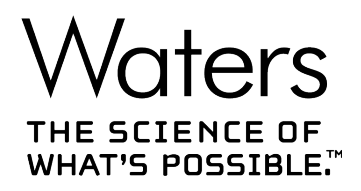

# **Waters(沃特世)Xevo TQ-S cronos**

概述和维护指南

**715006200ZH 修订版 A**

<span id="page-1-0"></span>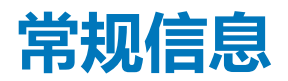

# **版权声明**

© 2019 WATERS CORPORATION(沃特世公司)。在美国和爱尔兰印刷。保留所有权利。未经 出版商的书面允许,不得以任何形式转载本文档或其中的任何部分。

本文档中的信息如有更改,恕不另行通知,且这些信息不应被视为 Waters Corporation (沃特世 公司)的承诺。Waters Corporation(沃特世公司)对本文档中可能出现的任何错误不承担任何 责任。本文档在出版时被认为是完整并且准确的。任何情况下,对与使用本文档有关或因使用本文 档而导致的直接或间接损失,Waters Corporation(沃特世公司)不承担任何责任。有关此文档 最新修订版本的信息,请访问 Waters(沃特世)网站 [\(www.waters.com](HTTP://WWW.WATERS.COM/))。

# **商标**

ACQUITY™ 是 Waters Corporation (沃特世公司)的商标。

ACQUITY UPLC™ 是 Waters Corporation (沃特世公司)的商标。

Connections INSIGHT™ 是 Waters Corporation (沃特世公司)的商标。

ESCi™ 是 Waters Corporation (沃特世公司)的商标。

MassLynx<sup>™</sup> 是 Waters Corporation (沃特世公司)的商标。

THE SCIENCE OF WHAT'S POSSIBLE™ 是 Waters Corporation (沃特世公司)的商标。

UniSpray<sup>™</sup> 是 Waters Corporation (沃特世公司)的商标。

UPLC™ 是 Waters Corporation (沃特世公司)的商标。

Waters<sup>™</sup> 是 Waters Corporation (沃特世公司)的商标。

Waters Quality Parts<sup>™</sup> 是 Waters Corporation (沃特世公司)的商标。

Xevo<sup>™</sup> 是 Waters Corporation (沃特世公司)的商标。

IntelliStart™ 是 Waters Corporation (沃特世公司)的商标。

RADAR<sup>™</sup>是 Waters Corporation (沃特世公司)的商标。

Tygon® 是 Saint-Gobain Performance Plastics Corporation 的注册商标。

T-Wave<sup>™</sup> 是 Waters Corporation (沃特世公司)的商标。

ZSprayTM 是 Waters Corporation(沃特世公司)的商标。

<span id="page-2-0"></span>Snoop® 是 Swagelok Company 的注册商标。

Swagelok® 是 Swagelok Company 的注册商标。

Viton® 是 DuPont Performance Elastomers LLC 的注册商标。

所有其它商标均为其各自所有者的资产。

# **客户意见或建议**

Waters(沃特世)的客户体验和知识管理部门恳请您报告您在使用该文档时所遇到的任何错误或 向我们提出改进建议。请协助我们更好地了解您最希望从文档中获得什么内容,让我们可以不断改 进其准确性及可用性。

我们会认真对待收到的每条客户意见。您可以通过发送邮件到 tech comm@waters.com 与我们 联系。

# **联系 Waters(沃特世)**

如果您就使用、运输、移除或处理 Waters(沃特世)的任何产品有更高要求或技术问题,请联系 Waters(沃特世)。您可以通过 Internet、电话、传真或传统邮件联系我们。

#### **Waters(沃特世)联系信息**

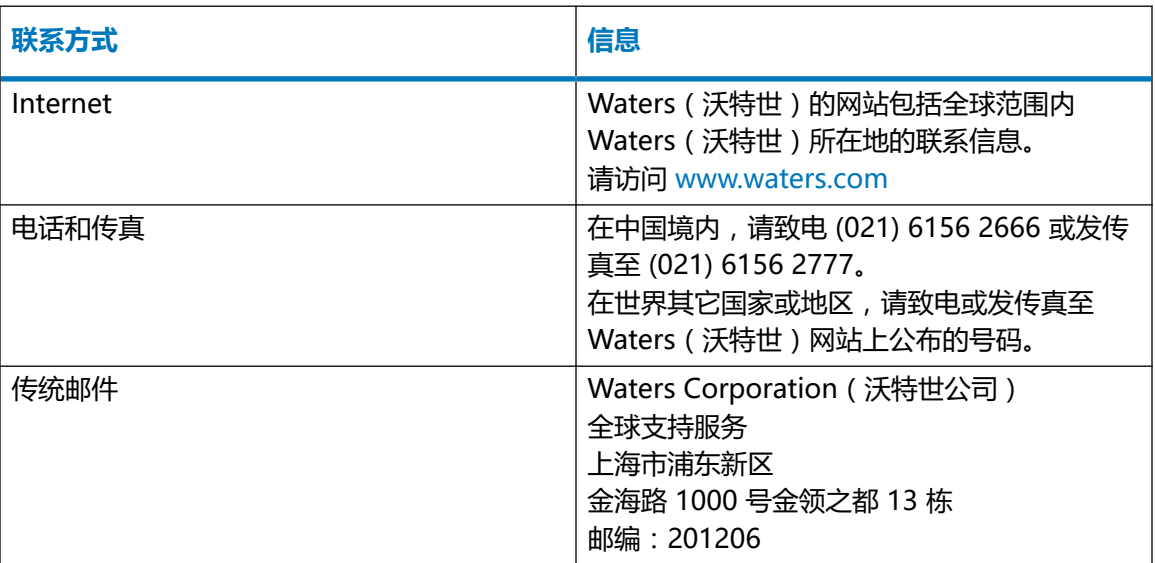

# <span id="page-3-0"></span>**制造信息**

**制造商:**

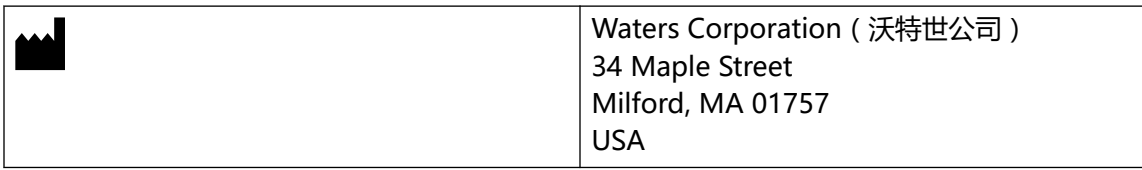

# **安全注意事项**

用于 Waters ( 沃特世 ) 仪器及设备的某些试剂和样品可能会产生化学、生物或放射性危险 ( 或几 种危险兼而有之)。必须了解您使用的所有物质的潜在危险。请始终遵守"优良实验室规范" (GLP),并遵循所在组织的标准操作程序和当地的安全要求。

## **设备的相关注意事项**

#### **电源线更换危险**

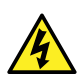

**警告:** 为避免电击,在美国请使用 SVT 型电源线,在欧洲请使用 HAR 型(或更好的) 电源线。更换电源线时必须仅使用前述其中一种适用额定功率的电源线。有关在其他国 家/地区使用何种电源线的信息,请联系当地的 Waters(沃特世)分销商。

#### **溶剂渗漏危险**

源排放系统的设计坚固防漏。Waters(沃特世)建议进行危险分析,假设最高 10% 的 LC 洗脱液 渗漏到实验室环境中。

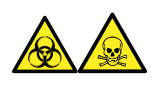

**警告:** 为避免从源排放系统的 O 形圈渗漏中接触有毒物质和生物危害性物质,请遵守以下预防措 施:

- 离子源 O 形圈的更换间隔不得超过一年。
- 离子源 O 形圈只能接触特定溶剂,为防止其发生化学降解,请确定所用溶剂是否与 O 形圈具 有化学相容性。

#### **溶剂瓶放置禁忌**

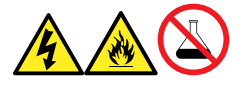

**警告:** 为避免因电击或火灾造成伤害,以及避免对设备造成损害,请遵循以下指导原则:

- 请勿将液体滴溅到工作站或辅助设备上。
- 请勿将装有液体的物品(如,溶剂瓶)放置在工作站或辅助设备上。

#### **溢出溶剂危险**

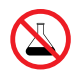

**禁止:** 为避免溢出溶剂导致设备损坏,请勿将溶剂瓶直接放置于仪器、设备顶部或其前 部边缘。应将溶剂瓶放置在溶剂瓶托盘内,该托盘可在发生溢出时充当第二层保护。

#### **易燃溶剂危险**

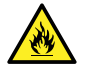

**警告:** 为防止易燃溶剂蒸气在质谱仪离子源的封闭空间内着火,请确保满足下列条件:

- 始终有氮气流入离子源。
- 安装供气失败设备,使 LC 溶剂液流在氮气不足时停止。
- 在需要使用易燃溶剂的分析中,氮气供应压力不低于 400 kPa (4 bar, 58 psi)。

#### **玻璃破碎危险**

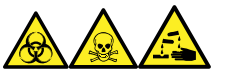

**警告:** 为避免由于玻璃破碎、物品跌落或接触生物危害性物质、有毒物质或腐蚀性物质而造成伤 害,切勿在仪器顶部或其前盖上放置容器。

#### **高温危险**

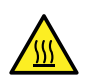

**警告:** 为避免灼伤,操作或维修仪器时请不要接触离子源模块。

#### **质谱仪高温危险**

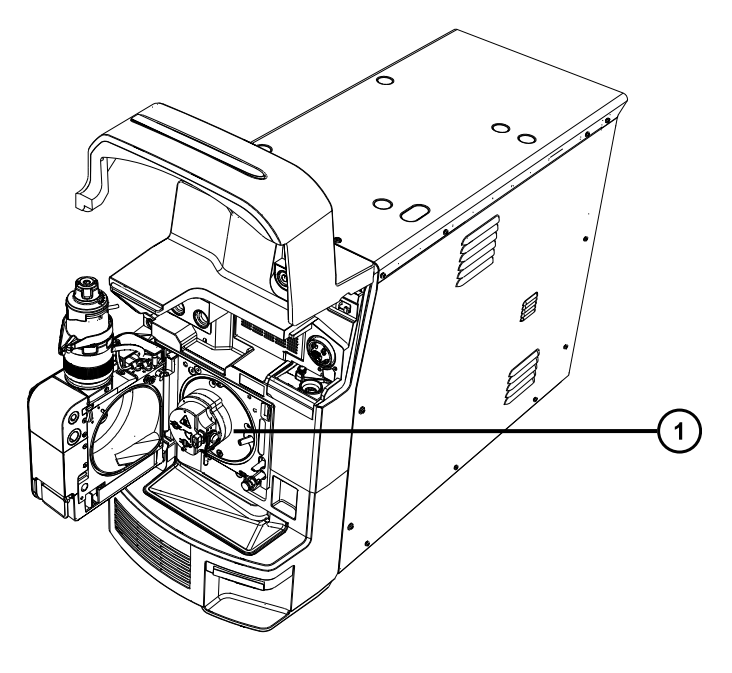

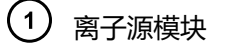

#### **与拆除仪器相关的危险**

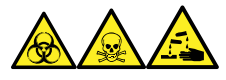

**警告:** 为避免人员沾染生物危害性物质、有毒物质和腐蚀性物质,请在执行此过程时戴上耐化学 物质的无粉手套。

**警告:** 为避免刺伤,请小心处理样品针、注射器、熔融石英管和硼硅玻璃的尖部。

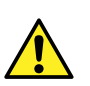

**警告:** 为避免破碎的熔融石英管伤害眼睛,执行此步骤时请佩戴护目镜。

在需要维修或处理而拆卸使用的仪器时,必须净化其所有真空区域。以下区域的污染水平可能最 高:

- 离子源内部
- 废液管路
- 排放系统
- 旋转泵泵油(如果适用)

其它真空区域的净化需求取决于仪器分析的样品种类及其浓度水平。在负责批准仪器拆除的部门指 定需要净化的范围和允许的污染残留水平前,请不要处理该仪器或将其返回 Waters(沃特世)进 行维修。该部门还必须说明要使用的净化方法以及对执行净化操作的人员的相应保护措施。

<span id="page-6-0"></span>在处理用于将样品送入源区域的注射器、熔融石英管和硼硅玻璃尖部等物品时,必须按污染容器和 锋利物品的实验室程序进行。为避免受到致癌性、有毒物质或生物危害性物质的污染,在处理或丢 弃废油时必须戴上耐化学物质的手套。

## **FCC 辐射干扰声明**

用户若未经有关法规认证部门明确允许而进行改变或改装,将失去合法使用本设备的权利。本设备 符合 FCC 规则第 15 款之规定。设备操作受下列两个条件限制:(1) 本设备不会产生有害干扰, (2) 本设备可接受任何接收到的干扰,包括可能会影响正常操作的干扰。

## **电源安全声明**

请勿将该设备放在不方便断开电源线的位置。

## **安全危险符号声明**

 符号指示潜在危险。有关危险以及防止和控制危险的适当措施的重要信息,请参阅相关文 档。

## **设备不当使用声明**

如果未按照制造商指定的方式使用设备,则会影响设备所提供的保护。

## **安全忠告**

请参阅本指南中的"安全忠告"附录,获取警告提示和注意事项综合列表。

# **操作本设备**

操作本设备时,请遵循本节介绍的标准质量控制 (QC) 程序和指导原则。

### **适用符号**

下列符号可能显示在设备、系统或包装上。

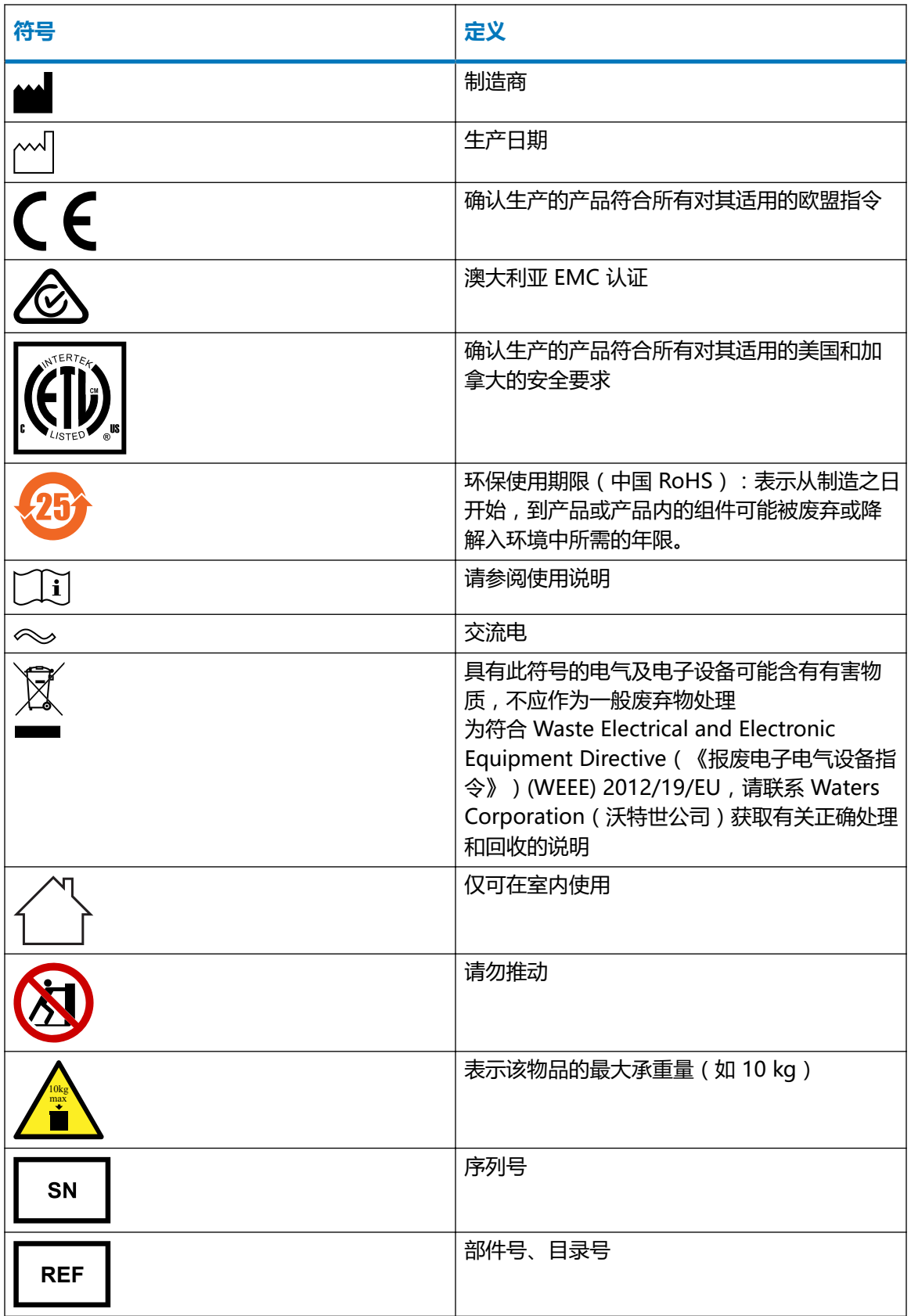

## <span id="page-8-0"></span>**对象与目的**

本指南可供具有不同经验的操作员使用,它概述了设备,并解释了如何进行设备操作准备、如何更 改设备的操作模式以及如何维护设备。

## **Xevo TQ-S cronos 的设计用途**

Waters(沃特世)设计的 Xevo TQ-S cronos 可用作研究性工具,对高度复杂样品基质中所含尽 可能低水平的目标化合物进行准确、可重现并且可靠的定量。Xevo TQ-S cronos 不适用于诊断应 用。

## **校正**

要校正 LC 系统,请采用可接受的使用至少五个标准样生成标准曲线的校正方法。标准样的浓度范 围必须包括质量控制样本、典型标本和非典型标本的全部范围。

校正质谱仪时,请参阅仪器的在线帮助系统获取校正说明。

## **质量控制**

定期运行三个 QC 样本,分别代表正常水平以下、正常水平和正常水平以上的化合物。如果样品盘 相同或非常相似,可改变样品盘中 QC 样品的位置。确保 QC 样本的结果在允许范围内,并在每 天、每次测试时都评估其精确度。QC 样本的结果超出范围时采集的数据可能无效。在确定仪器的 运行状态满足要求前,请勿报告这些数据。

# **EMC 注意事项**

#### **加拿大光谱管理放射性声明**

本 A 类数字产品仪器符合加拿大 ICES-001 的要求。

Cet appareil numérique de la classe A est conforme à la norme NMB-001.

## **ISM 分类:ISM 第 1 组,A 类**

该分类是根据 CISPR 11 工业、科学与医学 (Industrial Scientific and Medical, ISM) 仪器要求 确定的。

第 1 组产品适用于有意生成的和/或使用的传导性耦合射频能量,它是设备实现内部功能所必需 的。

<span id="page-9-0"></span>A 类产品适合用于所有设备,其中住宅设备以及直接连接到为住宅用建筑供电的低压电源网络的设 备除外。

确定其它环境中的电磁兼容性具有潜在困难,因为还需考虑环境中的辐射干扰量。

## **EMC 发射**

请勿在靠近强大的电磁辐射源的地方(如露天射频源)使用仪器,这些辐射源会干扰仪器正常操 作。

本仪器符合 IEC/EN 61326:测量、控制和实验室用电气设备 — EMC 要求中相关部分对辐射及干 扰的规定。

# **安全处理**

如对正确的操作或处理有任何疑问,请联系 [recycling@waters.com](mailto:recycling@waters.com)。

请按照下面所述的适用要求和最佳实践处理 Waters(沃特世)仪器产品。

- 遵循相应步骤以冲洗仪器中接触任何有害样品或溶剂的流路。
- Waters(沃特世)仪器遵循欧盟 Waste Electrical and Electronic Equipment(《报废电子 电气设备指令》, WEEE)和 Restriction of Hazardous Substances (RoHS) Directives (《关于限制在电子电器设备中使用某些有害成分 (RoHS) 的指令》)。根据这些指令的规 定,请勿使用常规废物处理流程来处理仪器。类似的"电子废物"法律在其它管辖区内也适 用。在所有情况下,请确保通过经认证的电子设备回收站处理到期报废的仪器。
- 一些 Waters(沃特世)仪器在使用寿命期间内会使用电池、含汞的灯或其它可更换组件。请 按照当地相关的处理和安全处置管理法规处理此类材料。

# 目录

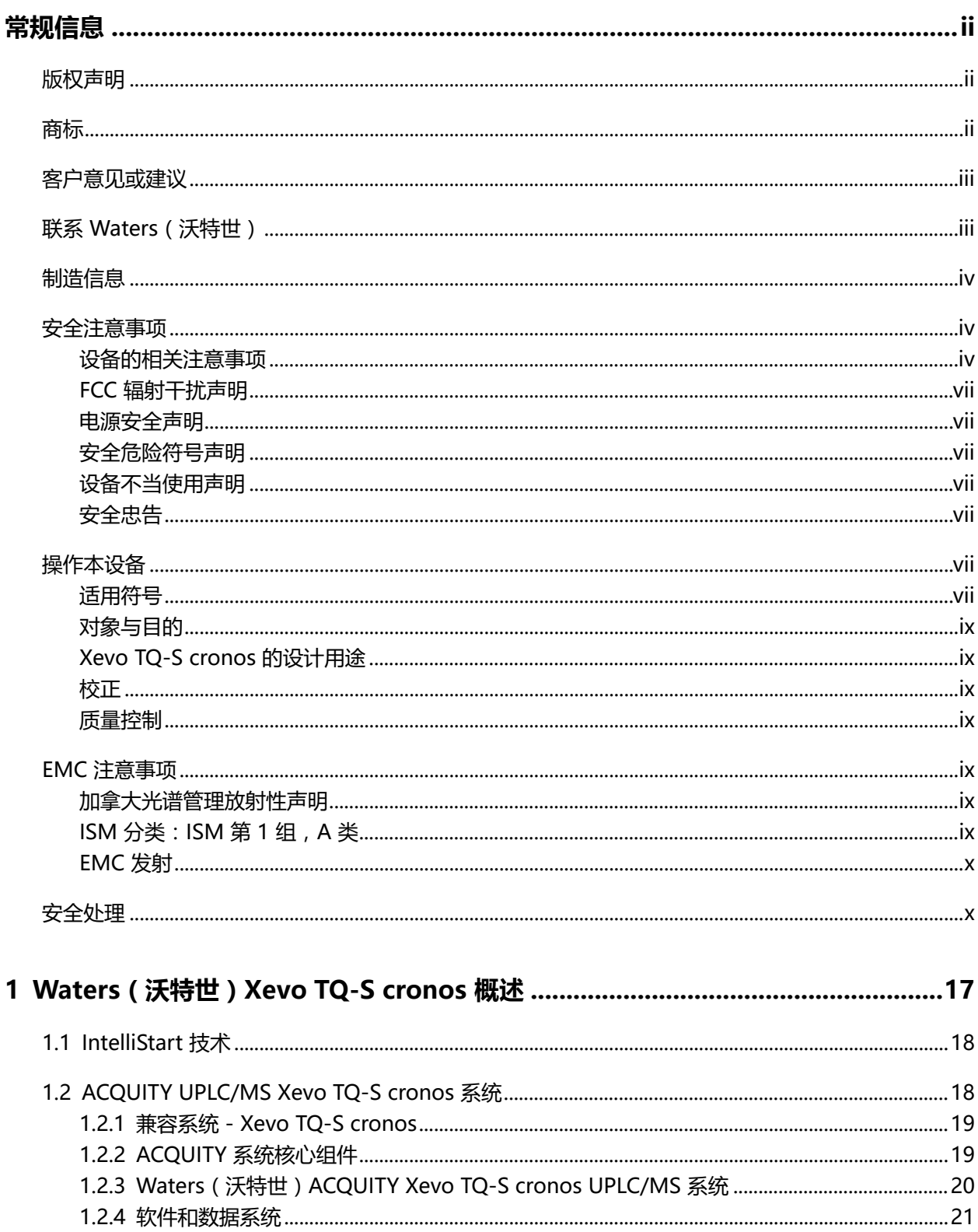

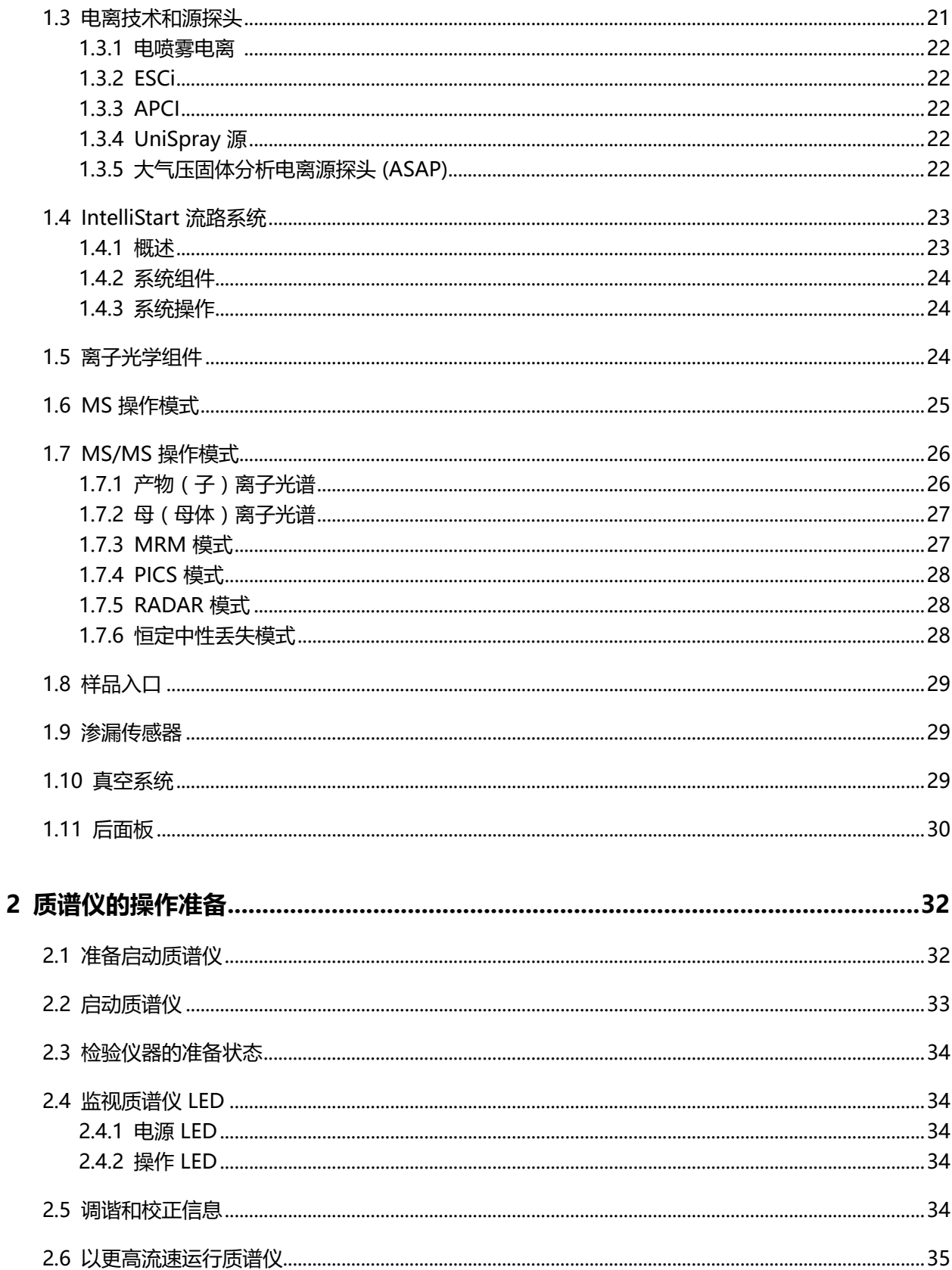

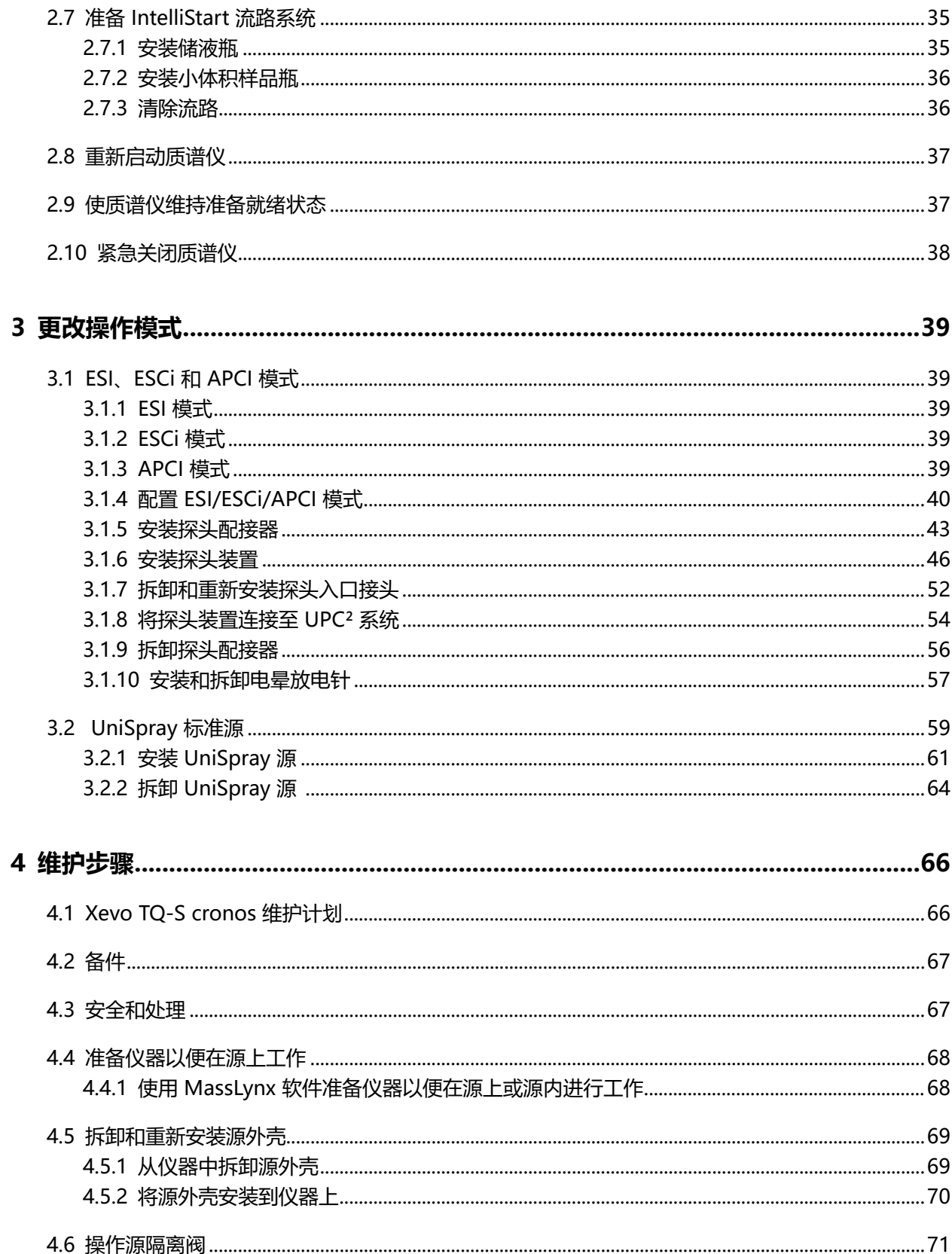

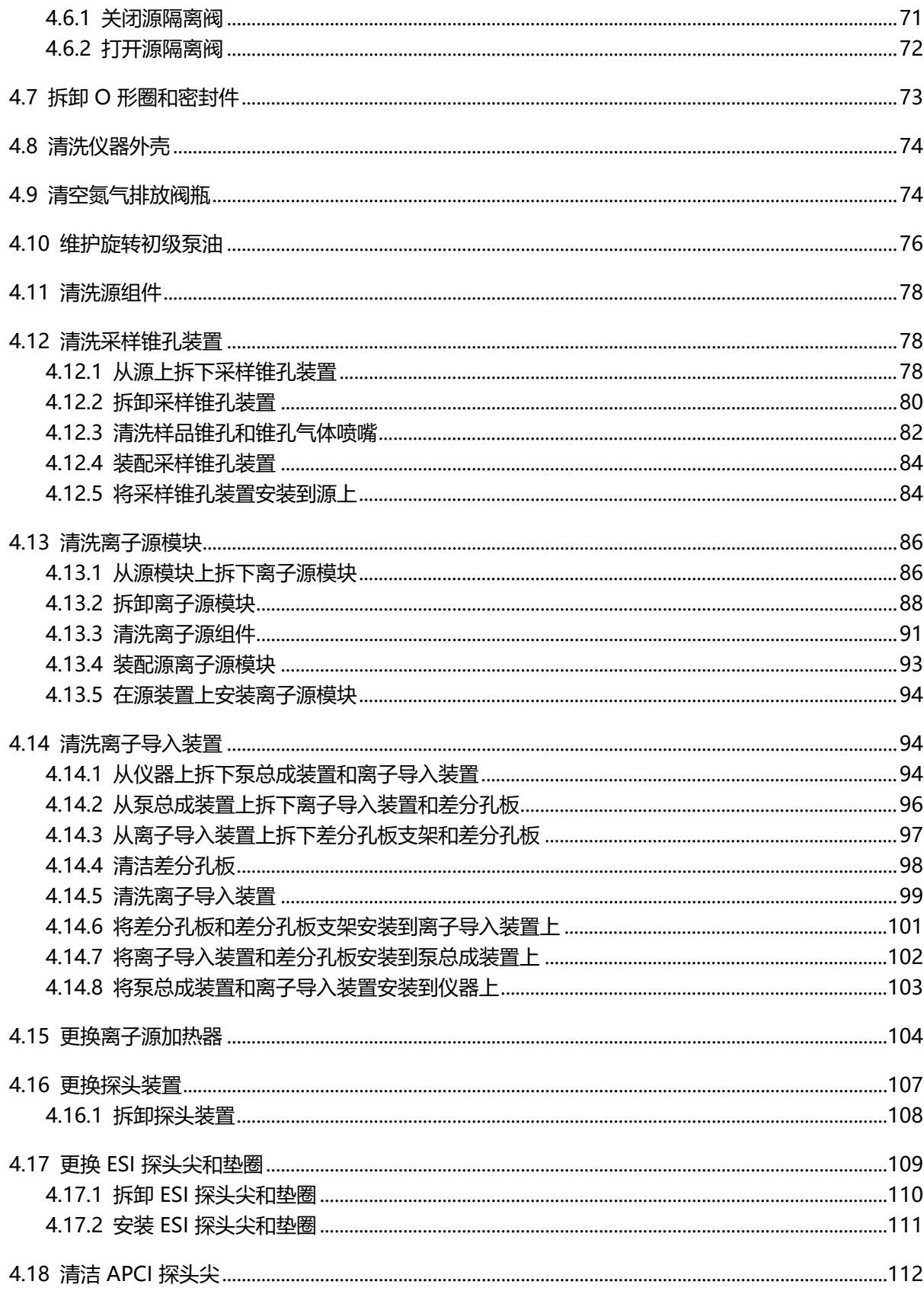

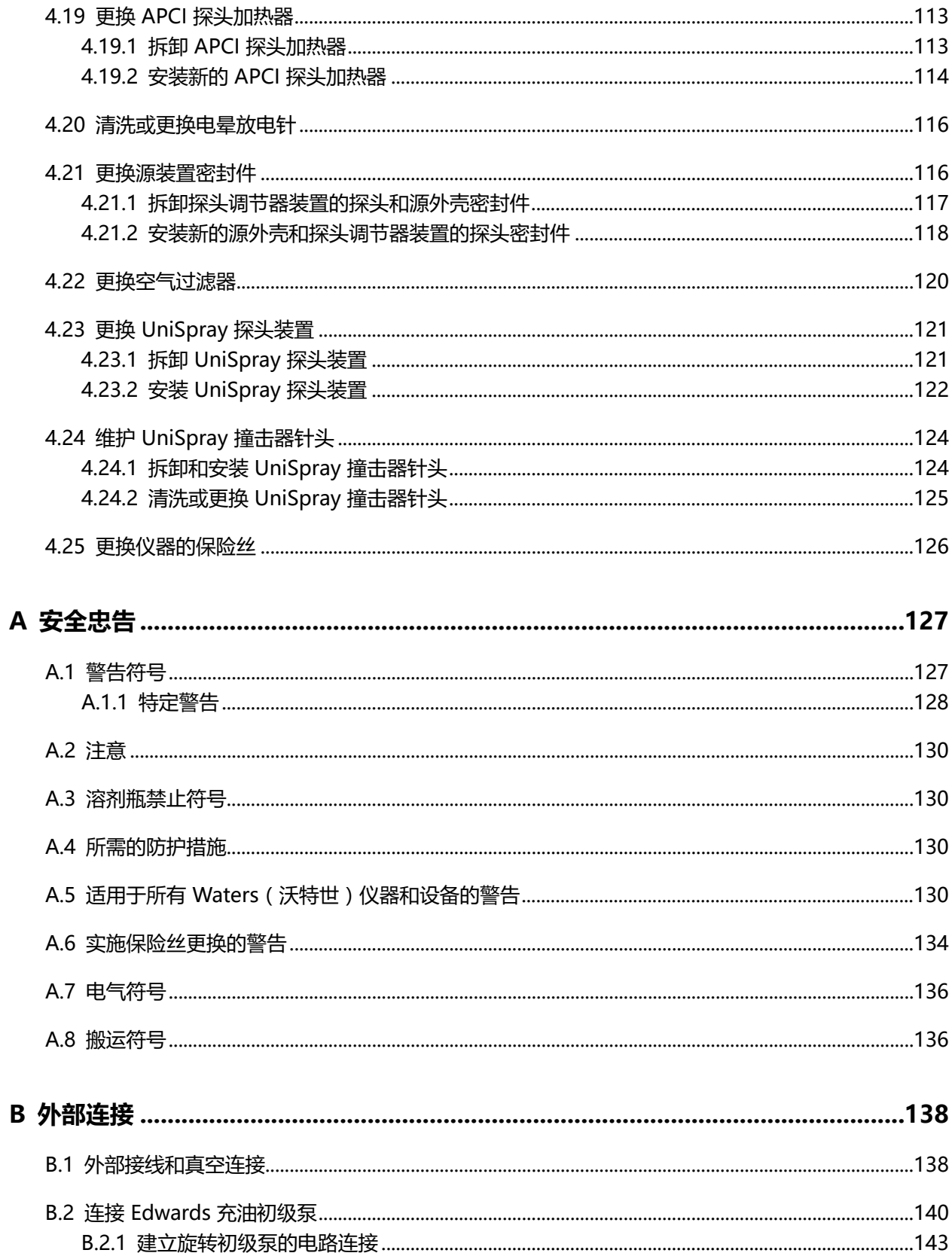

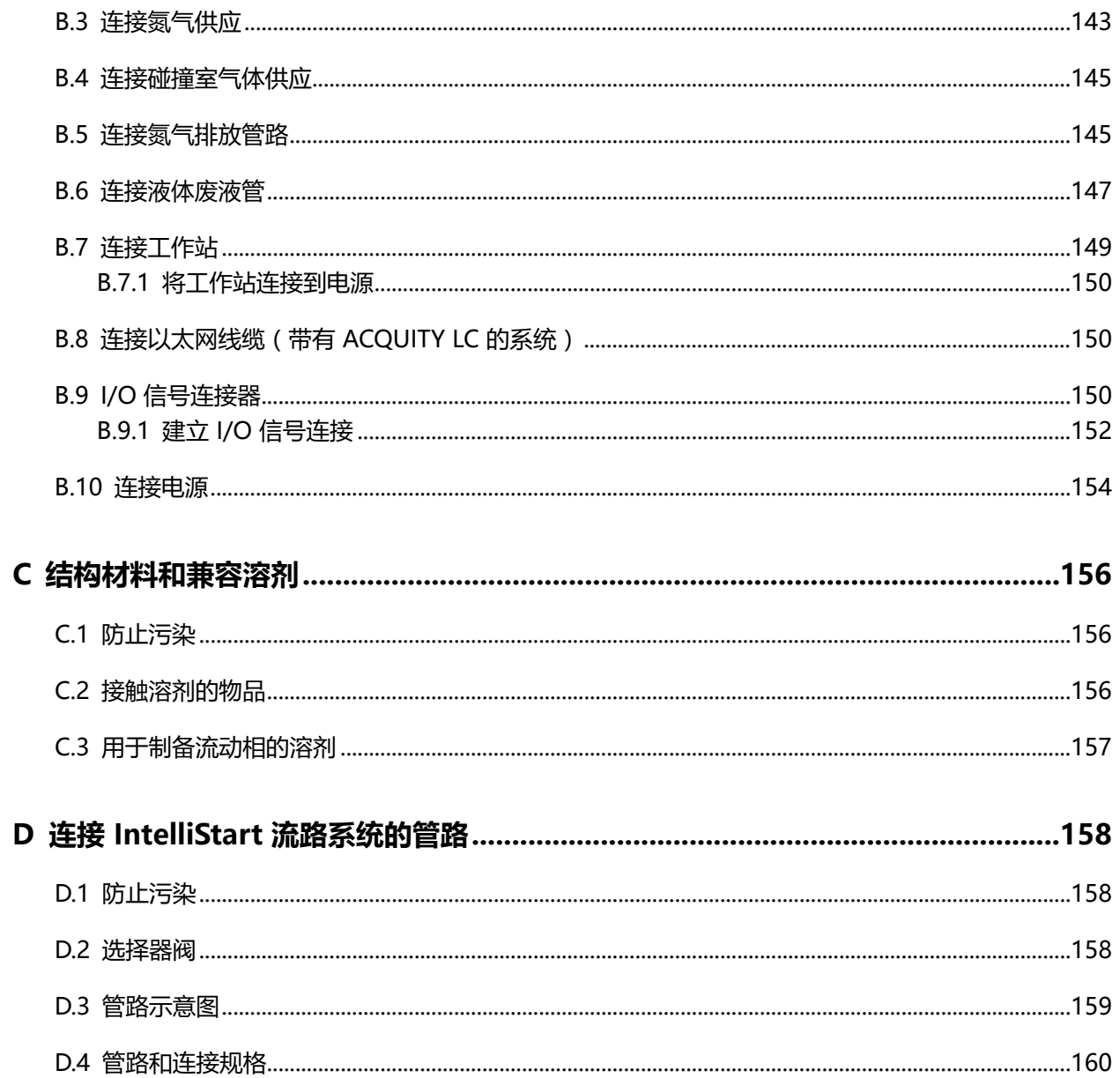

# <span id="page-16-0"></span>**1 Waters(沃特世)Xevo TQ-S cronos 概述**

Waters(沃特世)Xevo TQ-S cronos 是一款三重四极杆大气压电离 (API) 质谱仪,设计用于定量 和定性应用中的常规 HPLC/MS/MS 和 UPLC/MS/MS 分析,采集速度极快,兼容 UltraPerformance LC 应用。

用户可将 Xevo TQ-S cronos 与下列高效 Waters (沃特世) ZSpray 源一起使用:

- 标准的多模式电喷雾电离/大气压化学电离/组合式电喷雾电离和大气压化学电离 (ESI/APCI/ ESCi)
	- **注:** ESI 支持标准或免具式 ESI 探头。
- 可选 UniSpray
- 可选的大气压固体分析电离源探头 (ASAP)

有关详细信息,请参阅相应的制造商文档。

有关所支持源的详细信息,请参阅 MassLynx 在线帮助。请参阅 Waters Xevo TQ-S cronos Site Preparation Guide (《Waters (沃特世) Xevo TQ-S cronos 场地准备指南》, 715006216) 获取质谱仪的规格信息。

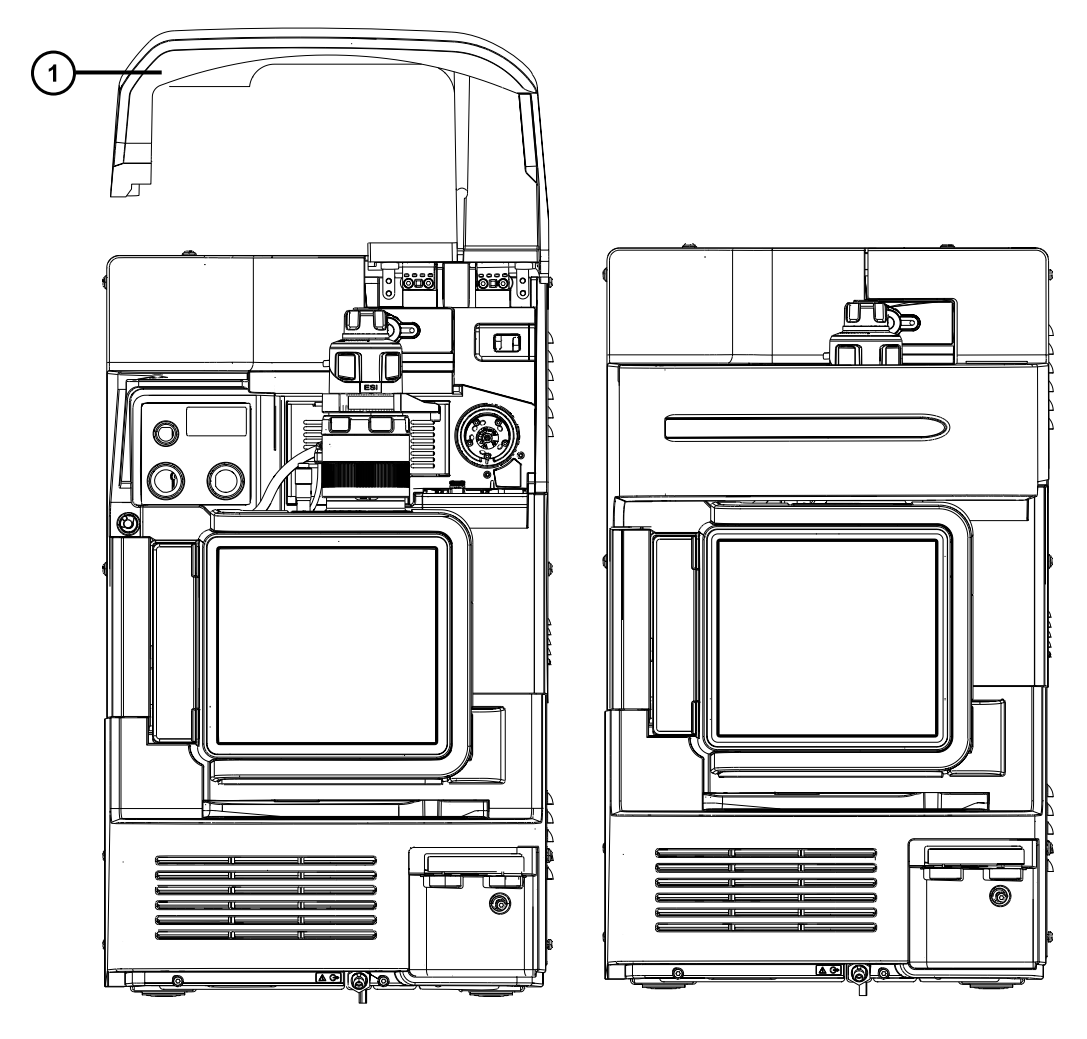

#### <span id="page-17-0"></span>**图 1–1: 面板向上打开和向下关闭时的 Xevo TQ-S cronos**

面板向上打开

# **1.1 IntelliStart 技术**

采用 IntelliStart 技术可监视仪器的性能,并在仪器准备就绪时发出指示。

软件可以对仪器进行自动调谐和质量数校正,并显示性能返回读数,使得用于日常分析的系统和 Open Access 应用程序的设置更为简便。

# **1.2 ACQUITY UPLC/MS Xevo TQ-S cronos 系统**

Waters (沃特世) Xevo TQ-S cronos 与 ACQUITY UPLC 系统兼容。如果未使用 ACQUITY UPLC 系统,请参阅 LC 系统的相关文档。

## <span id="page-18-0"></span>**1.2.1 兼容系统 - Xevo TQ-S cronos**

Waters (沃特世) Xevo TQ-S cronos 与以下 ACQUITY UPLC 系统兼容:

- ACQUITY UPLC
- ACQUITY UPLC H-Class
- ACQUITY UPLC H-Class PLUS
- ACQUITY UPLC I-Class
- ACQUITY UPLC I-Class PLUS

ACQUITY Xevo TQ-S cronos UPLC/MS 系统包括一套 ACQUITY UPLC、ACQUITY UPLC H-Class 或 ACQUITY UPLC I-Class 系统,以及配置 ESI/APCI/ESCi 源的 Waters(沃特世)Xevo TQ-S cronos。

**注:** ACQUITY 系统选项会随操作仪器时使用的软件而变化。

## **1.2.2 ACQUITY 系统核心组件**

下文列出了各个 ACQUITY 系统的核心组件:

#### **表 1–1: ACQUITY 系统核心组件:**

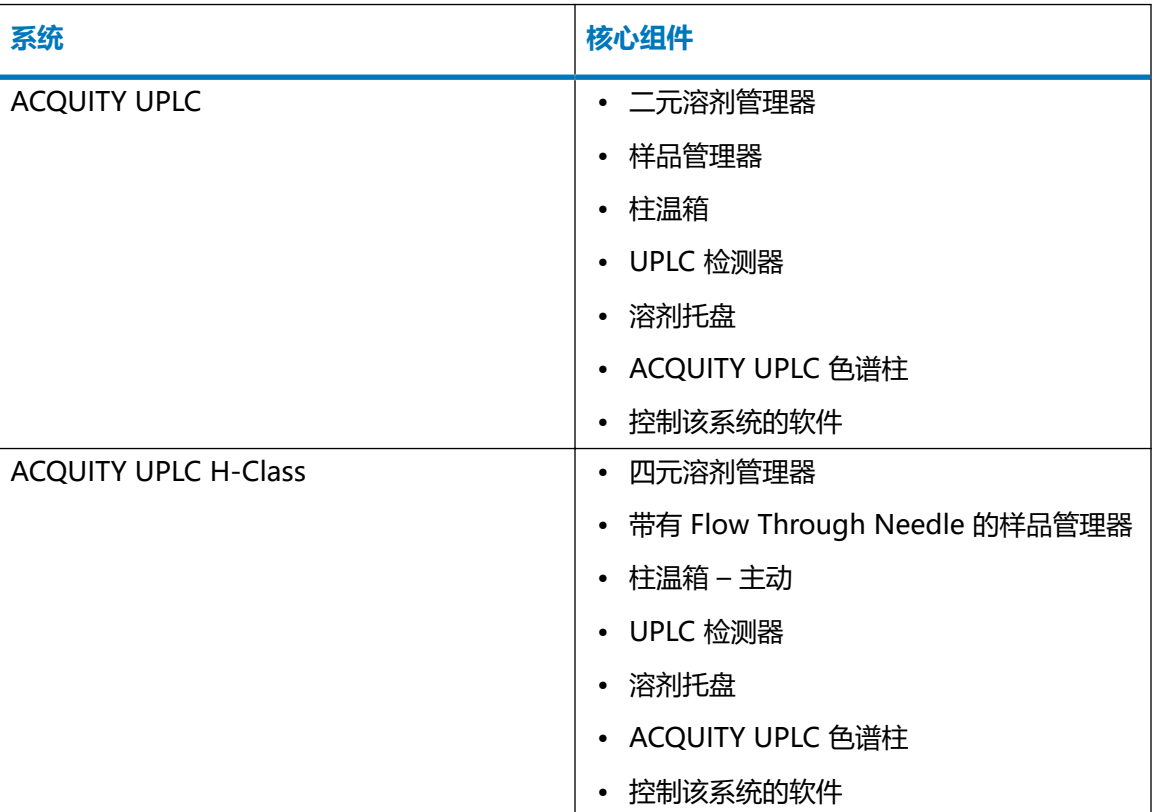

#### <span id="page-19-0"></span>**表 1–1: ACQUITY 系统核心组件: 〔续〕**

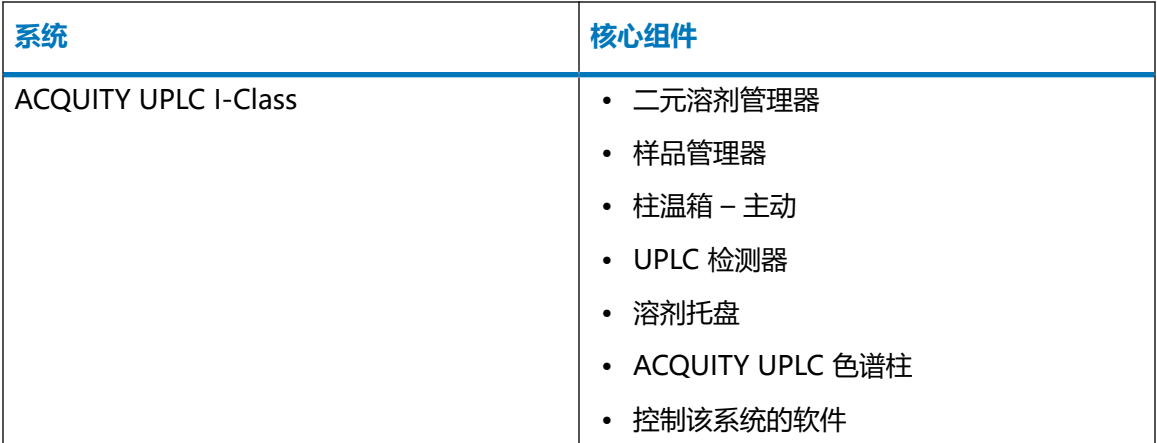

有关更多信息,请参阅 ACQUITY UPLC System Operator's Guide(《ACQUITY UPLC 系统操作 员指南》,71500082502ZH)、ACQUITY UPLC H-Class System Guide(《ACQUITY UPLC H-Class 系统指南》,715005049ZH)以及 Controlling Contamination in LC/MS Systems Best Practices(《控制 LC/MS 系统中污染的最佳方法》)(715001307ZH)。用户可在 [www.waters.com](http://www.waters.com/) 上通过单击**服务和支持** > **支持数据库**找到这些文档。

## **1.2.3 Waters(沃特世)ACQUITY Xevo TQ-S cronos UPLC/MS 系统**

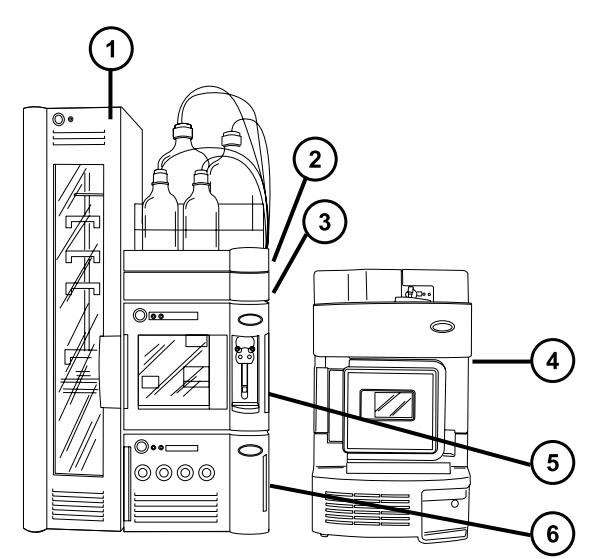

#### **图 1–2: Waters(沃特世)ACQUITY Xevo TQ-S cronos UPLC/MS 系统**

- $(1)$ 样品组织器(可选)
- $(2)$ 溶剂托盘
- $\sqrt{3}$ 柱温箱

<span id="page-20-0"></span>(4) Xevo TQ-S cronos

 $\left($ 5 $\right)$  样品管理器

(6) 二元溶剂管理器

## **1.2.4 软件和数据系统**

MassLynx 软件可以控制质谱仪。MassLynx 软件支持以下主要操作:

- 配置系统
- 创建用于定义运行操作参数的 LC 和 MS/MS 方法
- 使用 IntelliStart 软件对质谱仪进行自动调谐和质量数校准
- 运行样品
- 监视运行
- 采集数据
- 处理数据
- 查看数据
- 打印数据

#### **1.2.4.1 MassLynx 软件**

MassLynx 软件将采集、分析和管理质谱数据、紫外线 (UV) 数据、蒸发光散射 (ELS) 数据和模拟 数据。OpenLynx 和 TargetLynx XS 应用管理器包含在 MassLynx 软件中。

请参阅 MassLynx 软件用户文档和在线帮助,了解有关使用 MassLynx 软件的信息。

通过 MassLynx Instrument Control(MassLynx 仪器控制)应用程序,可配置设置、监视性能、 运行诊断测试和维护系统及其模块。

Instrument Console(仪器控制台)软件的运行与 MassLynx 软件无关,它不会识别或控制数据 系统。

有关详细信息,请参阅 Instrument Console(仪器控制台)系统的在线帮助。

# **1.3 电离技术和源探头**

**注:** 可用的源选项会随操作 Xevo TQ-S cronos 时使用的软件而不同。有关所支持源的详细信 息,请参阅仪器软件的在线帮助。

#### <span id="page-21-0"></span>**1.3.1 电喷雾电离**

在电喷雾电离 (ESI) 中,洗脱液从喷雾器中射出时被加上强电荷。所得气溶胶的组成液滴将变小 (溶剂蒸发)。随着溶剂的持续蒸发,电荷密度将一直增加直到液滴表面激射出离子(离子蒸 发)。离子可以为一价离子或多价离子。

要在 ESI 模式中操作源,应在源外壳上安装 ESI 探头配接器和 ESI 探头装置。

标准 ESI 探头装置可承受高达 2 mL/min 的流速,适用于 100 μL/min 至 2 mL/min 范围内的 LC 应用。为减少低流速 LC 应用 ( 如 1 mm UPLC 色谱柱 ) 中峰展宽的情况, 请使用可选的小孔毛细 管选件,它可承受 200 µL/min 的最大流速。

**另请参阅:** [ESI、ESCi 和 APCI 模式](#page-38-0),获取详细信息。

## **1.3.2 ESCi**

ESCi 模式是质谱仪中的标准配置。在 ESCi 中,标准 ESI 探头配接器与电晕放电针配合使用,可交 替采集 ESI 和 APCI 电离数据以实现高处理通量并覆盖范围更广的化合物。

有关详细信息,请参阅 [ESI、ESCi 和 APCI 模式](#page-38-0)。

## **1.3.3 APCI**

系统提供可选的专用高性能 APCI 接口,APCI 可以让大量不挥发分析物产生带一个电荷的质子化 分子或脱质子分子。

APCI 接口包括装有电晕放电针和 APCI 探头配接器的 ESI/APCI/ESCi 外壳。

有关详细信息,请参阅 [ESI、ESCi 和 APCI 模式](#page-38-0)。

## **1.3.4 UniSpray 源**

UniSpray 源可以检测单次分析中的各种化合物。与电喷雾电离相反,UniSpray 使用的是接地毛 细管,产出的喷雾会被导入保持在一定电压下的撞击器针头,产生更小的带电液滴,从而更容易进 行脱溶剂。

有关详细信息,请参阅 [UniSpray 标准源](#page-58-0)。

## **1.3.5 大气压固体分析电离源探头 (ASAP)**

ASAP 可促进快速地分析固体、液体和聚合物中的挥发性和半挥发性化合物,尤其适用于分析低极 性化合物。在仪器的源外壳中, ASAP 可直接替换 ESI 或 APCI 探头, 并且没有外部气体或电路连 接。

有关详细信息,请参阅 Atmospheric Solids Analysis Probe Operator's Guide Supplement (《大气压固体分析电离源探头操作员指南补编》,715002034ZH)。

# <span id="page-22-0"></span>**1.4 IntelliStart 流路系统**

## **1.4.1 概述**

IntelliStart 流路系统内置在仪器中,用以控制将样品输送到源的方式。

对于标准流量应用,系统通过以下三种方式之一将样品直接输送到质谱仪源:

- 从 LC 系统。
- 从两个集成储液瓶。请使用标准储液瓶 (15 mL) 进行仪器设置和校正。使用 1.5 mL 小体积样 品瓶(另售)注入较小体积的样品。请参[阅准备 IntelliStart 流路系统。](#page-34-0) 储液瓶也可通过直接或结合注入方式传输样品,从而优化分析流速。
- 从清洗储液瓶, 其中盛有用于自动冲洗仪器溶剂输送系统的溶剂。

#### **图 1–3: IntelliStart 流路系统**

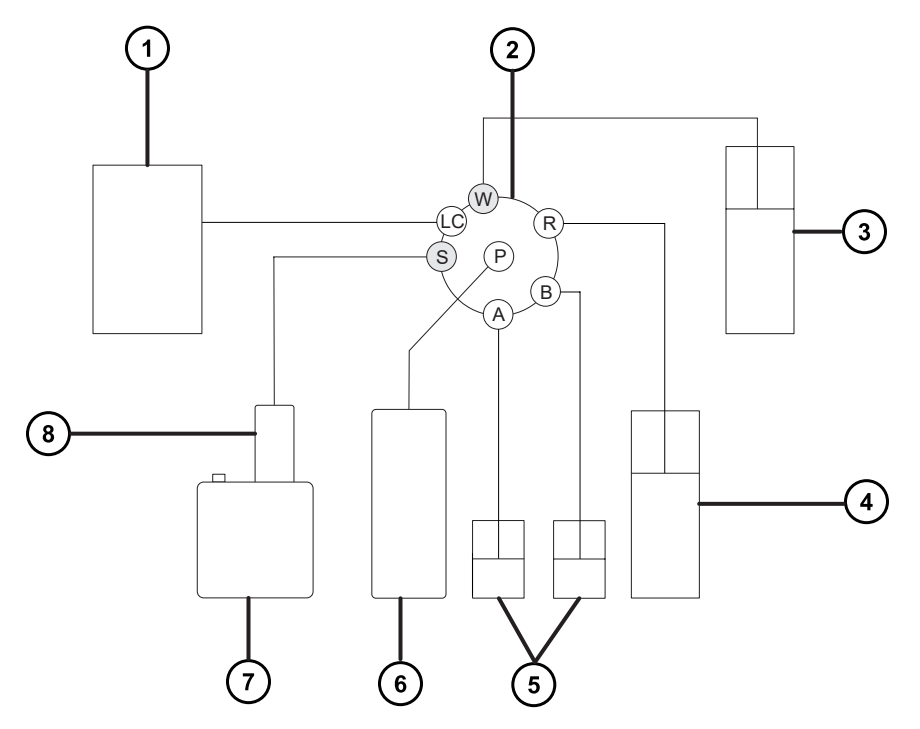

- LC 系统
- $\left( 2\right)$ 选择器阀
- 3 至废液系统
- (4) 清洗瓶,位于溶剂托盘中
- (5) 储液瓶 A 和 B

<span id="page-23-0"></span>注射器泵

(7) 源外壳

(8)<sub>探头</sub>

## **1.4.2 系统组件**

该内置系统包括选择器阀、注入泵以及两个安装在仪器右侧底部的样品容器。

**建议:** 用容器 A 盛放校正溶液和调谐化合物,容器 B 用于盛放分析物/优化溶液。

## **1.4.3 系统操作**

在自动调谐、自动校正以及开发方法时,软件将自动控制溶剂和样品的传输。选择器阀将在流路组 件之间建立系统连接,以实现由软件处理的操作。

用户可在系统控制台中设置 IntelliStart 流路的配置要求,可以编辑自动化的参数、频率和范围。 有关 IntelliStart 软件和溶剂输送系统操作的详细信息,请参阅质谱仪的在线帮助。

有关连接 IntelliStart 流路系统管路的信息, 请参阅[连接 IntelliStart 流路系统的管路。](#page-157-0)

# **1.5 离子光学组件**

质谱仪的离子光学组件操作如下:

- 1. 在大气压下将 LC 或 IntelliStart 流路系统的样品引入离子源。
- 2. 离子穿过样品锥孔进入真空系统。
- 3. 离子经过传输光学组件(离子导入器)进入四极杆,在这里可以根据其质荷比对其进行过 滤。
- 4. 按质量数分离的离子将讲入 T-Wave 碰撞室,在此处要么受到碰撞诱导解离 (CID),要么讲 入第二个四极杆。
- 5. 通过光电倍增管检测系统检测传输的离子。
- 6. 信号经过放大和数字化,然后发送到质谱软件。

#### **图 1–4: 离子光学组件概述**

<span id="page-24-0"></span>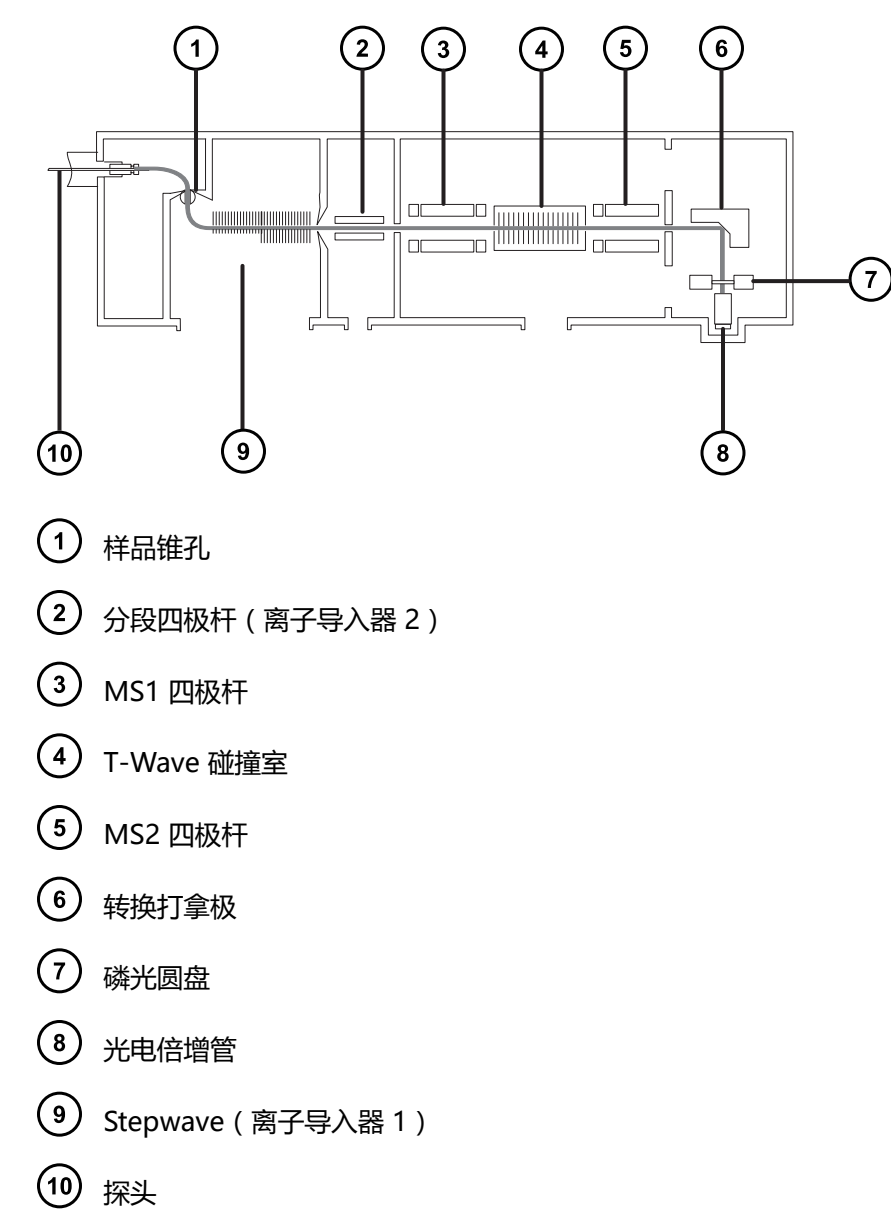

# **1.6 MS 操作模式**

下表列出了 MS 操作模式。

#### **表 1–2: MS 操作模式:**

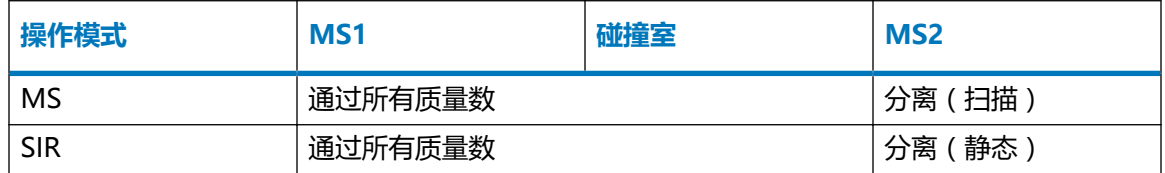

<span id="page-25-0"></span>在 MS 模式下,仪器可以最高 20,000 Da/s 的扫描速度采集数据,此模式用于 MS/MS 分析前的 仪器调谐和校正。有关详细信息,请参阅质谱仪的在线帮助。

如果找不到合适的碎片离子来进行更具体的多反应监视 (MRM) 分析, 则使用所选的离子记录 (SIR) 模式进行定量(有关详细信息,请参阅 [MRM 模式\)](#page-26-0)。在 SIR 和 MRM 模式下,两个四极杆 都不进行扫描,因此不产生质谱(强度和质量数)。从 SIR 或 MRM 分析获得的数据来自色谱图 — 指定的质谱强度 (SIR) 或指定的转换 (MRM) 比时间。

# **1.7 MS/MS 操作模式**

下表列出了 MS/MS 操作模式。

#### **表 1–3: MS/MS 操作模式:**

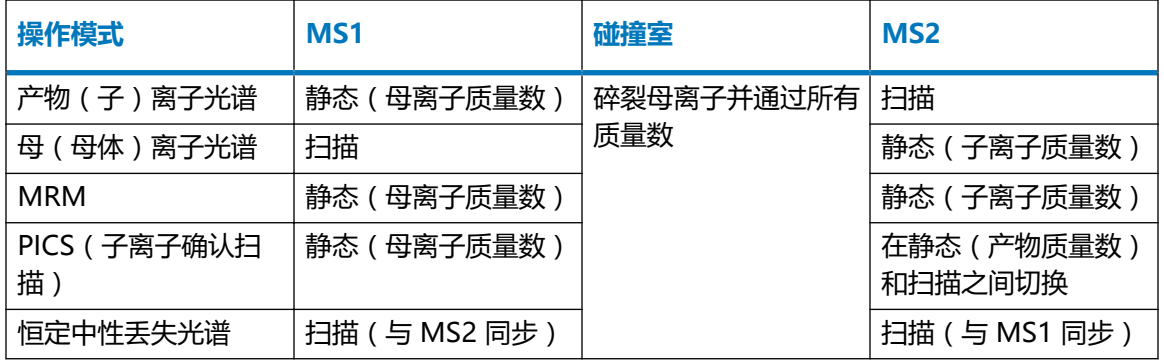

RADAR 是另一种模式,用户可以在此模式下创建包含 MS 和 MS/MS 功能的实验。

## **1.7.1 产物(子)离子光谱**

子离子光谱是最常用的 MS/MS 操作模式。用户可指定在碰撞室内进行碎裂的感兴趣离子, 由此获 得结构信息。

#### **图 1–5: 子离子光谱**

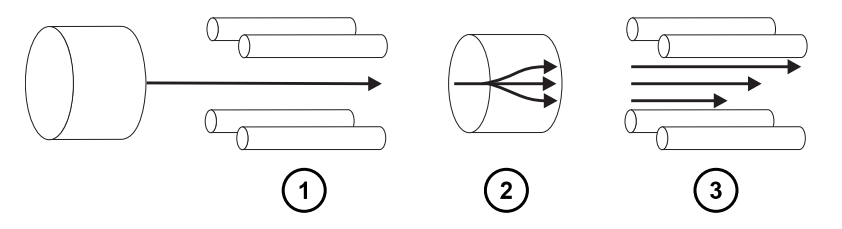

- MS1 静态(母离子质量数)
- 碰撞室 碎裂母离子并通过所有质量数
- (3) MS2 - 扫描

#### <span id="page-26-0"></span>**1.7.1.1 典型应用**

子离子光谱通常用于下列应用:

- MRM 筛选研究的方法开发:
	- 识别用于 MRM 转换的子离子。
	- 优化 CID 调谐条件, 使得用于 MRM 分析的特定子离子的产率增至最大。
- 结构解析。

# **1.7.2 母(母体)离子光谱**

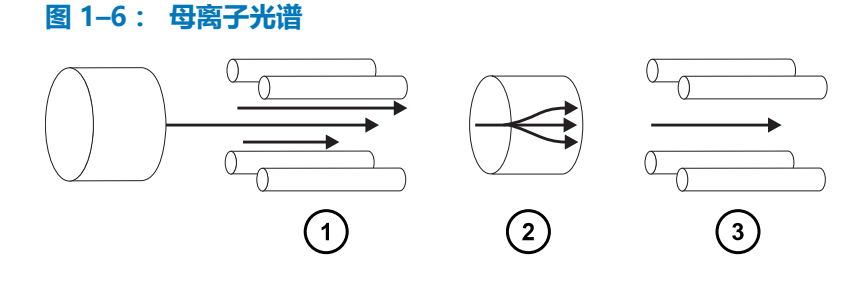

- MS1 扫描
- $(2)$ 碰撞室 - 碎裂母离子并通过所有质量数
- $\left(3\right)$  MS2 静态 ( 子离子质量数 )

#### **1.7.2.1 典型应用**

母离子光谱将扫描共同子离子的所有母体,因此通常用于结构解析(用于补充或确认子离子扫描数 据)。

## **1.7.3 MRM 模式**

MRM 模式是高选择性的 MS/MS 模式, 等同于 SIR。因为 MS1 和 MS2 均为静态, 感兴趣离子 的驻留时间可能更长,因此与扫描模式 MS/MS 相比,其灵敏度更高。此模式是定量分析最常用的 采集模式,可将感兴趣的化合物从化学背景噪音中区分出来。

#### **图 1–7: MRM 模式**

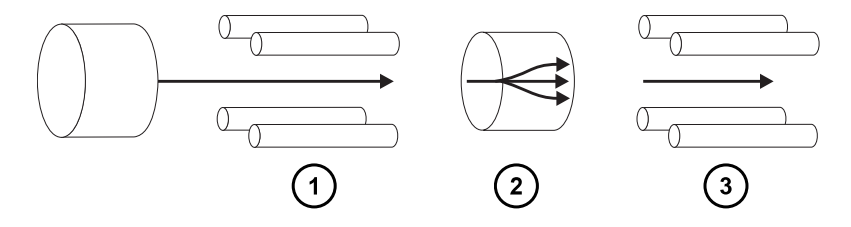

2019 年 7 月 19 日, 715006200ZH 修订版 A **第 27 页**

- <span id="page-27-0"></span>MS1 - 静态(母离子质量数)
- 碰撞室 碎裂母离子并通过所有质量数
- MS2 静态(子离子质量数)

#### **1.7.3.1 典型应用**

MRM 模式通常用于定量复杂样品中的已知分析物:

- 法医或毒理学研究;例如,在体育检测中筛查目标药物
- 药物代谢物与药物动力学研究

MRM 模式不生成质谱,因为一次只能监视一个转换。而 SIR 模式能生成色谱。

## **1.7.4 PICS 模式**

PICS 是通过单个复选框激活的 MRM 变型模式, 可用于从 MRM 模式中所有检测峰的顶部搜集子 离子谱图或 MS Scan ( MS 扫描) 谱图, 从而为峰分配提供额外的可信度。

#### **1.7.5 RADAR 模式**

在 RADAR 模式中,Xevo TQ-S cronos 将在 MRM 和全扫描 MS 采集模式之间进行快速转换。 仪器在 MRM 模式中将对目标分析物进行精准跟踪,同时扫描(以 MS 模式)所有其它组分的背 景。如此可对潜在的基质效应进行快速定性,从而为更多稳定的方法开发提供一个平台。

#### **1.7.5.1 典型应用**

在方法开发中,RADAR 模式通常用于在执行 MRM 或 PICS 之前对复杂样品中的已知分析物进行 定量。典型的应用包括:

- 药物代谢物与药物动力学研究
- 环境分析,如杀虫剂和除草剂分析
- 法医或毒理学,如在体育比赛中筛查目标药物

未进行相关的 RADAR 或 PICS 操作的 MRM 分析不会生成光谱,因为一次只能监视一个通道。而 SIR 模式能生成色谱。

## **1.7.6 恒定中性丢失模式**

恒定中性丢失模式将检测一种或多种非指定产物母体中特定中性碎片或官能团的丢失。

MS1 和 MS2 扫描是同步的。MS1 传输特定母离子时, MS2 将确定母离子是否丢失了某一质量数 的碎片。如果丢失,检测器将记录丢失碎片。

#### <span id="page-28-0"></span>在恒定中性丢失模式下,质谱图将显示丢失某一质量数碎片的所有母离子的质量数。

#### **图 1–8: 恒定中性丢失模式**

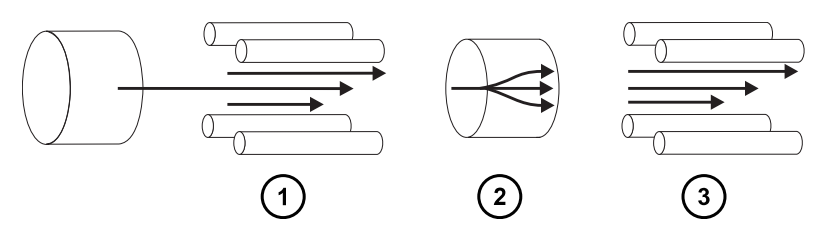

- MS1 扫描(与 MS2 同步)
- 碰撞室 碎裂母离子并通过所有质量数
- MS2 扫描(与 MS1 同步)

#### **1.7.6.1 典型应用**

恒定中性丢失模式通常用于在混合物中筛选出以常规碎裂途径表征的特定类别化合物,指示存在有 包含同种官能团的化合物。

# **1.8 样品入口**

三种方法中的任何一种都可将溶剂和样品传输到已安装的探头:

- 传输 LC 分析洗脱液的 LC 系统(ACQUITY UPLC IVD 或 ACQUITY UPLC I-Class IVD)。
- IntelliStart 流路系统使用内置溶液自动进行仪器优化,可通过直接或合并注入的方式传输溶 液。
- FIA 系统,传输流动注射分析的载体溶剂。

## **1.9 渗漏传感器**

仪器滴盘中的渗漏传感器将持续监视是否存在液体渗漏。当渗漏传感器的光学传感器检测到所在放 置槽内积聚大约 1.5 mL 的渗漏液体时,渗漏传感器将停止系统液流。同时,软件将显示错误信 息,提醒发生渗漏。有关完整信息,请参阅 Waters ACQUITY UPLC Leak Sensor Maintenance Instructions(《Waters(沃特世)ACQUITY UPLC 渗漏传感器维护说明》,71500082506)。

# **1.10 真空系统**

源的真空由一个外置低真空泵以及一个内置分流涡轮分子泵形成,涡轮分子泵可抽空分析器和离子 传输区域。

<span id="page-29-0"></span>真空泄漏和电路或真空泵故障可导致真空度降低,触发保护性联动装置关闭高压。系统会监视涡轮 分子泵的速度,并使用内置的 Pirani 压力表连续测量真空压力。真空计同时起到开关的作用,在 检测到真空度降低时停止操作。

真空隔离阀将源样品锥孔与质量分析器分开,使例行的维护无需进行排放操作。

# **1.11 后面板**

下图显示了用外部设备操作仪器时所用的连接器在后面板上的位置。

**图 1–9: 质谱仪后面板**

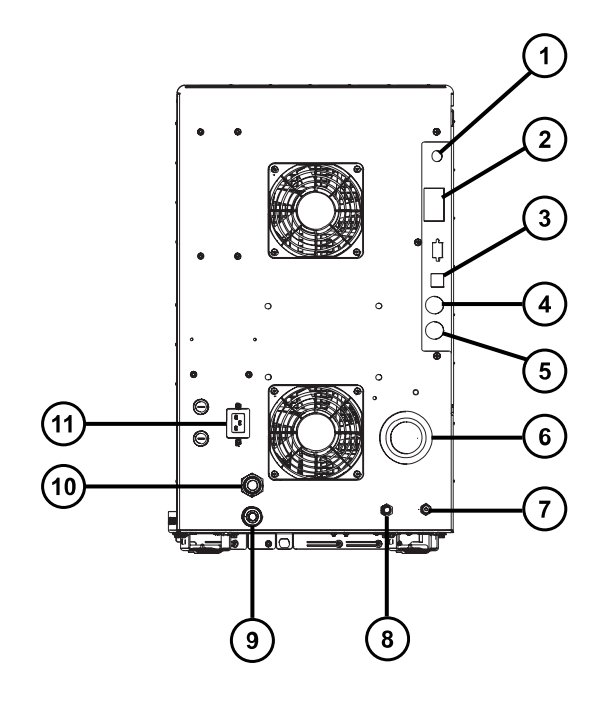

- 视频连接
- 2 事件输入和输出
- 3 屏蔽以太网
- 废液瓶电路连接
- $(5)$ 低真空泵控制
- $(6)$ 源真空
- $(7)$ 碰撞室气体入口
- $(\, 8\,)$ 氮气入口

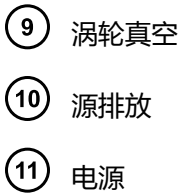

<span id="page-31-0"></span>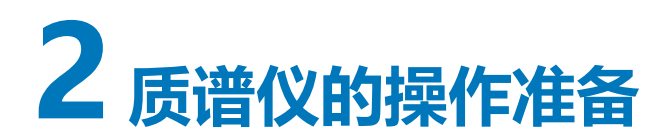

本章介绍如何启动和关闭质谱仪。

# **2.1 准备启动质谱仪**

此仪器兼容 ACQUITY UPLC 系统。如果未使用 ACQUITY UPLC 系统, 请参阅所用系统的相关文 档。

**声明:** 为防止造成仪器的严重损坏,请仅使用兼容溶剂。

用于制备正相 LC/MS 流动相的强溶剂(例如,己烷或四氢呋喃(THF))会对[接触溶剂的物品表](#page-155-0)中 所示材料的性能产生负面影响,不可使用。如果要将低浓度的这些溶剂用作添加剂加入流动相或作 为样品稀释剂使用,则必须评估安全问题。

**另请参阅:** 请参阅下列来源了解更多详细信息:

- 本指南的附录"结构材料和兼容溶剂",获取质谱仪溶剂信息。
- ACQUITY UPLC System Operator's Guide(《ACQUITY UPLC 系统操作员指南》, 71500082502ZH)的附录 C,获取溶剂与 ACQUITY 设备的兼容性信息。

**要准备质谱仪的开机:**

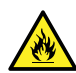

**警告:** 为避免易燃溶剂着火,氮气供应压力不得低于 400 kPa(4.0 bar,58 psi)。

1. 在后面板上,确保氮气供应已连接到仪器的氮气入口连接处(请参阅[后面板\)](#page-29-0)。

**要求:** 

- 氮气必须干燥、无油,纯度至少为 95%,对于 APGC 应用至少为 99.999%。供气压力 调节到 600 至 690 kPa(6.0 至 6.9 bar,90 至 100 psi)范围内。
- 必须安装供气失败设备,使 LC 溶剂液流在氮气供应失败时停止。
- 2. 确保清洗溶剂瓶位于仪器顶部的溶剂托盘中,且流路阀管路的末端充分浸入溶剂之中。

**注:** 有关流路连接的详细信息,请参阅流路阀通道门内的图和管路示意图。

3. 确保碰撞气源已连接到仪器的碰撞室气体入口。

**要求:** 碰撞气体必须是干燥且高纯度 (99.997%) 的氩气。将供气压力调整为 50 kPa(0.5 bar,7 psi)。

# <span id="page-32-0"></span>**2.2 启动质谱仪**

要启动质谱仪,必须打开工作站的电源、登录工作站、打开质谱仪以及所有其它仪器的电源,并启 动软件。

**要求:** 

- 确保已经准备好质谱仪,请参[阅准备启动质谱仪](#page-31-0)。
- 打开电源并登录工作站以确保分配了系统仪器的 IP 地址。

**另请参阅:** 质谱仪的在线帮助,获取软件的详细信息。

#### **要启动质谱仪:**

- 1. 启动工作站并登录。
- 2. 按下 ACQUITY 仪器左上方和质谱仪右上方的电源开关。 **结果:** 每个系统仪器都会运行一系列启动测试。
- 3. 等待 3 min, 让内置的 PC 完成初始化 (由警告音提示)。

**提示:** 电源和操作 LED 将发生如下变化:

- 初始化期间,溶剂管理器的 LED 和样品管理器的 LED 会闪烁绿色。
- 仪器成功加电后,所有电源 LED 均显示稳定绿色。溶剂管理器的流量 LED、样品管理器 的运行 LED 以及质谱仪的操作 LED 仍保持熄灭。
- 4. 启动 MassLynx 软件,并监视 Instrument Console(仪器控制台)软件中是否有消息和 LED 指示。
- 5. 按照以下步骤对质谱仪进行抽气(抽真空):
	- a. 单击位于 MassLynx 主窗口左下角的 **IntelliStart**。
		- **结果:** 屏幕将显示质谱仪的控制台,质谱仪处于 Standby(待机)模式。
	- b. 要启动低真空泵,请单击 **Control** > **Pump**(控制 > 泵)。

**提示:** 在用于启动涡轮泵的 20 s 延迟后低真空泵将启动。IntelliStart 显示 "Instrument in standby"(仪器处于待机模式),并且操作 LED 保持熄灭。

c. 等待至少 2 h,以便仪器进行彻底抽气(抽真空)。

**提示:** 仪器彻底抽气(抽真空)后,Instrument Console(仪器控制台)中的 System Ready(系统就绪)指示器将显示绿色。

<span id="page-33-0"></span>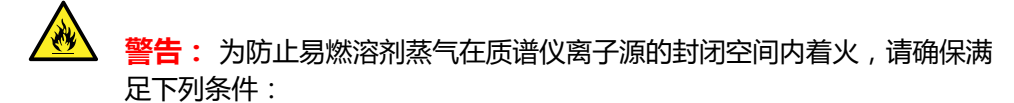

- 始终有氮气流入离子源。
- 安装供气失败设备,使 LC 溶剂液流在氮气不足时停止。
- 在需要使用易燃溶剂的分析中,氮气供应压力不低于 400 kPa(4 bar, 58 psi)。

6. 单击 Resolve(解决问题)<br>
3. **Conduct**(操作)

**结果:** 当质谱仪处于正常操作状态时,IntelliStart 软件将在 Instrument Console(仪器 控制台)中显示 Ready(就绪)。

**提示:** 如果单击 Resolve (解决问题) <br>未使仪器进入 Operate (操作)模式, IntelliStart 软件将在 Instrument Console(仪器控制台)中显示纠正措施。

# **2.3 检验仪器的准备状态**

如果仪器处于良好的工作状态,则电源 LED 和操作 LED 会显示稳定绿色。用户可在 IntelliStart 软件 (MassLynx) 中查看所有错误信息。

# **2.4 监视质谱仪 LED**

质谱仪上的 LED 将指示其操作状态。

## **2.4.1 电源 LED**

电源 LED 位于质谱仪前面板的左上部,指示质谱仪电源打开或关闭的状态。

## **2.4.2 操作 LED**

操作 LED 位于电源 LED 的右侧, 指示操作状态。

有关"操作 LED"指示的详细信息,请参阅质谱仪的在线帮助主题"监视质谱仪 LED"。

## **2.5 调谐和校正信息**

用户必须在使用前调谐(如有必要)和校正仪器,可使用 IntelliStart (MassLynx) 软件执行这些任 务。有关详细说明,请参阅质谱仪的在线帮助。

# <span id="page-34-0"></span>**2.6 以更高流速运行质谱仪**

ACQUITY UPLC 系统以高流速运行。为优化脱溶效果和灵敏度,应在适当的气体流量和脱溶温度 下运行 ACQUITY Xevo TQ-S cronos 系统。当用户指定一个流速时, IntelliStart 软件将自动指定 下表中显示的设置。

#### **表 2–1: 流速与对应的温度和气体流量:**

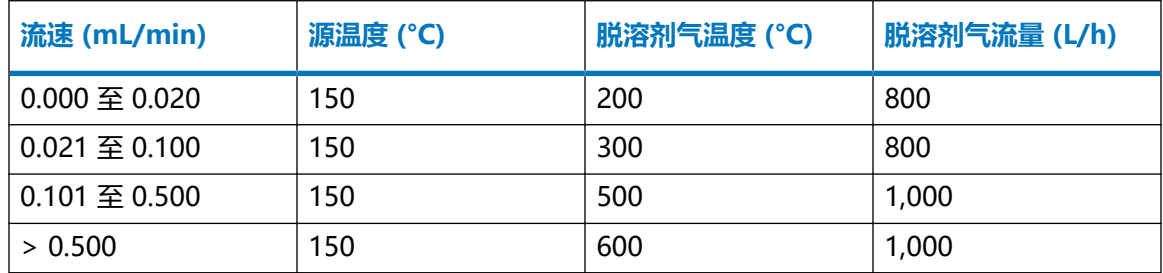

# **2.7 准备 IntelliStart 流路系统**

本节包含有关准备 IntelliStart 流路系统的信息。有关详细信息,请参阅[连接液体废液管和](#page-146-0)[连接](#page-157-0) [IntelliStart 流路系统的管路。](#page-157-0)

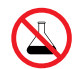

**禁止:** 为避免溢出溶剂导致设备损坏,请勿将溶剂瓶直接放置于仪器、设备顶部或其前 部边缘。应将溶剂瓶放置在溶剂瓶托盘内,该托盘可在发生溢出时充当第二层保护。

## **2.7.1 安装储液瓶**

请使用标准储液瓶 (15 mL) 进行仪器设置和校正。使用小体积配接器套件(另售)注入较小体积的 样品。小体积样品瓶的容量为 1.5 mL。

#### **必备材料**

耐化学物质的无粉手套

**要安装储液瓶:**

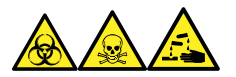

**警告:** 为避免人员沾染生物危害性物质、有毒物质和腐蚀性物质,请在执行此过程时戴上耐化学 物质的无粉手套。

- 1. 取下储液瓶盖。
- 2. 按如下方式将储液瓶拧到质谱仪上。

#### <span id="page-35-0"></span>**图 2–1: 安装储液瓶**

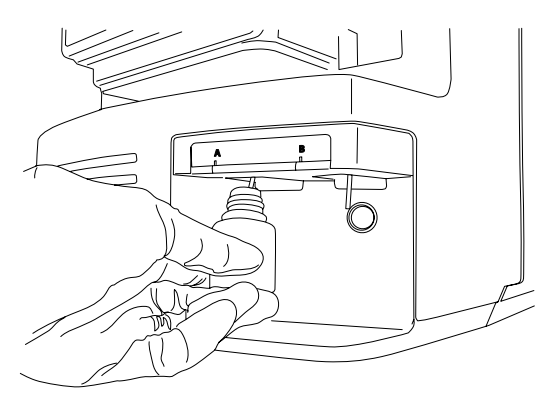

3. 对于每个储液瓶,请确保将溶剂输送管的末端置于接近但不接触瓶底部的位置。

## **2.7.2 安装小体积样品瓶**

#### **要安装小体积样品瓶:**

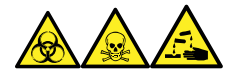

**警告:** 为避免人员沾染生物危害性物质、有毒物质和腐蚀性物质,请在执行此过程时戴上耐化学 物质的无粉手套。

- 1. 如果已安装标准储液瓶,请将其取下。
- 2. 将每个小体积配接器拧入导管并用手拧紧。

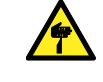

**警告:** 为避免易碎小体积玻璃样品瓶碎裂而导致划伤,安装样品瓶时应小心操 作,切勿用力。

- 3. 将每个小体积样品瓶拧入配接器。
- 4. 对于每个小体积样品瓶,请确保将溶剂输送管的末端置于接近(但不接触)样品瓶底部的位 置。

## **2.7.3 清除流路**

每次更换溶液瓶时,应使用将要用到的溶液清除流路。有关详细信息,请参阅质谱仪的在线帮助。

- **要求:** 确保管路末端完全浸入清洗储液瓶的溶剂中。
- **提示:** 根据所用的溶液,系统可能需要多个清洗周期以使残留降至最低。
# **2.8 重新启动质谱仪**

按重置按钮可立即关闭电子设备并重新启动质谱仪。

出现以下任一条件时,应重新启动质谱仪:

- 软件无法建立通讯或与质谱仪的通讯丢失。
- 执行软件升级。

#### **要重新启动质谱仪:**

- 1. 确保质谱仪软件已关闭。
- 2. 将较短的 PEEK 管 (7.5 cm) 或类似物品插入重置按钮孔以操作重置按钮。

**图 2–2: 重新启动质谱仪**

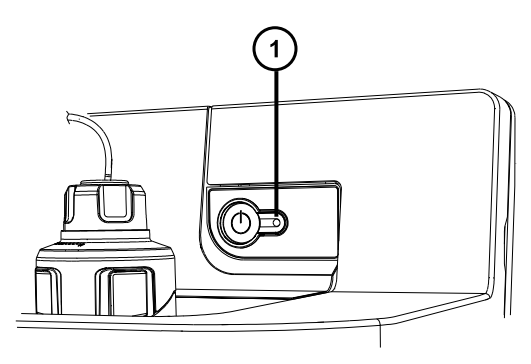

 $(1)$ 重置按钮孔

- 3. 从重置按钮孔取出 PEEK 管。
- 4. 等待重启顺序完成,然后启动质谱仪软件。

**提示:** 重启序列完成后将响起声音提醒。

# **2.9 使质谱仪维持准备就绪状态**

除下列情况外,请将质谱仪维持在 **Operate**(操作)模式:

- 执行日常维护时。
- 更换源时。
- 质谱仪长时间不使用时。

# **2.10 紧急关闭质谱仪**

**警告:** 为避免电击,请按以下操作步骤将仪器与主电源隔离。仪器的电源开关不会将它 人<br>与主电源隔离开。

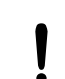

**声明:** 为避免数据丢失,请仅在紧急情况下使用以下步骤。要重新启动质谱仪,请按照 "重新启动质谱仪"小节中所述步骤进行操作。

#### **要在紧急情况下关闭质谱仪:**

- 1. 按下质谱仪前面的电源按钮。
- 2. 从后面板处断开电源电缆。

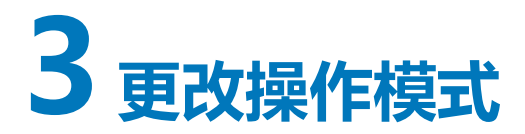

本章将介绍如何准备质谱仪以便进行以下模式的操作:

- ESI(电喷雾电离)
- ESCi(组合式电喷雾和大气压化学电离)
- APCI(大气压化学电离)
- UniSpray

有关其它 Waters(沃特世)和第三方源选件的详细信息,请参阅源附带的文档。

## **3.1 ESI、ESCi 和 APCI 模式**

ESI、ESCi 和 APCI 模式均使用标准源外壳进行配置。

### **3.1.1 ESI 模式**

要在 ESI 模式下操作,必须将 ESI 探头配接器安装到源外壳,并且安装探头装置。 安装有标准 ESI 探头装置的 ESI 探头配接器可承受高达 2 mL/min 的洗脱液流速。 有关详细信息,请参阅 [ESI](#page-21-0)。

### **3.1.2 ESCi 模式**

要在 ESCi 模式下操作,必须将 ESI 探头配接器和电晕放电针安装到源外壳。

安装有 ESI 探头配接器和电晕放电针的系统可以在 ESI 和 APCI 电离模式间切换,从而可以在这两 种模式下进行平行数据采集。

### **3.1.3 APCI 模式**

APCI 模式是质谱仪的一个选件,可以让大量不挥发分析物产生带一个电荷的质子化分子或脱质子 分子。

APCI 接口包括装有电晕放电针和 APCI 探头配接器的 ESI/APCI/ESCi 外壳。来自 LC 色谱柱的流 动相将进入探头,在空气的作用下转换为气溶胶,并在探头尖处快速加热并气化。

#### **图 3–1: APCI 模式**

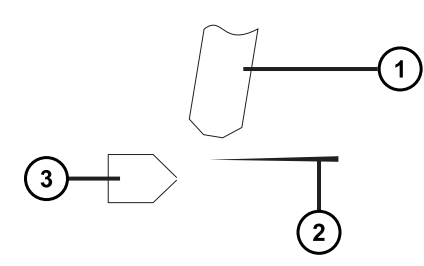

(1 APCI 探头

 $(2)$ 电晕放电针

 $(3)$ 样品锥孔

来自 APCI 探头的热气从样品锥孔和电晕放电针之间穿过,这通常是由 5 µA 的放电电流产生的。 流动相分子与电晕针放电产生的离子快速反应,产生稳定的试剂离子。进入流动相的分析物分子与 试剂离子在大气压下进行反应,通常会发生质子化(在正电离模式中)或脱质子化(在负电离模式 中)。然后,样品和试剂离子会穿过样品锥孔,进入质谱仪。

### **3.1.4 配置 ESI/ESCi/APCI 模式**

要在 ESI、ESCi 或 APCI 模式下操作,必须安装正确的探头配接器和探头装置。

**图 3–2: 探头配接器类型**

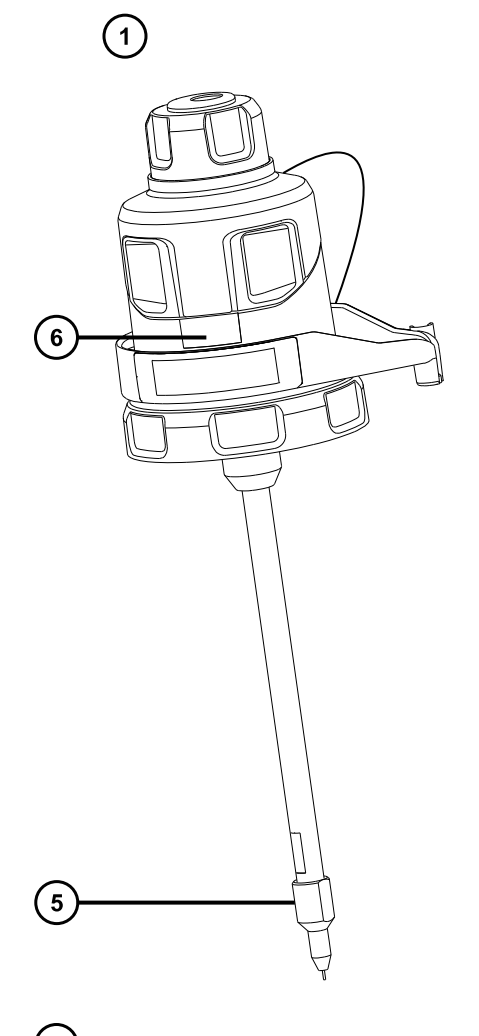

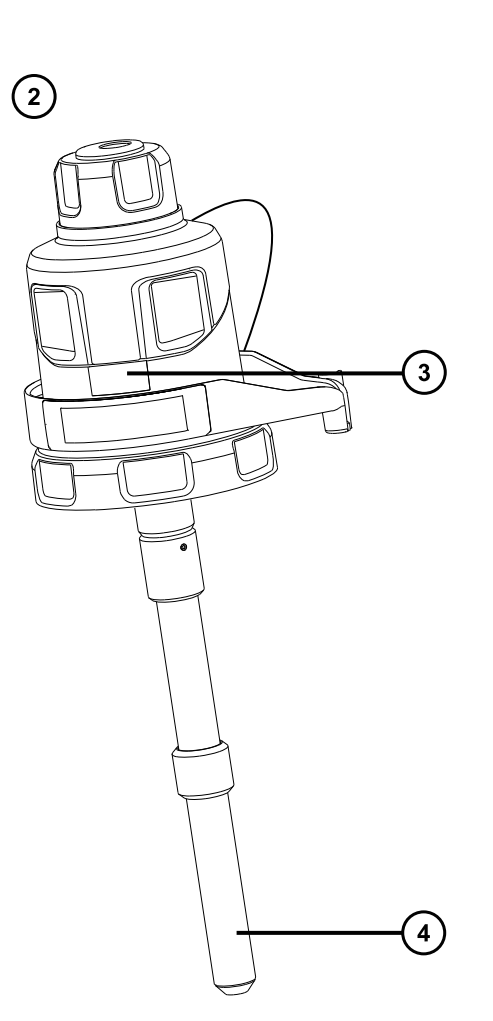

- ESI 探头配接器
- 2 APCI 探头配接器
- ESI 识别标签
- 4 APCI 探头加热器
- ESI 探头尖
- **6** APCI 识别标签

#### **图 3–3: 探头装置**

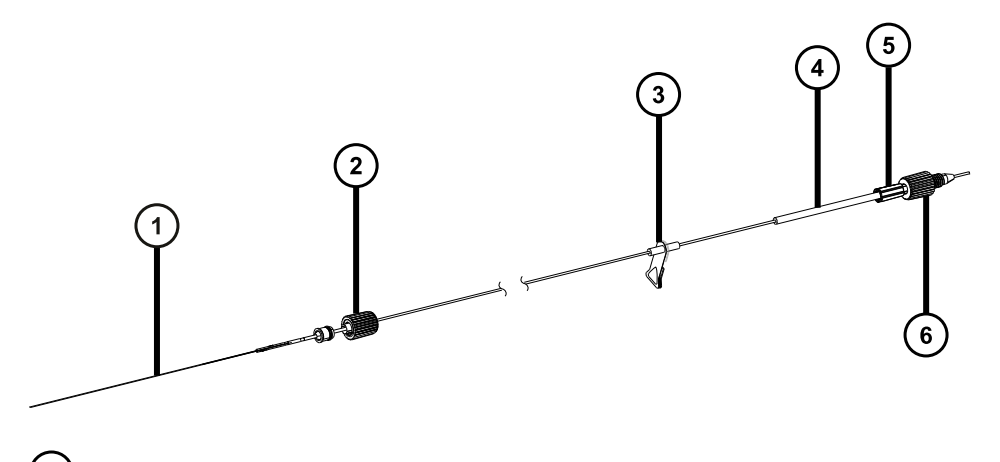

- 毛细管
- 探头配接器 PEEK 接头
- 3 警告标签
- 4) 识别标签(包括部件号和尺寸信息)
- 接头弹簧止动销
- 探头入口接头

对于 ESCi 和 APCI 模式, 还必须安装电晕放电针。

#### **表 3–1: ESI/ESCi/APCI 模式的配置**

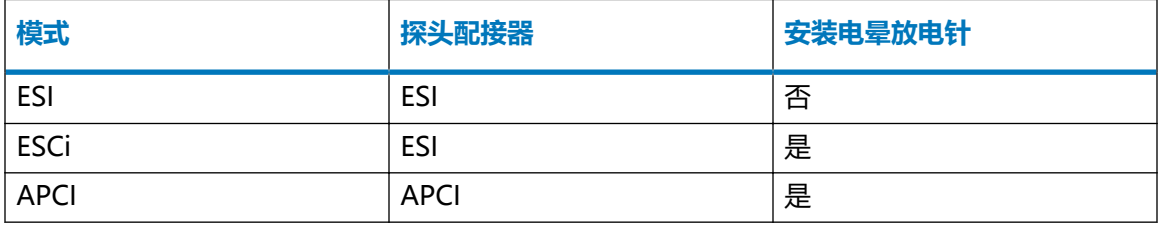

有关使用每种模式的详细信息,请参阅 Xevo TQ-XS 系统的在线帮助。

以下部分将介绍如何完成下列任务:

- [安装探头配接器](#page-42-0)
- [安装探头装置](#page-45-0)
- [拆卸探头配接器](#page-55-0)
- [安装和拆卸电晕放电针](#page-56-0)

## <span id="page-42-0"></span>**3.1.5 安装探头配接器**

#### **图 3–4: 探头配接器部件**

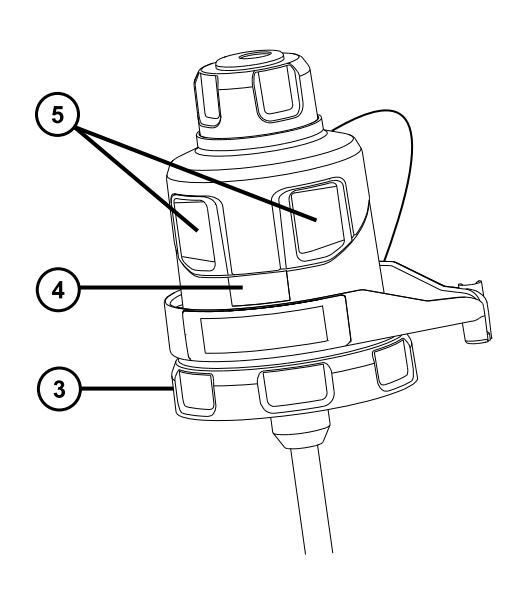

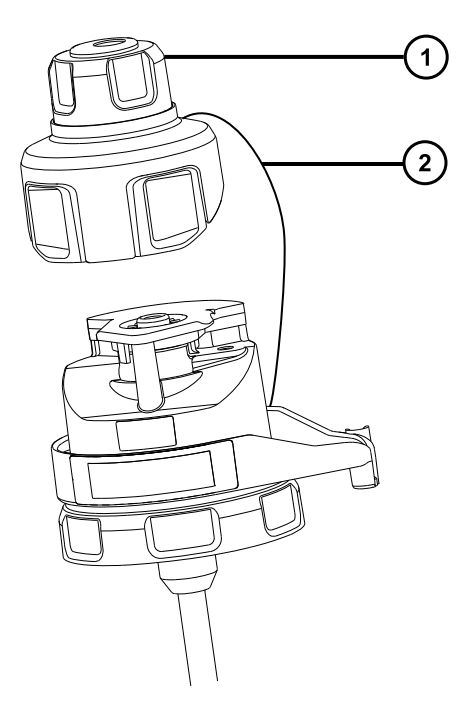

- 1 从探头配接器拆下的探头配接器盖
- 2 探头配接器盖拴绳
- 3 锁定环
- 4) 探头配接器识别标签
- (5) 探头配接器盖释放按钮

#### **必备材料**

• 耐化学物质的无粉手套

#### **要安装探头配接器:**

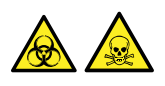

**警告:** 为避免人员沾染生物危害性物质或有毒化合物,执行此步骤时务必戴上干净、耐化学物质 的无粉手套。

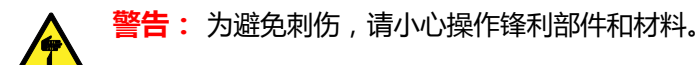

1. 对于 ESI 探头配接器, 请取下探头尖上的保护盖 (如果安装有)。

#### **图 3–5: ESI 探头保护盖**

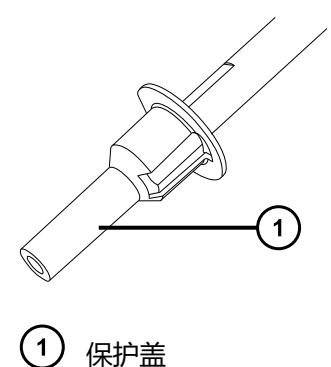

2. 将探头配接器小心地滑入源外壳上探头调节器装置的孔中,确保探头定位销与探头调节器装 置中的定位孔对齐。

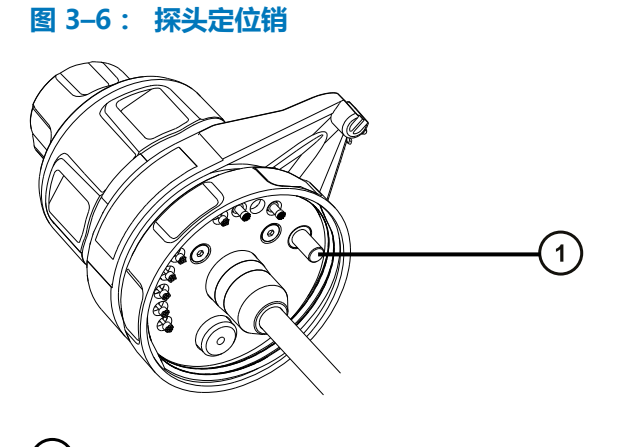

1 探头定位销

**图 3–7: 定位 ESI 探头配接器**

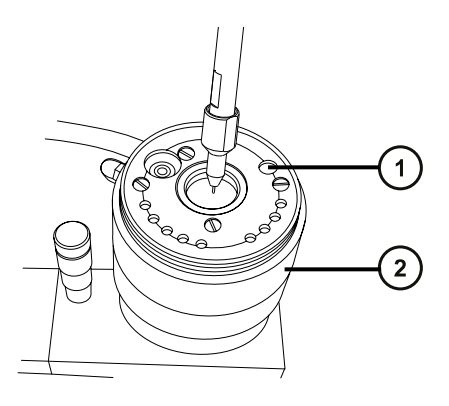

- $(1)$ 探头定位销的定位孔
- 2 探头调节器装置

#### **图 3–8: 定位 APCI 探头配接器**

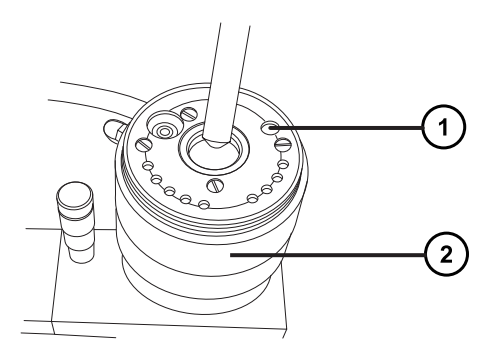

- $\left( 1\right)$ 探头定位销的定位孔
- $\circled{2}$ 探头调节器装置
- 3. 顺时针旋转探头配接器锁定环,将探头配接器固定到位。
	- **图 3–9: 安装在源外壳上的探头配接器**

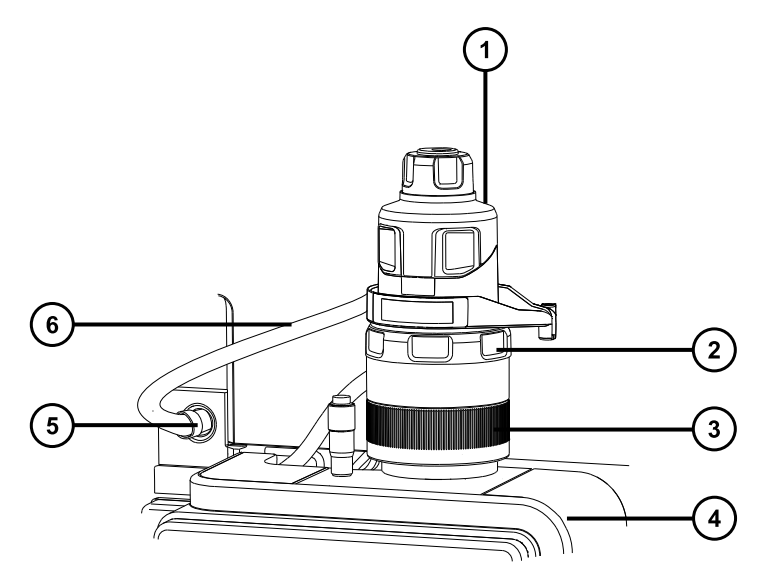

- 探头配接器盖
- $\left( 2\right)$ 探头配接器锁定环
- 3) 探头调节器装置
- $\left( 4\right)$ 源外壳
- $(5)$ 高压连接器
- $(6)$ ESI 探头配接器线缆(仅用于 ESI 探头配接器)
- <span id="page-45-0"></span>4. 对于 ESI 探头配接器, 请将 ESI 探头配接器的线缆连接到高压连接器。
- 5. 安装探头装置。请参阅安装探头装置。

### **3.1.6 安装探头装置**

**要求:** 

- 确保根据实际应用情况选择探头装置。例如,如果使用安装有 APCI 探头配接器的 ESI 探头装 置可能会影响仪器性能。请根据识别标签上的部件号确定探头装置的类型。
- 确保探头配接器安装在源上,并且已经拆下探头配接器盖。请参[阅安装探头配接器](#page-42-0)。
- 为了最大程度减少延迟和扩散,请选择最短的探头装置用于连接转换阀与探头。

**声明:** 请勿调节探头装置的长度,切割 PEEKsil 管路会导致探头装置无法使用。

**图 3–10: 探头装置**

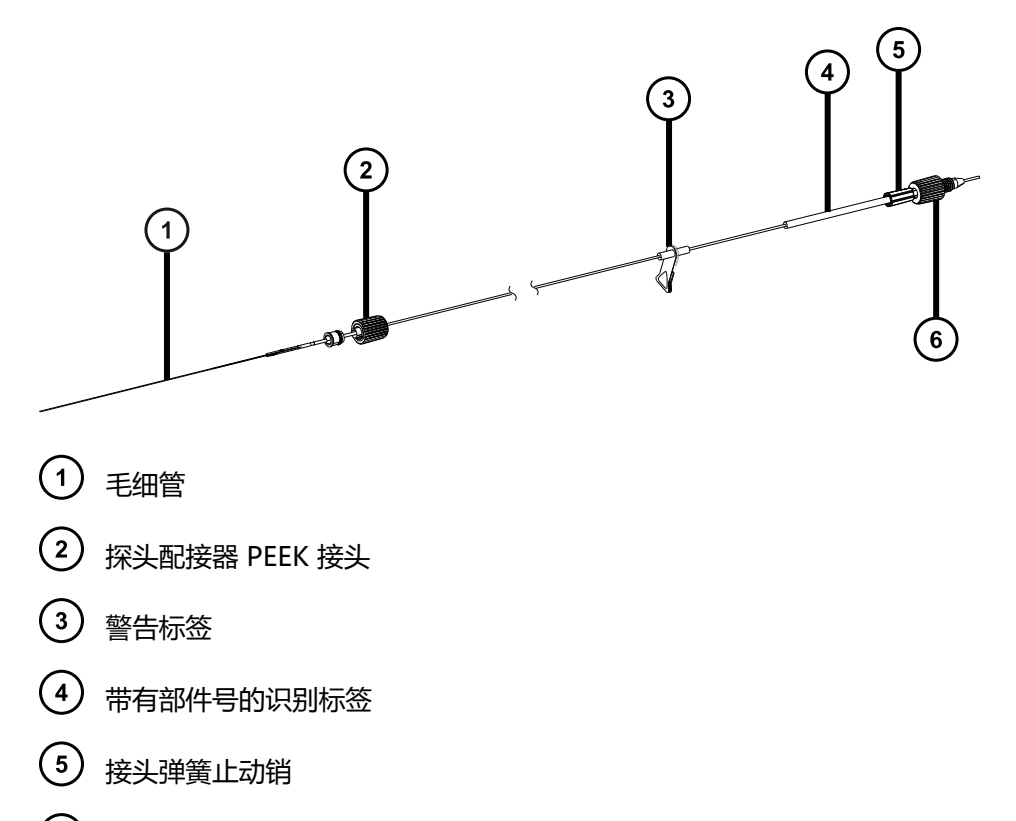

 $(6)$ 探头入口接头

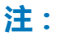

- 并非所有探头装置上都有高压警告标签 $\overline{(\mathbf{3})}$
- ACQUITY UPC<sup>2</sup> 系统采用的接头与此处所示的探头入口接头 6 不同。请参阅[将探头装置连](#page-53-0) [接至 UPC² 系统](#page-53-0)。

#### **必备材料**

• 耐化学物质的无粉手套

**要安装探头装置:**

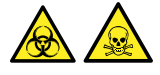

**警告:** 为避免人员沾染生物危害性物质或有毒化合物,执行此步骤时务必戴上干净、耐化学物质 的无粉手套。

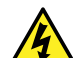

**警告:** 为避免电击,当探头盖安装到仪器中时,请勿向探头盖孔中插入任何物品。

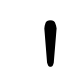

**声明:** 为避免损坏探头装置,在将毛细管插入探头配接器时应小心操作。切勿用力。

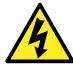

**警告:** 为防止无害的类静电电击,在触摸标有此高压警告符号的任何外表面之前,应确 保质谱仪处于 Standby(待机)模式。

1. 要准备安装探头装置,请按下图箭头所示方向同时按下探头配接器盖的释放按钮,然后从探 头配接器上提起探头配接器盖。

**图 3–11: 探头配接器盖的释放**

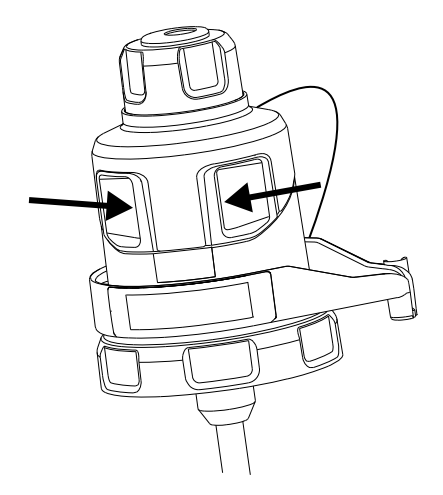

2. 将探头装置毛细管小心地插入到探头配接器中。

**提示:** 为了便于插入,可以在插入时轻轻转动毛细管,直至整根毛细管全部进入探头配接 器中。

#### **图 3–12: 插入探头装置**

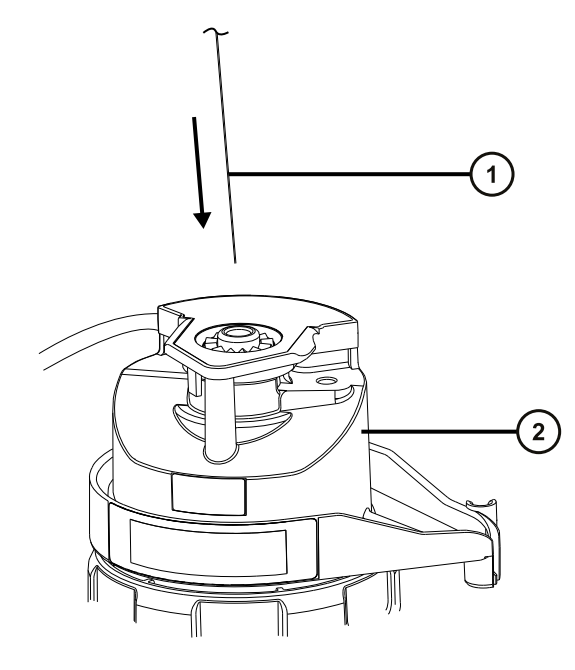

- 探头装置毛细管
- (2) 探头配接器
- 3. 将探头配接器接头拧入探头配接器,请仅用手拧紧,直到听到咔哒声。
	- **图 3–13: 安装至探头配接器的探头装置**

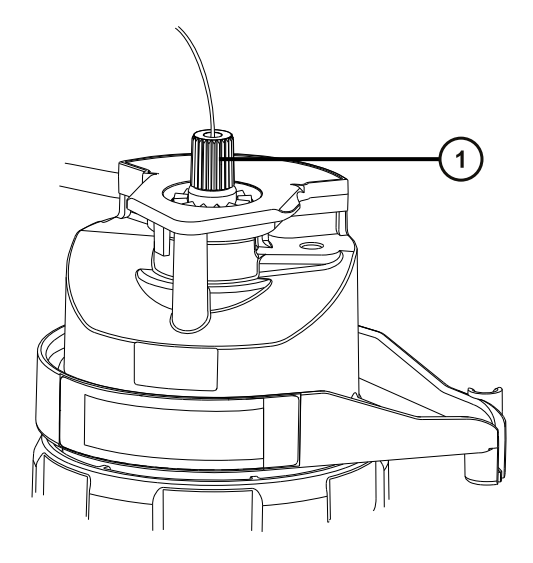

 $\bigcap$ 探头配接器接头

**提示:** 探头配接器接头的尺寸根据探头装置类型会有所不同。如果无法如第 6 步所述完全 装上探头配接器盖,请确保安装了正确的探头装置。例如,Unispray 探头装置与免工具式 探头配接器无法匹配。

4. 倾斜探头配接器盖,使滚珠轴承位于孔洞底部凹槽内,然后将探头装置管路穿过孔洞。

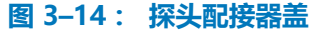

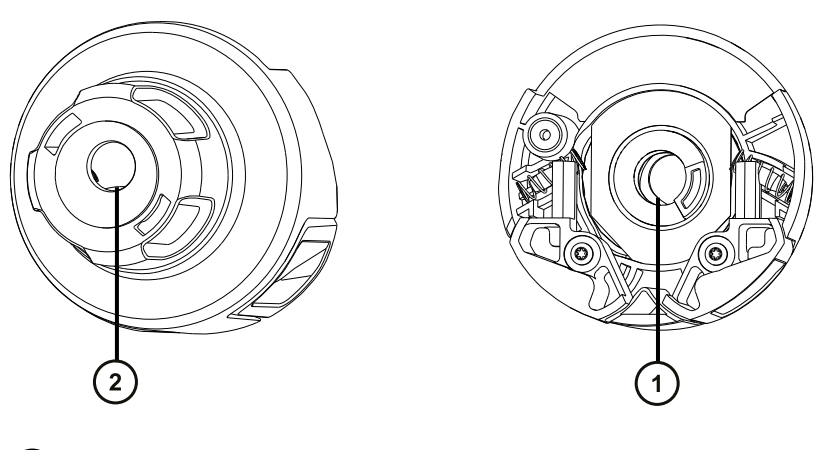

- 1 探头盖孔洞底部视图
- $\left( 2\right)$ 探头盖孔洞顶部视图

**提示:** 只有滚珠轴承位于底部凹槽中且未阻塞孔洞时,探头装置管路才可以穿过孔洞。为 确保探头装置不接触探头配接器内部的高电压,在将探头配接器安装到源外壳时,滚珠轴承 会使探头装置无法安装。

#### **图 3–15: 连接探头配接器盖**

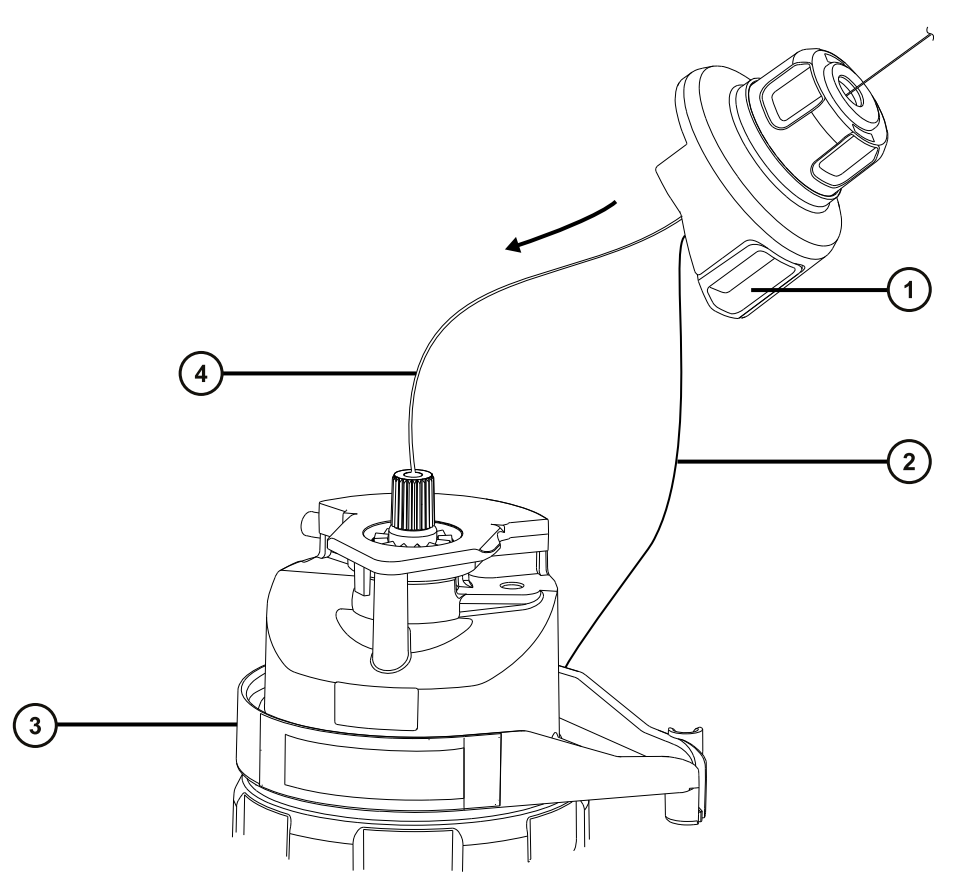

- 1 探头配接器盖
- 2) 探头配接器盖拴绳
- 3) 探头配接器
- 探头装置管路
- 5. 沿着探头装置将探头配接器盖滑动到探头配接器入口接头上。
- 6. 将探头配接器盖推到探头配接器上,直至听到咔哒一声。

#### **提示:**

- 在安装探头配接器盖时,请勿紧捏其释放按钮。
- 确保探头配接器盖定位正确,且释放按钮与探头配接器啮合,听到咔哒一声。
- 如果无法完全装上探头配接器盖,请确保安装了正确的探头装置类型。

#### **图 3–16: 定位探头配接器盖**

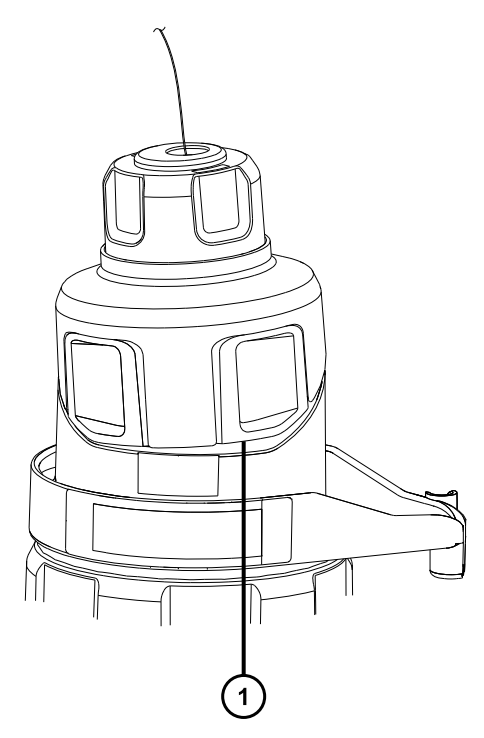

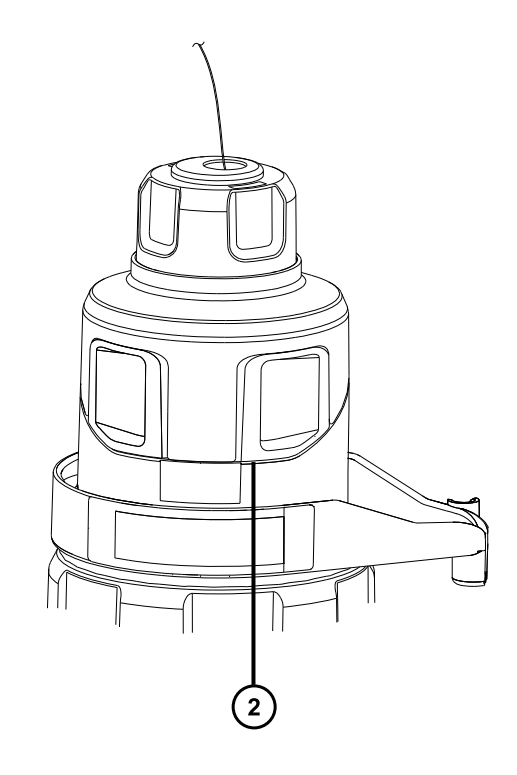

探头配接器盖定位不正确:边缘未与探头配接器边缘对齐

探头配接器盖定位正确:边缘与探头配接器边缘对齐

**注:** 如果在源外壳关闭且质谱仪处于 Operate(操作)模式时安装探头配接器盖,则探头 的高压电源将开启,并且仪器将执行压力测试。为防止气体通过探头配接器泄漏(有声 音), 请确保在安装好探头装置之后再将仪器设置为 Operate (操作)模式。在安装探头装 置之前,必须卸下探头配接器盖。

**提示:** 如果没有将探头装置立即连接到液相系统,请将探头入口接头插入入口接头座中。

#### **图 3–17: 入口接头座**

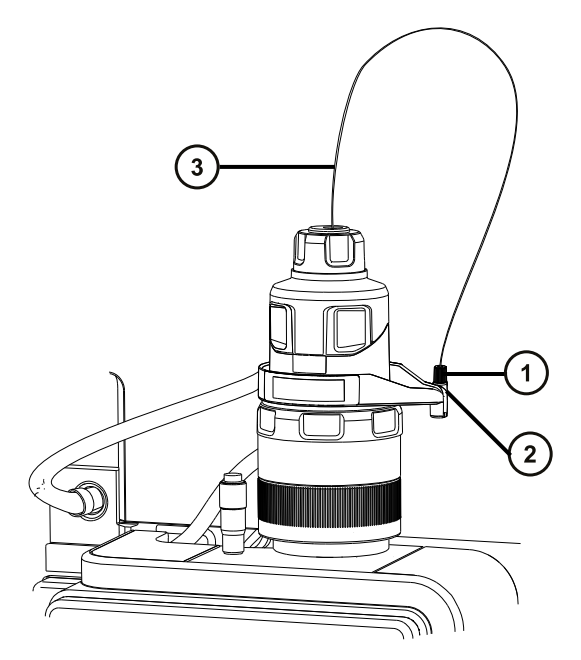

- 1 探头入口接头
- 2 入口接头座

 $\mu$ 

(3) 探头装置管路

**警告:** 为避免电击或溶剂着火,在将 ESI 或 UPC<sup>2</sup> 源探头直接连接至非 Waters (沃特世)设备时,请确保液体出口连接已接地。

- 7. 将探头入口接头连接到液相系统。
	- **注:** 如果要连接至 UPC<sup>2</sup> 系统,请参[阅将探头装置连接至 UPC² 系统](#page-53-0)。

## **3.1.7 拆卸和重新安装探头入口接头**

要将探头装置穿过窄通道,用户可能需要先拆卸探头入口接头,然后将其重新安装到通道的另一 侧。探头装置的入口端采用弹簧式设计,可最大限度减少入口连接处的死体积。

**要求:** 将探头装置连接至 ACQUITY UPC² 系统时,必须使用随附的镀金 UPC² 接头。请参阅[将](#page-53-0) [探头装置连接至 UPC² 系统](#page-53-0)。

#### **必备材料**

• 耐化学物质的无粉手套

**要拆卸探头入口接头:**

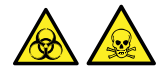

**警告:** 为避免人员沾染生物危害性物质或有毒化合物,执行此步骤时务必戴上干净、耐化学物质 的无粉手套。

1. 将入口接头从探头装置末端拉出。

**提示:** 拆卸探头入口接头时固定住接头弹簧止动销,以防止接头弹簧止动销沿探头装置滑 动。

**图 3–18: 拆卸探头入口接头**

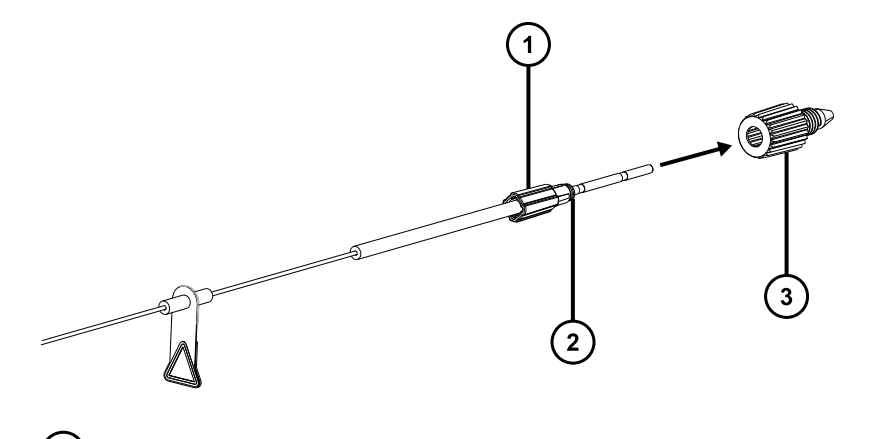

- 接头弹簧止动销
- $\left( 2\right)$ 接头弹簧
- 3 探头入口接头
- 2. 将探头装置穿过窄通道。
- 3. 将探头入口接头滑到探头装置上。
- 4. 将探头入口接头推到接头弹簧止动销上,确保止动销与弹簧充分贴合。

**图 3–19: 安装探头入口接头**

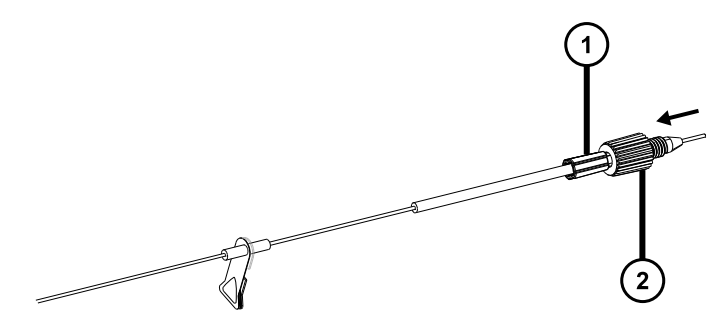

<span id="page-53-0"></span> $(1)$ 接头弹簧止动销

探头入口接头  $\boxed{2}$ 

## **3.1.8 将探头装置连接至 UPC² 系统**

要将探头装置连接至 UPC<sup>2</sup> 系统, 首先将随附的 UPC<sup>2</sup> 入口接头连接到探头装置末端。探头装置与 UPC² 系统的等度溶剂管理器 (ISM) 连接。

**要求:** 必须使用随附的 UPC² 接头将探头装置连接至 UPC² 系统。请勿使用 PEEK 入口接头。

#### **必备材料**

- 耐化学物质的无粉手套
- 1/4 in 开口扳手

#### **要将探头连接至 UPC² 系统:**

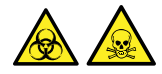

**警告:** 为避免人员沾染生物危害性物质或有毒化合物,执行此步骤时务必戴上干净、耐化学物质 的无粉手套。

1. 将压力螺母、垫环和锥箍滑到探头装置的入口端上。

**图 3–20: 将压力螺母、垫环和锥箍安装到探头装置的入口端上**

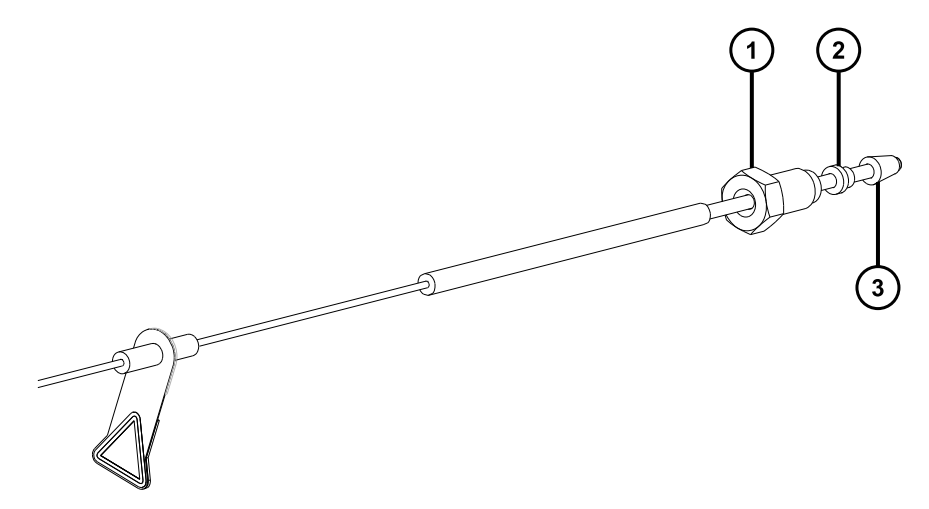

- (1)<sub>压力螺母</sub> (2)<sub>垫环</sub>
- $\binom{3}{ }$ 锥箍
- 2. 将探头装置插入 ISM 的限流器端口,直至感到阻力。

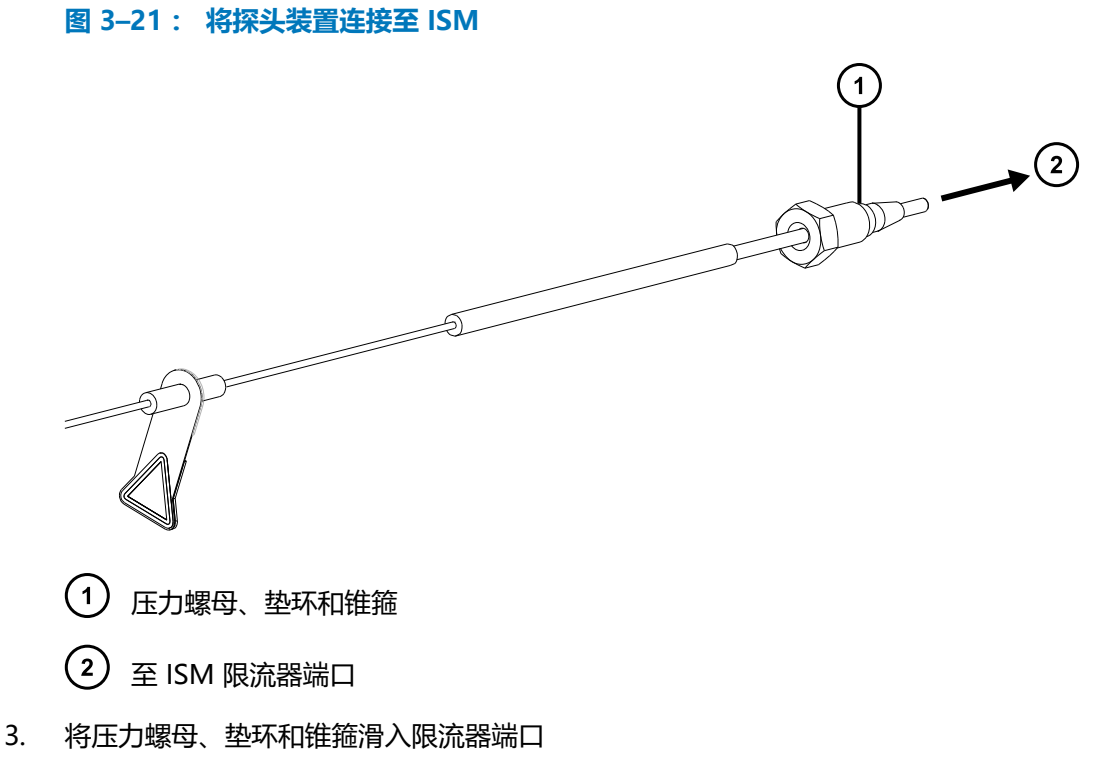

- 4. 使用手指将压力螺母拧入分流器端口,直至感到阻力。
- 5. 如果是首次连接探头装置,请使用 1/4 in 开口扳手拧紧压力螺母, 在拧紧至感觉到阻力增 大后,继续拧紧 3/4 圈。

**图 3–22: 3/4 圈**

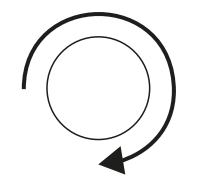

如果是重新安装之前安装过的探头装置,请使用 1/4 in 开口扳手拧紧压力螺母至多 1/6 圈。

<span id="page-55-0"></span>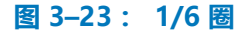

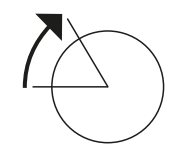

### **3.1.9 拆卸探头配接器**

在执行以下操作之前,请拆卸探头配接器:

- 在 ESI 和 APCI 模式之间切换 (请参阅[安装探头配接器\)](#page-42-0)。
- 安装低流量 ESI 探头(请参阅 Low-flow ESI Probe Operator's Guide(《低流量 ESI 探头操 作员指南》),715004382)。
- 更换 ESI 探头尖或垫圈 ( 请参[阅更换 ESI 探头尖或垫圈](#page-108-0) ) 。

**提示:** 可以在不拆卸 ESI 探头尖的情况下更换探头装置。

无论有没有安装探头装置,用户均可拆卸探头配接器。要拆卸探头装置,请参阅[拆卸现有探头装](#page-107-0) [置。](#page-107-0)

#### **必备材料**

耐化学物质的无粉手套

**要拆卸探头配接器:**

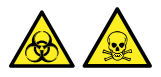

**警告:** 为避免人员沾染生物危害性物质或有毒化合物,执行此步骤时务必戴上干净、耐化学物质 的无粉手套。

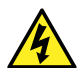

**警告:** 为防止无害的类静电电击,在触摸标有此高压警告符号的任何外表面之前,应确 保质谱仪处于 Standby(待机)模式。

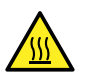

**警告:** 为避免灼伤,在处理探头和源时应特别小心,这些组件可能很热。

- 1. 对于 ESI 探头, 请断开探头配接器电缆与高压连接器的连接。
- 2. 拧松探头配接器锁定环。

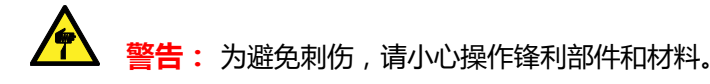

- 3. 从探头调节器装置上小心拆下探头配接器。
- 4. 对于 ESI 探头配接器, 请安装探头尖保护盖 (如有)。

### <span id="page-56-0"></span>**3.1.10 安装和拆卸电晕放电针**

对于 APCI、ESCi 和双模式 APPI/APCI 操作,必须在源上安装电晕放电针。

#### **3.1.10.1 在源中安装电晕放电针**

#### **必备材料**

耐化学物质的无粉手套

#### **要在源中安装电晕放电针:**

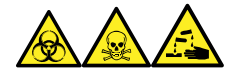

**警告:** 为避免人员沾染生物危害性物质、有毒物质和腐蚀性物质,请在执行此过程时戴上耐化学 物质的无粉手套。

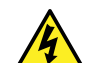

**警告:** 为防止无害的类静电电击,在触摸标有此高压警告符号的任何外表面之前,应确 保质谱仪处于 Standby(待机)模式。

1. 准备仪器以便在源上工作(请参阅[准备仪器以便在源上工作\)](#page-67-0)。

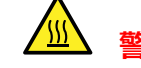

**警告:** 为避免灼伤,在源外壳打开时应特别小心操作。

**警告:** 为避免刺伤, 请小心操作锋利部件和材料。

- 2. 向外拉动源外壳安全扣(位于右下侧),然后旋开源外壳。
- 3. 从电晕放电针的安装接头上拆卸断路塞。

**提示:** 将断路塞保存在安全的位置。

#### **图 3–24: 电晕针安装接头**

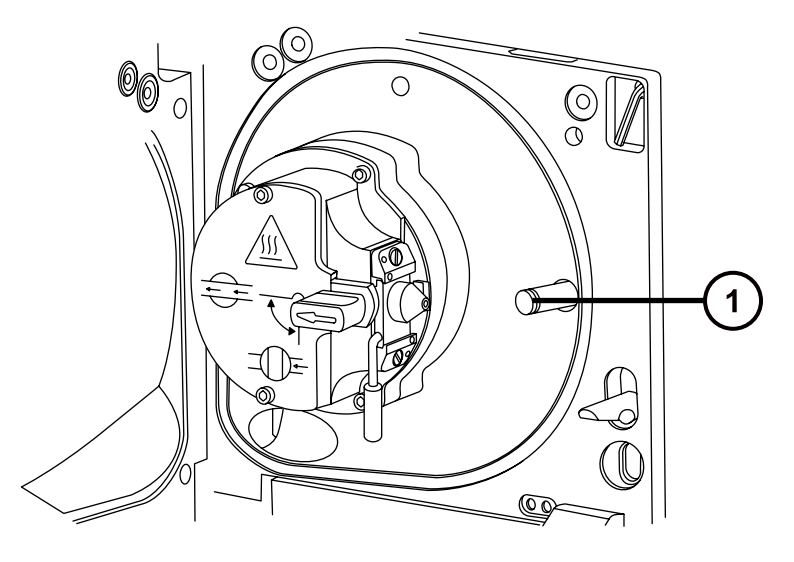

1 电晕放电针安装接头断路塞

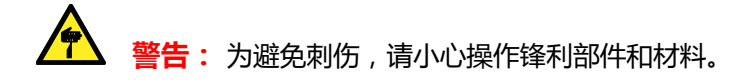

- 4. 将电晕放电针安装到电晕放电针安装接头上,确保其安装牢固,且尖端与样品锥口对齐。
	- **图 3–25: 电晕放电针**

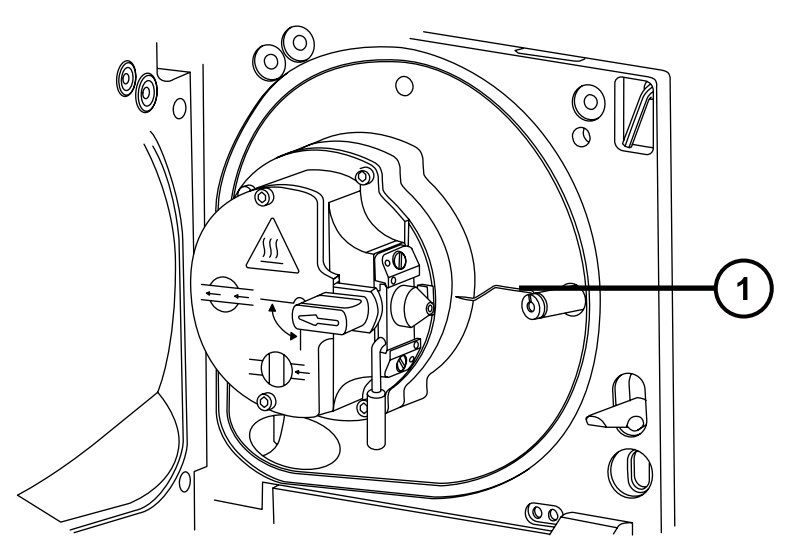

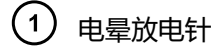

- 5. 关闭源外壳。
- 6. 通过源窗口观察,并使用游标探头调节器定位探头尖,使其大致指向样品锥孔与电晕放电针 二者端部间的中部。

#### **3.1.10.2 从源上拆卸电晕放电针**

#### **必备材料**

耐化学物质的无粉手套

**要从源上拆卸电晕放电针:**

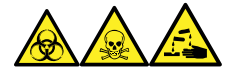

**警告:** 为避免人员沾染生物危害性物质、有毒物质和腐蚀性物质,请在执行此过程时戴上耐化学 物质的无粉手套。

**警告:** 为避免类静电电击,请确保在开始该过程前仪器已准备就绪,以便在源上工作。

1. 准备仪器以便在源上工作(请参阅[准备仪器以便在源上工作\)](#page-67-0)。

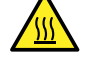

**警告:** 为避免灼伤,执行该过程时应特别小心。

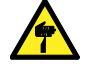

**警告:** 为避免刺伤,如果 ESI 探头尚未取下(ESI 探头尖很锋利),在打开源外 壳的时候应特别小心。

- 2. 向外拉动源外壳安全扣(位于右下侧),并旋转将外壳打开。
- 3. 从安装接头上拆下电晕放电针(请参阅[在源中安装电晕放电针中](#page-56-0)的图)。 **提示:** 将电晕放电针保存在安全的位置。
- 4. 将断路塞安装到电晕放电针的安装接头上(请参阅[在源中安装电晕放电针中](#page-56-0)的图)。
- 5. 关闭源外壳。

# **3.2 UniSpray 标准源**

UniSpray 源标准版本可以在基于四极杆的质谱仪上使用。

### **图 3–26: UniSpray 标准源 – 前部**

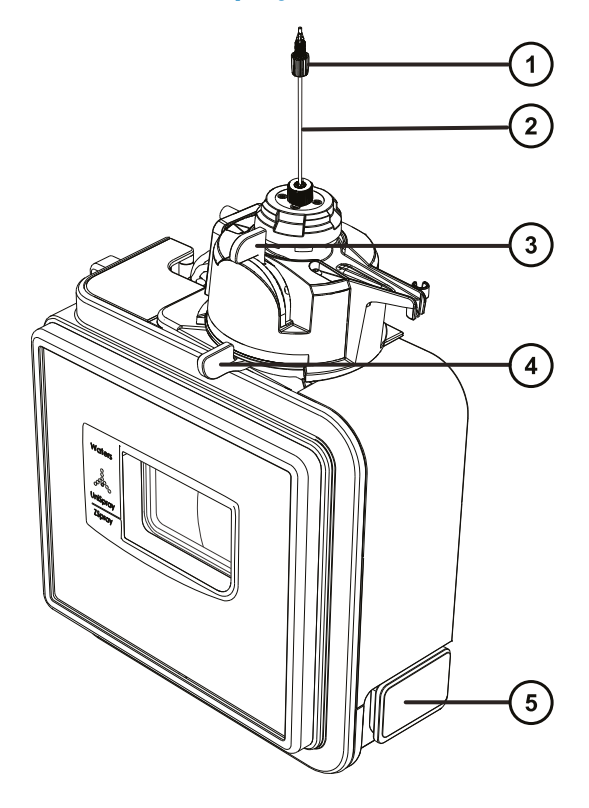

- 探头 PEEK 接头
- 2 探头装置
- 3 垂直的探头调节器
- 4 水平的探头调节器
- 源外壳门安全扣手柄

#### **图 3–27: UniSpray 标准源 – 后部**

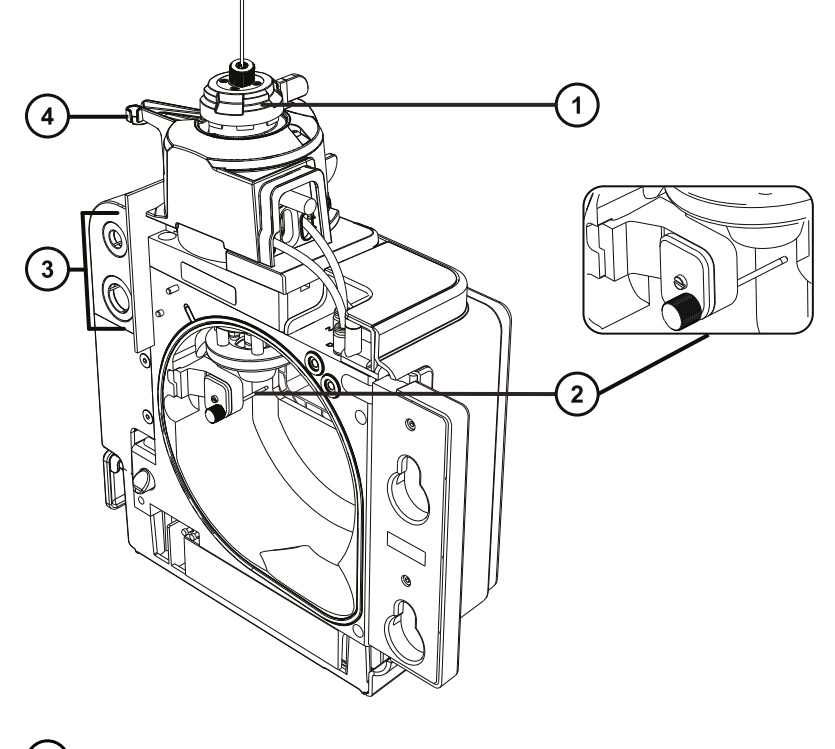

- 1 毛细管调节器
- 2 撞击器针头
- 3 线缆存放插座
- $(4)$ 探头调节器突起嘴和探头安放夹

**另请参阅:** 有关维护源组件的主题:

- [更换 UniSpray 探头装置](#page-120-0)
- [维护撞击器针头](#page-123-0)

# **3.2.1 安装 UniSpray 源**

#### **3.2.1.1 安装 UniSpray 标准源**

#### **必备材料**

• 耐化学物质的无粉手套

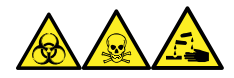

**警告:** 为避免人员沾染生物危害性物质、有毒物质和腐蚀性物质,请在执行此过程时戴上耐化学 物质的无粉手套。

**重要:** 在安装 UniSpray 标准源之前,请检查 UniSpray 源的撞击器针头,根据维护计划确定是 否需要清洗或更换。有关清洗或更换撞击器针头的说明,请参阅[清洗或更换 UniSpray 撞击器针](#page-124-0) [头。](#page-124-0)

#### **要安装 UniSpray 源:**

1. 要准备仪器以便在源上工作,请停止溶剂液流,确保仪器处于 Standby (待机)模式,并且 停止脱溶剂气流。

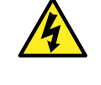

**警告:** 为防止无害的类静电电击,在开始此过程前,请确认仪器处于 Standby (待机)模式。

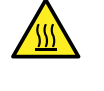

**警告:** 为避免灼伤, 在处理加热至高温的源外壳组件时应尤其小心, 请等待热组 件充分冷却后再进行处理。

- 2. 拆卸现有的源外壳(请参阅仪器的概述和维护指南,了解有关拆卸其它源的详细信息)。
- 3. 确保将源安装到质谱仪之前探头装置已连接到 UniSpray 源。 **另请参阅:** [安装 UniSpray 探头装置。](#page-121-0)
- 4. 用双手将 UniSpray 源外壳安装到配接器盒的两个支持螺栓上。

**图 3–28: 安装源**

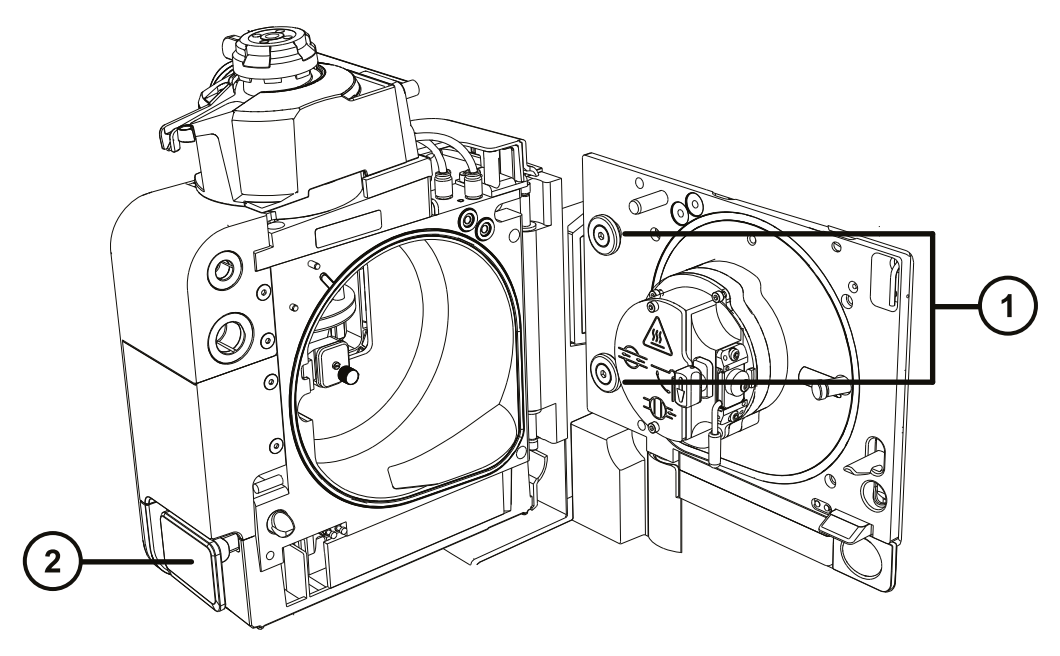

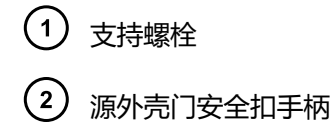

- 5. 滑开仪器的源控制面板门。
- 6. 将撞击器针头高压电缆连接至质谱仪上的撞击器针头高压电缆插座。

**图 3–29: UniSpray 标准源连接**

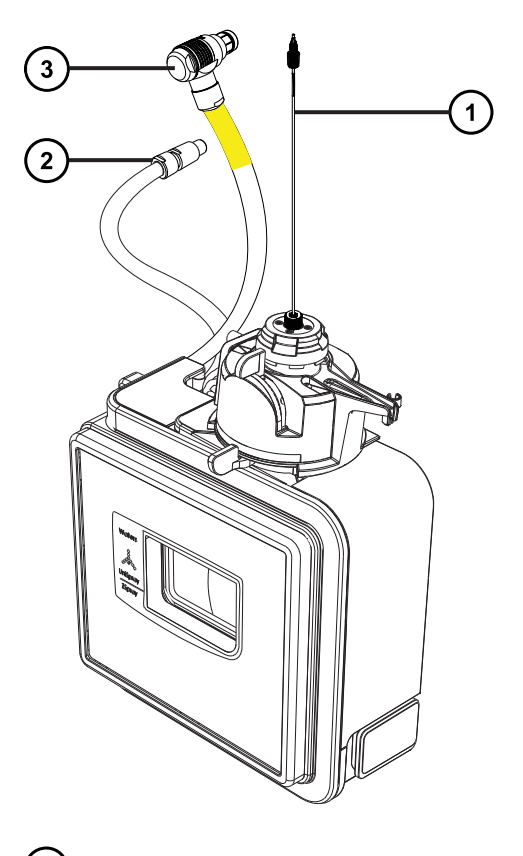

1 探头装置

ļ

- (2) 撞击器针头高压电缆
- 3) 探头调节器线缆(黄色)
- 7. 将探头调节器线缆(黄色)连接至质谱仪上的探头调节器线缆插座(黄色)。
- 8. 根据您使用的仪器,将探头装置的 PEEK 接头拧入相应的流路端口,直到用手将其拧紧。
- 9. 关闭源接口门,确保其锁定到位。

**结果:** 源压力测试将开始。

**声明:** 为避免损坏探头调节器中的密封件,源压力测试过程中请勿调节探头位 置。压力测试会在每次关闭源门时运行,大约需要 30 秒的时间来完成。

## **3.2.2 拆卸 UniSpray 源**

#### **3.2.2.1 拆卸 UniSpray 标准源**

用户可以拆卸 UniSpray 源,将其替换为其它兼容的接口。

#### **必备材料**

• 耐化学物质的无粉手套

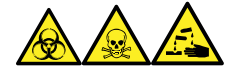

**警告:** 为避免人员沾染生物危害性物质、有毒物质和腐蚀性物质,请在执行此过程时戴上耐化学 物质的无粉手套。

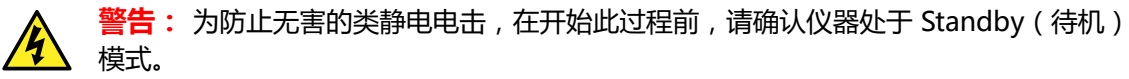

#### **要拆卸 UniSpray 源:**

1. 要准备仪器以便在源上工作,请停止溶剂液流,确保仪器处于 Standby (待机)模式,并且 停止脱溶剂气流。

W **警告:** 为避免灼伤,在处理加热至高温的源外壳组件时应尤其小心,请等待热组 件充分冷却后再进行处理。

2. 拧松探头装置上的 PEEK 接头, 断开探头和仪器转换阀的连接, 然后将探头安装到源探头调 节器突起嘴末端的安放夹。

**图 3–30: 将 UniSpray 探头安装到源探头调节器的安放夹上**

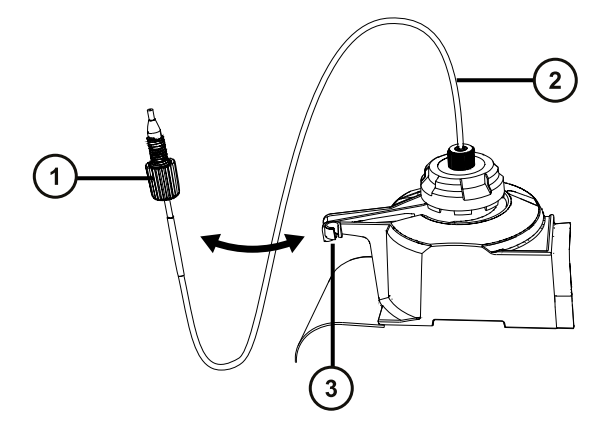

探头装置 PEEK 接头

2 探头装置

3 突起嘴上的安放夹

- 3. 旋开质谱仪上所安装源的 UniSpray 源外壳装置。
- 4. 从仪器源接口面板上断开探头调节器线缆(黄色)。
- 5. 从仪器源接口面板上断开撞击器针头高压线缆。
- 6. 将线缆接头重新连接至源外壳上的安放槽。
- 7. 将 UniSpray 源小心地提离仪器的支持螺栓, 并妥善存放。

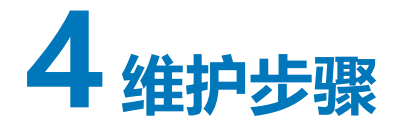

本节将介绍维护的指导原则以及维护质谱仪性能的必要步骤。 请遵守维护计划,并按照本节的要求和说明执行维护。

# **4.1 Xevo TQ-S cronos 维护计划**

下表列出了可保证最佳仪器性能的定期维护计划。

#### **表 4–1: 维护计划**

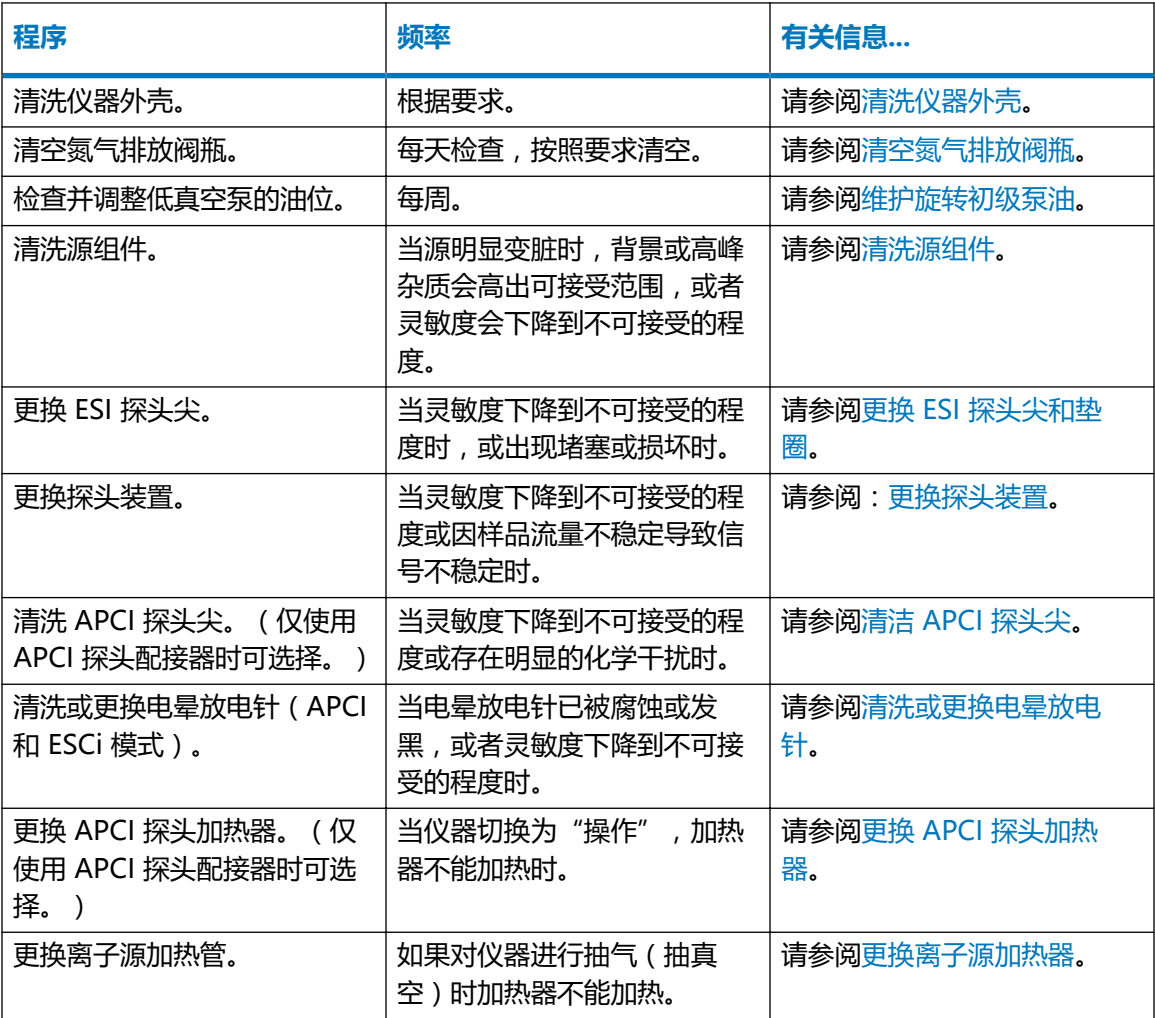

#### **表 4–1: 维护计划 〔续〕**

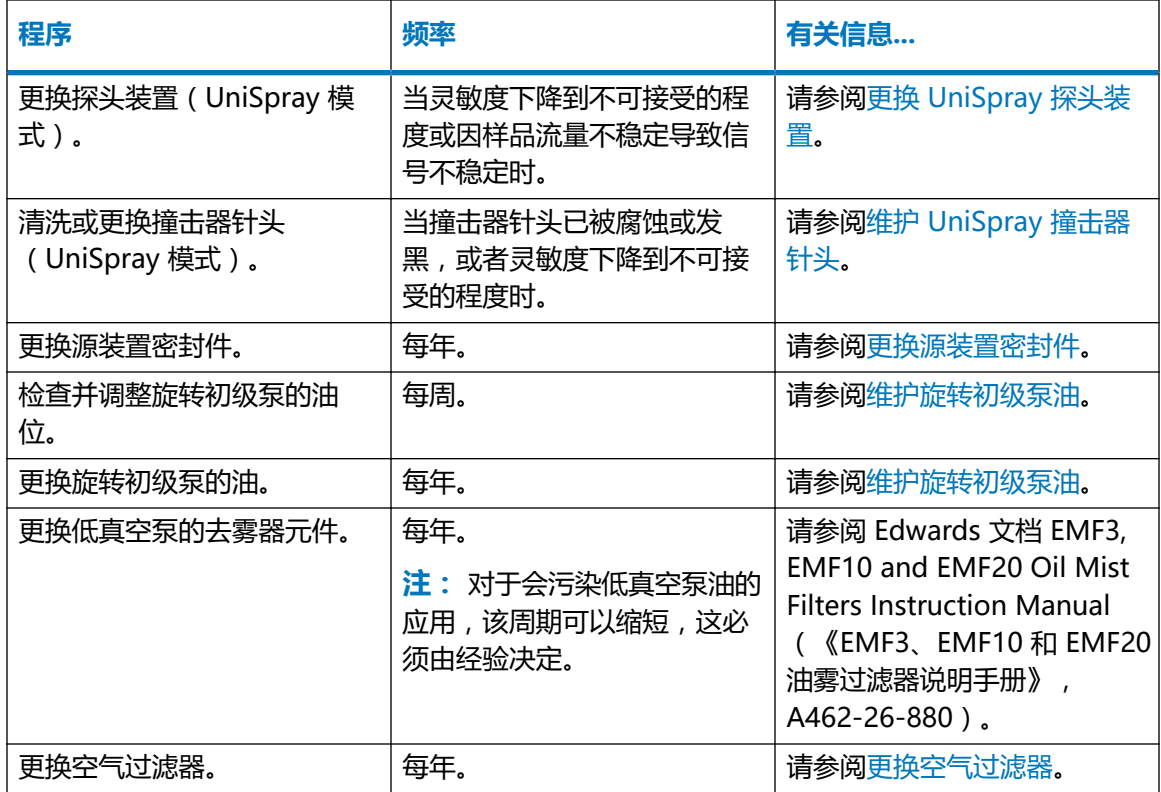

# **4.2 备件**

要确保系统按设计运行,只能使用 Waters Quality Parts。有关 Waters Quality Parts 的信息 (包括如何订购),请访问 [www.waters.com/wqp。](http://www.waters.com/wqp)

# **4.3 安全和处理**

执行维护步骤时,应牢记下列安全注意事项:

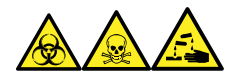

**警告:** 为避免人员沾染生物危害性物质、有毒物质和腐蚀性物质,请在执行此过程时戴上耐化学 物质的无粉手套。

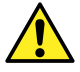

**警告:** 请始终遵守"优良实验室规范 (GLP)",尤其是在使用有害物质时。参阅"材料 安全数据表",了解所用溶剂的信息。此外,就有关处理此类物质的方案咨询所在组织的 安全代表。

<span id="page-67-0"></span>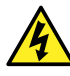

**警告:** 为避免电击,请遵守以下预防措施:

- 请不要取下质谱仪的保护面板。保护面板内的组件不需要用户维护。
- 仪器处于 Operate (操作) 模式时, 应避免接触标有高压警告符号的区域。要接触标 有此符号的外部区域,应首先将仪器切换至 Standby (待机)模式。

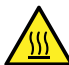

**警告:** 为避免灼伤,在处理探头和源时应特别小心,这些组件可能很热。

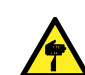

**警告:** 为避免刺伤,若在源外壳打开时下列一个或两个条件成立,操作应格外小心:

- 安装有 ESI 探头(探头尖很锋利)。
- 安装有电晕放电针(针尖很锋利)。

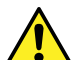

**警告:** 为避免伤害,在源外壳内执行维护操作时,应确保满足以下条件:

- 仪器处于待机模式。
- LC 液流已转移到废液或已设置为 Off(关闭)。
- 已停止脱溶剂气流。

请参[阅安全忠告](#page-126-0),获取安全忠告信息。

# **4.4 准备仪器以便在源上工作**

出于安全原因,在使用源之前(例如,更换探头、操作源隔离阀)和维护源时,必须遵循下述程序 进行操作。

请按照所用质谱仪控制软件的相应步骤进行操作。

### **4.4.1 使用 MassLynx 软件准备仪器以便在源上或源内进行工作**

**要使用 MassLynx 软件准备仪器以便在源上或源内进行工作:**

1. 在 Instrument Console(仪器控制台)中,单击 **Stop Flow**(停止液流) 停止 LC 液 流。

**注:** 如果需要色谱柱液流,请将 LC 液流转移到废液:

- a. 在 Instrument Console(仪器控制台)系统树中,展开 Xevo TQ-S cronos Detector(Xevo TQ-S cronos 检测器)、Interactive Fluidics(交互流路)。
- b. 单击 **Control**(控制) 2
- c. 选择 **Waste**(废液)作为液流状态。
- 2. 在 Instrument Console ( 仪器控制台 ) 中, 单击 Standby ( 待机 ) <sup>52</sup>, 并确认 Operate (操作)指示灯未亮。
- 3. 等待 3 min 让脱溶剂气流冷却探头和源。
- 4. 在 Instrument Console(仪器控制台)中,单击 **API** 停止脱溶剂气流。
- 5. 抬起仪器前面的面板,使其远离所有源组件和探头。

# **4.5 拆卸和重新安装源外壳**

在执行某些维护步骤,或在仪器上安装可选的源之前,必须拆卸当前已经安装到仪器的源外壳。

**注:** 以下步骤适用于标准和可选的源外壳。

## **4.5.1 从仪器中拆卸源外壳**

#### **必备材料**

耐化学物质的无粉手套

#### **要拆卸源外壳:**

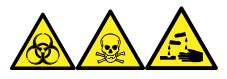

**警告:** 为避免人员沾染生物危害性物质、有毒物质和腐蚀性物质,请在执行此过程时戴上耐化学 物质的无粉手套。

1. 准备仪器以便在源上工作(请参阅[准备仪器以便在源上工作\)](#page-67-0)。

**警告:** 为避免灼伤,在处理加热至高温的源外壳组件时应尤其小心,请等待热组 件充分冷却后再进行处理。

- 2. 从源上拆卸探头配接器 (请参阅[拆卸探头配接器\)](#page-55-0)。
- 3. 断开探头调节器和选件电缆与仪器连接器的连接。

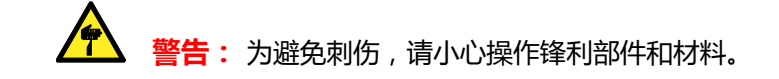

2019 年 7 月 19 日, 715006200ZH 修订版 A **第 69 页**

**声明:** 为避免损坏样品入口,拆卸 NanoLockSpray 源外壳时,必须在打开源外 壳之前将喷雾器平台滑出源外壳。

- 4. 向外拉动源外壳安全扣(位于右下侧), 并打开外壳。
- 5. 用双手抓住源外壳,并将其从源配接器盒上的两个支持螺栓竖直提起。

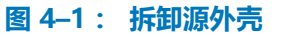

ļ

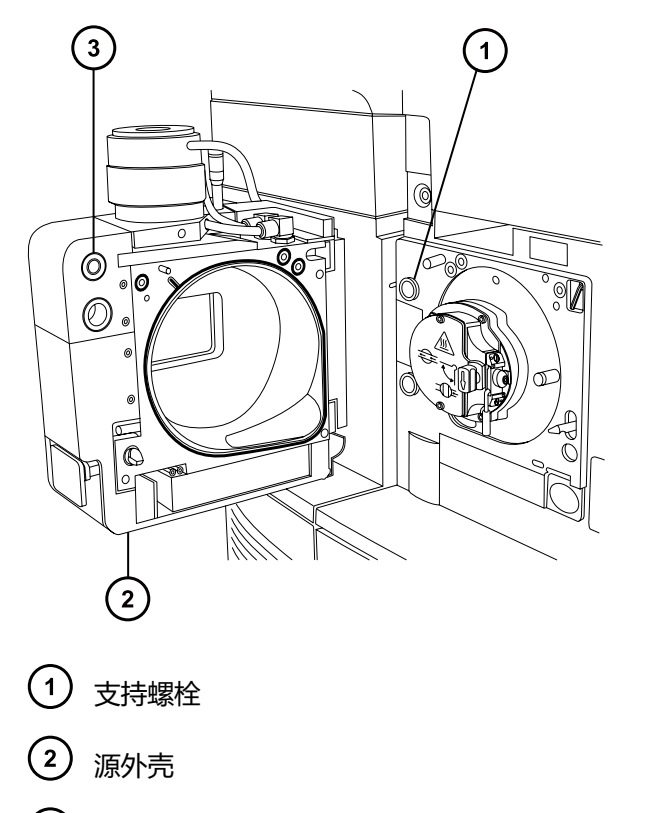

 $\left(3\right)$ 电缆存放位置

6. 将电缆插入源外壳后面的电缆存放位置,整齐地存放电缆。

## **4.5.2 将源外壳安装到仪器上**

#### **必备材料**

耐化学物质的无粉手套

#### **要将源外壳安装到仪器上:**

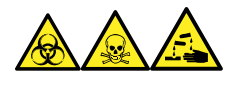

**警告:** 为避免人员沾染生物危害性物质、有毒物质和腐蚀性物质,请在执行此过程时戴上耐化学 物质的无粉手套。

> 2019 年 7 月 19 日, 715006200ZH 修订版 A **第 70 页**

**警告:** 为避免刺伤,如果安装有电晕放电针,将源外壳安装到源时应特别小心。针尖很 锋利。

1. 用双手将源外壳安装到源配接器盒的两个支持螺栓上。

Į **声明:** 为避免损坏样品入口,拆卸 NanoLockSpray 源外壳时,必须在打开源外 壳之前将喷雾器平台滑出源外壳。

- 2. 关闭源外壳。
- 3. 将探头调节器和选件电缆连接至仪器连接器。

**提示:** 电缆和连接器采用颜色编码;将蓝色套管的电缆连接到蓝色连接器,将黄色套管的 电缆连接到黄色连接器。

4. 滑动关闭仪器的源接口门。

# **4.6 操作源隔离阀**

对于某些维护步骤,必须关闭源隔离阀以隔离源和仪器真空系统。

#### **必备材料**

耐化学物质的无粉手套

### **4.6.1 关闭源隔离阀**

**要在开始维护过程前关闭源隔离阀:**

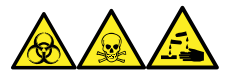

**警告:** 为避免人员沾染生物危害性物质、有毒物质和腐蚀性物质,请在执行此过程时戴上耐化学 物质的无粉手套。

1. 准备仪器以便在源上工作(请参阅[准备仪器以便在源上工作\)](#page-67-0)。

**警告:** 为避免灼伤,在源外壳打开时应特别小心操作。

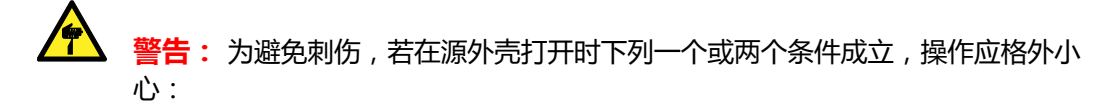

- 安装有 ESI 探头(探头尖很锋利)。
- 安装有电晕放电针(针尖很锋利)。
- 2. 向外拉动源外壳安全扣(位于右下侧),并旋转将外壳打开。
- 3. 逆时针旋转手柄到垂直位置,关闭源隔离阀。

#### **图 4–2: 关闭源隔离阀**

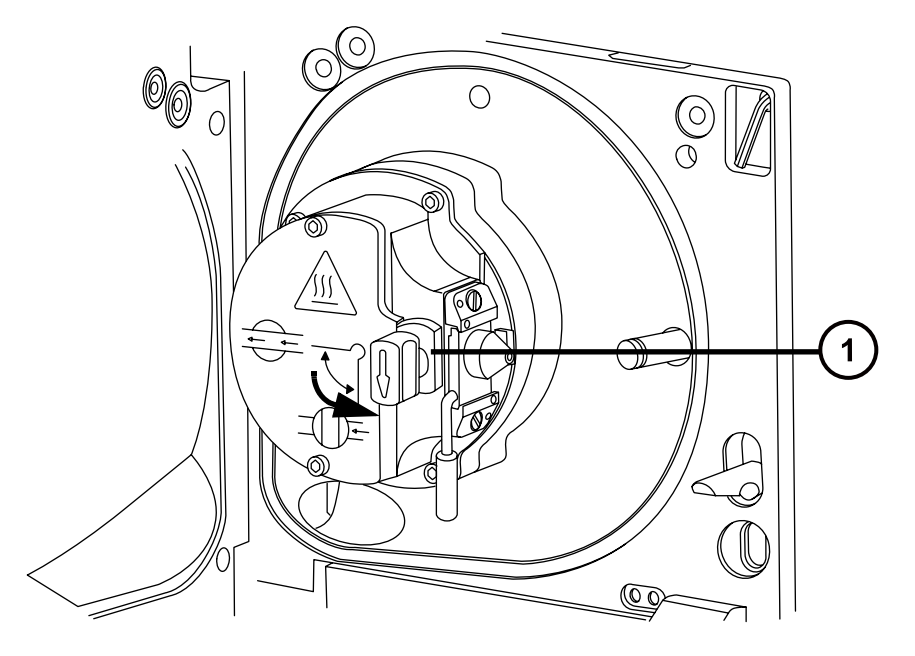

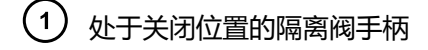

### **4.6.2 打开源隔离阀**

**要在完成维护过程后打开源隔离阀:**

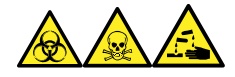

**警告:** 为避免人员沾染生物危害性物质、有毒物质和腐蚀性物质,请在执行此过程时戴上耐化学 物质的无粉手套。

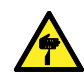

**警告:** 为避免刺伤,若在源外壳打开时下列一个或两个条件成立,操作应格外小心:

- 安装有 ESI 探头(探头尖很锋利)。
	- 安装有电晕放电针(针尖很锋利)。
- 1. 顺时针扳动手柄到水平位置,打开源隔离阀。
#### <span id="page-72-0"></span>**图 4–3: 源隔离阀打开**

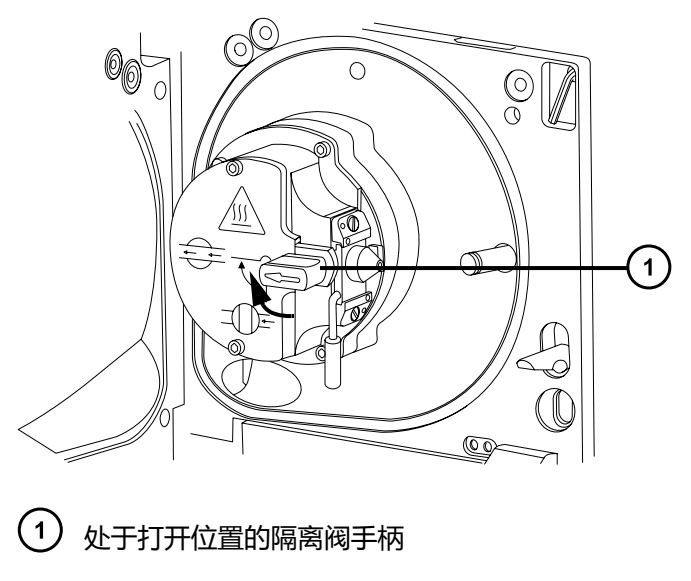

2. 关闭源外壳。

# **4.7 拆卸 O 形圈和密封件**

执行某些维护步骤时,必须从仪器组件上拆卸 O 形圈或密封件。O 形圈拆卸套件随仪器一同提 供。

### **图 4–4: O 形圈拆卸套件**

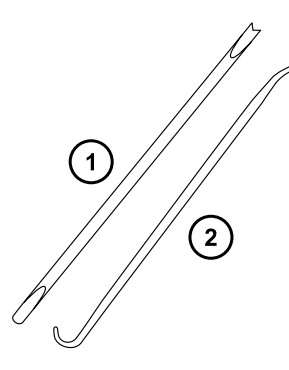

 $①$  工具1  $(2)$  工具 2

**要拆卸 O 形圈:**

**声明:** 为避免在拆下组件上的 O 形圈或密封件时损坏组件,请确保不要让拆卸工具刮到 Į 组件。

使用工具作为辅助将 O 形圈或密封件拉出其凹槽。

**提示:** 如果不打算重新使用 O 形圈或密封件,可使用工具 1 的分叉端刺住 O 形圈或密封件,将 其移除。

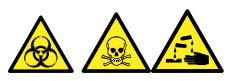

**警告:** 为避免生物危害性物质、有毒物质和腐蚀性物质扩散污染,请根据当地的环境法规对所有 废液物质进行处理。

# **4.8 清洗仪器外壳**

I

**声明:** 为避免磨损仪器的表面,请勿使用磨蚀性材料或溶剂进行清洗。

使用柔软的湿布清洁质谱仪的外表面。

# **4.9 清空氮气排放阀瓶**

仪器排放管路中的排放阀瓶应每天检查,且必须在超过约 10% 满之前清空。

#### **图 4–5: 氮气排放阀瓶**

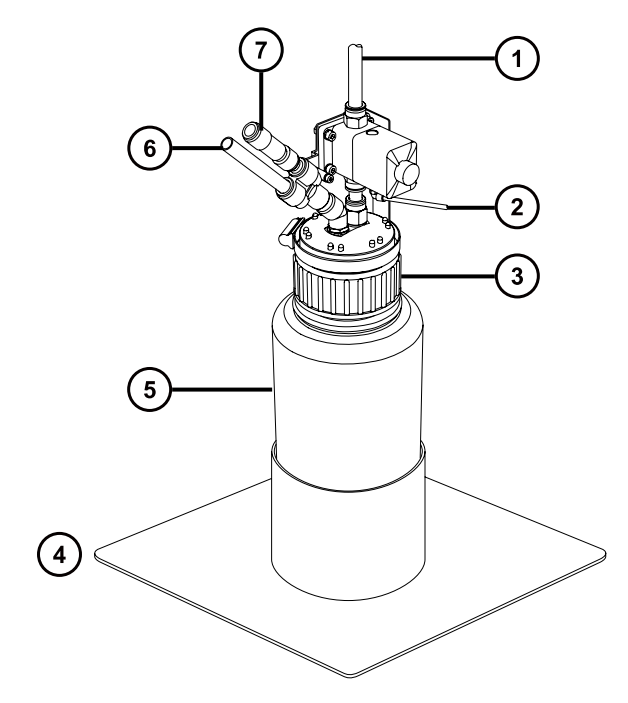

- (1) 至实验室排放口
- 自仪器 Pilot 阀端口

(3) 盖

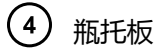

- $(5)$ 氮气排放阀瓶
- (6) 自仪器排气连接

 $(7)$ 单向阀

**必备材料**

耐化学物质的无粉手套

**要清空氮气排放阀瓶:**

- 1. 在仪器控制台中,单击 **Stop Flow** (停止液流) **3.**
- 2. 向外拉动源外壳安全扣(位于右下侧), 并旋转将外壳打开。

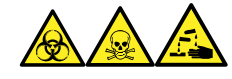

**警告:** 为避免人员沾染生物危害性物质、有毒物质和腐蚀性物质,请在执行此过程时戴上 耐化学物质的无粉手套。

3. 拧松并取下氮气排放阀瓶盖和相关接头。

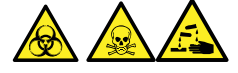

**警告:** 为避免生物危害性物质、有毒物质和腐蚀性物质扩散污染,请根据当地的环境法规 对所有废液物质进行处理。

- 4. 根据当地的环境法规处理废液。
- 5. 装上并拧紧氮气排放阀瓶盖。
- 6. 垂直固定排放阀瓶。
- 7. 关闭源外壳。

**提示:** 将执行自动压力测试。

8. 在仪器控制台中,单击 Start Flow ( 开始液流 ) <mark>。)</mark>

# **4.10 维护旋转初级泵油**

油位低时,应重新装满初级泵油。

**提示:** 要检查油位,可通过泵后面板上的观察孔进行查看。 出现以下任一情况时,请更换初级泵油:

- 泵内油的颜色比新的油深,气味怪异,或者明显被污染。
- 油已使用超过一年。

### **必备工具和材料**

- 耐化学物质的无粉手套
- 放置泵的托盘
- 用于盛装已用油的容器
- 适当的泵油

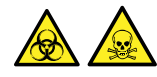

**警告:** 为避免人员沾染生物危害性物质或有毒化合物,执行此步骤时务必戴上干净、耐化学物质 的无粉手套。

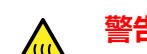

**警告:** 为避免灼伤,请在泵冷却后再接触带有灼伤警告符号的表面。

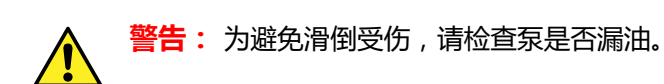

### **要为初级泵添加油:**

- 1. 使用前面板左上角的电源按钮关闭仪器的电源。
- 2. 等待约 5 min,让仪器排放。
- 3. 关闭泵,然后拔下电源电缆。

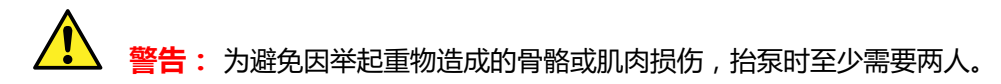

- 4. 将泵放在适合接放油滴的托盘上。
- 5. 从泵的后面板取下油塞。

### **图 4–6: 初级泵后面板**

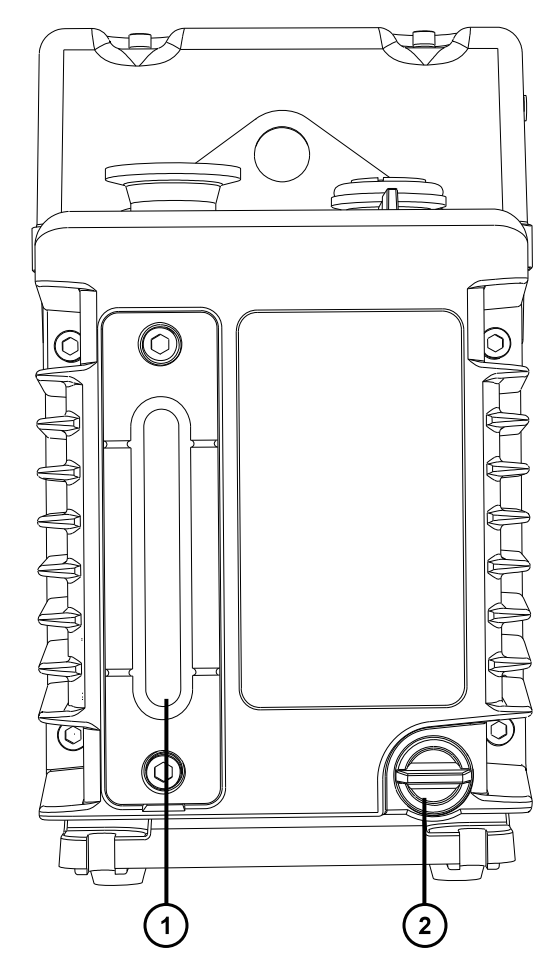

1 油位观察孔

(2) 放油塞

- 6. 使泵稍微倾斜,并使用适当的容器接住油。
- 7. 根据当地的环境法规对油进行处理。
- 8. 将放油塞插入泵的后面板。
- 9. 要冲洗泵,请将 50 mL 新油倒入泵顶部的泵入口。 **提示:** 如果出现问题,请拆下分离器。
- 10. 短时间运行泵。
- 11. 取下放油塞,并将冲洗油排入适当的容器。
- 12. 如有需要,请重复步骤 9 至 11,直到清除所有污垢。
- 13. 将放油塞插入泵的后面板。
- 14. 取下注油塞, 将新油倒入注油口, 直到油位达到观察孔的"max"标记处。

**声明:** 泵填充时请勿超过"max"标记。

15. 重新安装注油塞。

# **4.11 清洗源组件**

满足以下条件时,应清洁样品锥孔和锥孔气体喷嘴:

- 样品锥孔和锥孔气体喷嘴明显变脏。
- 已排除与 LC 相关以及与样品相关的信号强度降低因素。

如果清洁样品锥孔和锥孔气体喷嘴未能增加信号灵敏度,请再清洁离子源和隔离阀(请参阅[清洗离](#page-90-0) [子源组件](#page-90-0))。

如果清洁离子源和隔离阀仍未能增加信号灵敏度,请再清洁离子导入装置(请参[阅清洗离子导入装](#page-98-0) [置](#page-98-0))。

# **4.12 清洗采样锥孔装置**

采样锥孔装置(包括样品锥孔、O 形圈和气体锥孔)可进行拆卸清洗,而不用对仪器进行排放。

## **4.12.1 从源上拆下采样锥孔装置**

### **必备材料**

耐化学物质的无粉手套

### **要从源上拆下采样锥孔装置:**

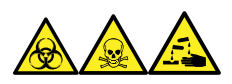

**警告:** 为避免人员沾染生物危害性物质、有毒物质和腐蚀性物质,请在执行此过程时戴上耐化学 物质的无粉手套。

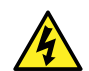

**警告:** 为防止无害的类静电电击,在触摸标有高压警告符号的任何外表面之前,应确保 质谱仪处于 Standby(待机)模式。

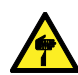

**警告:** 为避免刺伤,若在源外壳打开时下列一个或两个条件成立,操作应格外小心:

- 安装有 ESI 探头(探头尖很锋利)。
	- 安装有电晕放电针(针尖很锋利)。

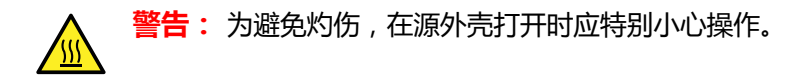

- 1. 关闭源隔离阀(请参阅[关闭源隔离阀\)](#page-70-0)。
- 2. 握紧锥孔气体喷嘴的手柄,并使用它将采样锥孔装置旋转 90 度,将手柄从垂直位置移动到 水平位置。

**图 4–7: 拆卸采样锥孔装置**

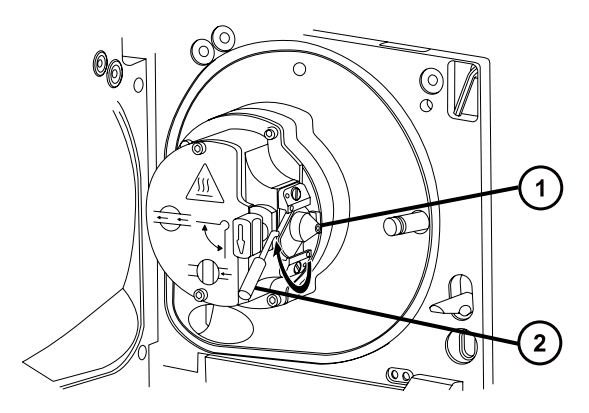

- 采样锥孔装置,包括锥孔气体喷嘴,采样锥孔和 O 形圈
- 2 锥孔气体喷嘴手柄
- 3. 将采样锥孔装置滑出离子源模块。

**图 4–8: 拆卸采样锥孔装置**

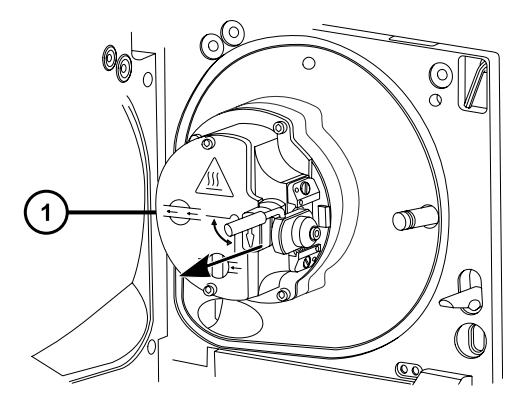

(1) 离子源模块

ļ **声明:** 为避免损坏,在将采样锥孔装置安装到离子源模块前,不要打开源隔离 阀。

# **4.12.2 拆卸采样锥孔装置**

### **必备材料**

- 耐化学物质的无粉手套
- 组合式 2.5 mm 六角扳手和锥孔提取工具

**要拆卸采样锥孔装置:**

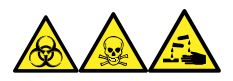

**警告:** 为避免人员沾染生物危害性物质、有毒物质和腐蚀性物质,请在执行此过程时戴上耐化学 物质的无粉手套。

1. 从源外壳背后的存放位置取出组合式 2.5 mm 六角扳手和锥孔提取工具。

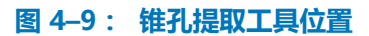

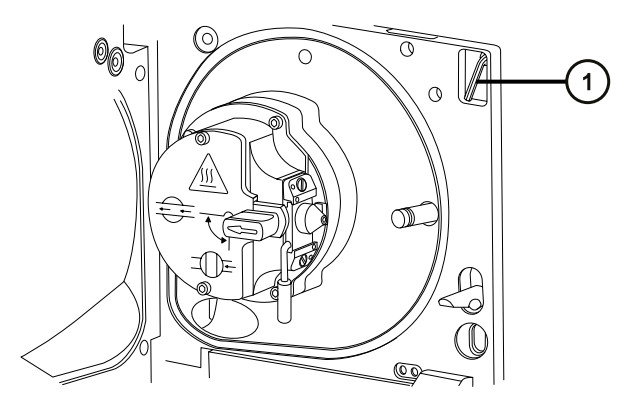

- 组合式 2.5 mm 六角扳手和锥孔提取工具
- 2. 将垫圈滑动到该工具的末端。

**图 4–10: 锥孔提取工具**

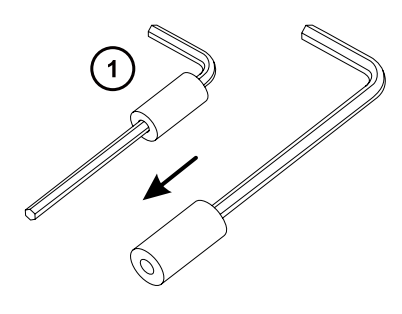

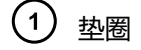

3. 将垫圈插入样品锥孔。

### **图 4–11: 插入锥孔提取工具**

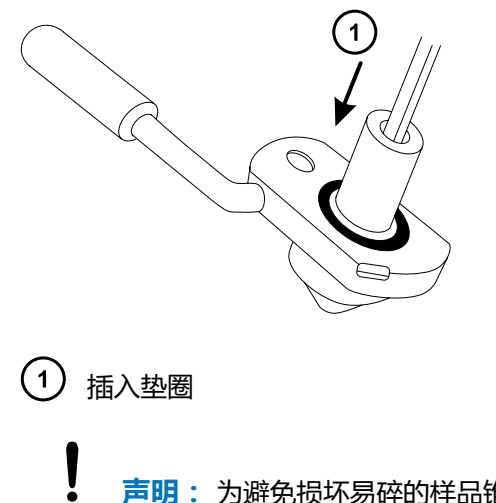

- **声明:** 为避免损坏易碎的样品锥孔,切勿将其尖端向下放置,应始终将其法兰基 部朝下放置。
- 4. 旋转并抬起该工具和垫圈,以便将样品锥孔从锥孔气体喷嘴中取出。
	- **图 4–12: 取下样品锥孔**

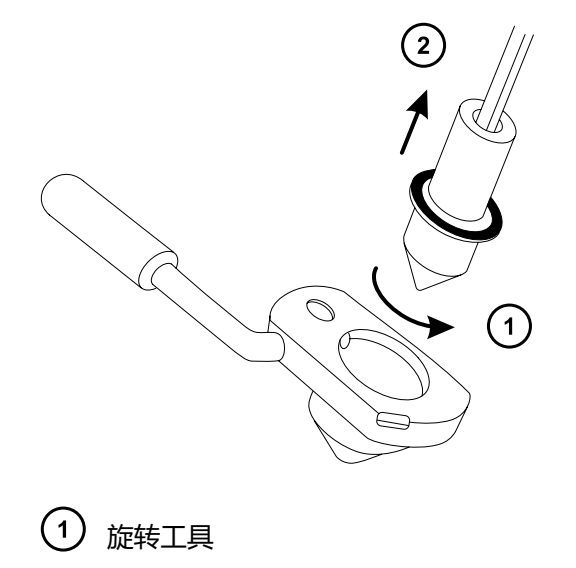

- $\left( 2\right)$ 拆卸样品锥孔
- 5. 从样品锥孔上拆卸 O 形圈。

#### **图 4–13: O 形圈已从样品锥孔中拆下**

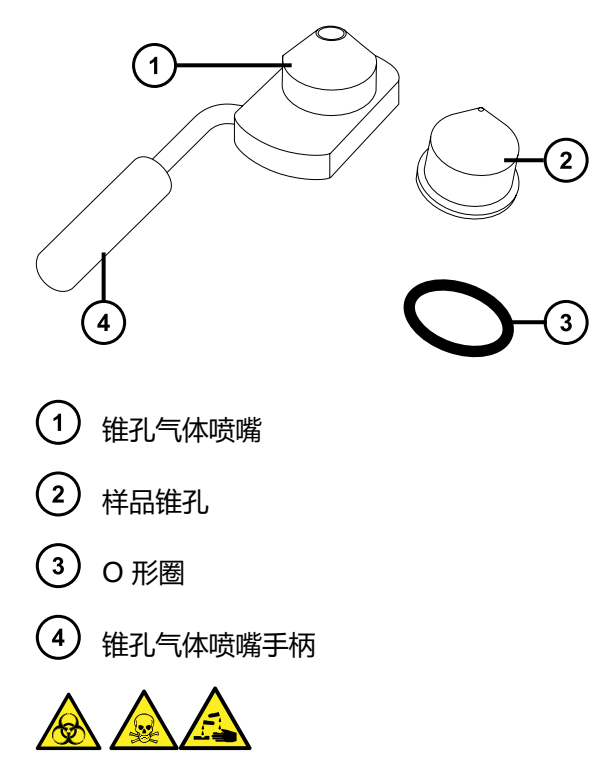

**警告:** 为避免生物危害性物质、有毒物质和腐蚀性物质扩散污染,请根据当地的环境法规 对所有废液物质进行处理。

6. 如果 O 形圈有磨损或损坏的迹象,请根据当地的环境法规来处理它。

### **4.12.3 清洗样品锥孔和锥孔气体喷嘴**

#### **必备材料**

- 耐化学物质的无粉手套
- 适当尺寸的玻璃容器,清洗时在其内完全浸泡组件。仅使用之前未用表面活性剂清洗过的玻璃 器皿。
- HPLC 级(或更好的)甲醇
- HPLC 级(或更好的)水
- 甲酸
- 超声波清洗器
- 无油氩气或无油氮气
- 洗瓶, 盛有 HPLC 级 (或更好的) 1:1 甲醇/水
- 大烧杯

### **要清洗样品锥孔和锥孔气体喷嘴:**

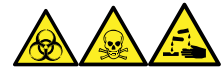

**警告:** 为避免人员沾染生物危害性物质、有毒物质和腐蚀性物质,请在执行此过程时戴上耐化学 物质的无粉手套。

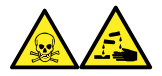

**警告:** 为防止在使用甲酸(具有极强的腐蚀性和毒性)时受伤,使用时应格外小心,并使用通风 橱和适当的保护设备。

**声明:** 为避免损坏易碎的样品锥孔,切勿将其尖端向下放置,应始终将其法兰基部朝下 放置。

- 1. 如果样品锥孔有碎屑,请在其锥口上滴上一滴甲酸。
- 2. 样品锥孔和锥孔气体喷嘴分别浸泡在盛有 1:1 甲醇/水的不同玻璃容器中。 **注:** 老版锥孔气体喷嘴装置上的手柄可以拆卸,但锥孔气体喷嘴无需拆下手柄亦可清洗。

**提示:** 如果这些组件已明显污染,可使用 45:45:10 的甲醇/水/甲酸清洗。

- 3. 将容器放在超声波清洗器中超声 30 min。
- 4. 若清洗溶液中含有甲酸,请执行以下操作:
	- a. 将组件分别浸泡在盛有水的容器中漂洗,然后将容器放入超声波清洗器中超声 20 min。
	- b. 将组件分别浸泡在盛有甲醇的容器中以除去全部残余的水,然后将容器放入超声波清 洗器中超声 10 min。

**声明:** 为避免再次污染组件,请戴上干净、耐化学物质的无粉手套。

- 5. 从容器中小心取出组件,然后使用惰性、无油的气体将它们吹干。
- 6. 检查每一组件,看是否还有未除去的污染物。如果有污染物,请执行如下步骤:
	- a. 使用盛有 1:1 甲醇/水的洗瓶在大烧杯上冲洗组件。
	- b. 使用惰性、无油的气体将这些组件吹干。

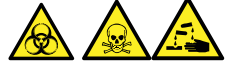

**警告:** 为避免生物危害性物质、有毒物质和腐蚀性物质扩散污染,请根据当地的环 境法规对所有废液物质进行处理。

7. 检查每一组件,看是否还有未除去的污染物。

**要求:** 如果存在污染物,则再次清洗组件。如果仍然存在污染物,请按照当地环境法规处 理该组件,并在重新装配采样锥孔装置以前获得新组件。

## **4.12.4 装配采样锥孔装置**

#### **必备材料**

耐化学物质的无粉手套

#### **要装配采样锥孔装置:**

**声明:** 为避免再次污染组件,请戴上干净、耐化学物质的无粉手套。

**声明:** 为避免损坏易碎的样品锥孔,切勿将其尖端向下放置,应始终将其法兰基部朝下 放置。

1. 小心将样品锥孔安装到锥孔气体喷嘴中。

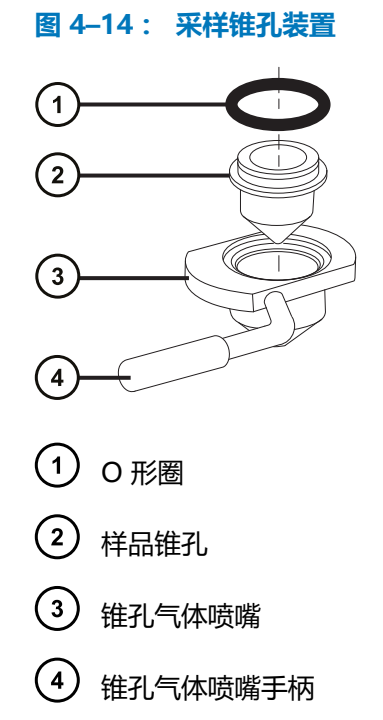

**注:** 早期型号的锥孔气体喷嘴装置上的 PEEK 手柄可以拆卸。如果从锥孔气体喷嘴上拆下 手柄进行清洗,请更换手柄并将其拧紧。

2. 将 O 形圈 (如果旧的 O 形圈已处理, 请安装一个新的) 装入样品锥孔和锥孔气体喷嘴之间 形成的凹槽中。

## **4.12.5 将采样锥孔装置安装到源上**

### **必备材料**

耐化学物质的无粉手套

#### **要将采样锥孔装置安装到源上:**

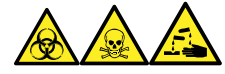

**警告:** 为避免人员沾染生物危害性物质、有毒物质和腐蚀性物质,请在执行此过程时戴上耐化学 物质的无粉手套。

**警告:** 为避免刺伤,若在源外壳打开时下列一个或两个条件成立,操作应格外小心:

- 安装有 ESI 探头(探头尖很锋利)。
- 安装有电晕放电针(针尖很锋利)。

**声明:** 为避免损坏,在将采样锥孔装置安装到离子源模块前,不要打开源隔离阀。

- 1. 确保源隔离阀处于关闭位置(请参阅[关闭源隔离阀\)](#page-70-0)。
- 2. 握住采样锥孔装置,使锥孔气体喷嘴手柄保持水平且位于顶部,然后将采样锥孔装置滑入离 子源模块。
	- **图 4–15: 安装采样锥孔装置**

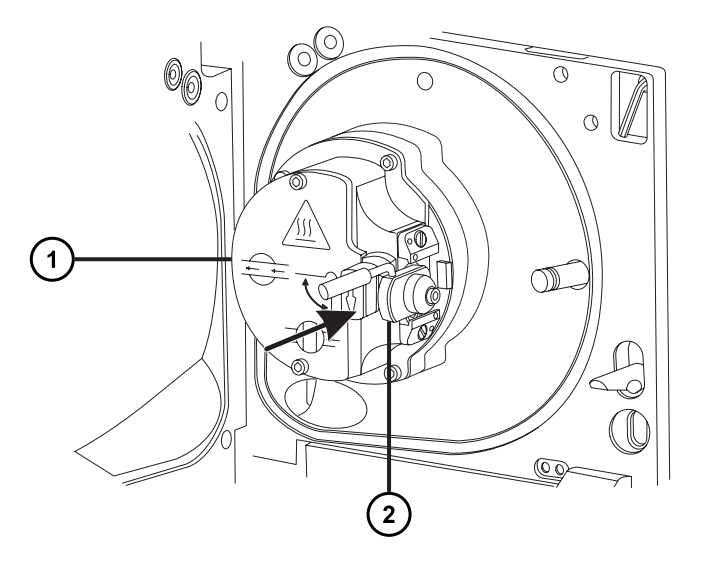

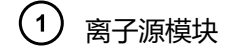

- (2) 采样锥孔装置
- 3. 握紧锥孔气体喷嘴的手柄,并使用它将采样锥孔装置旋转 90 度,将手柄从水平位置向下移 动到垂直位置。
- 4. 打开源隔离阀 (请参阅[打开源隔离阀\)](#page-71-0)。
- 5. 关闭源外壳。

# <span id="page-85-0"></span>**4.13 清洗离子源模块**

如果清洗样品锥孔、锥孔气体喷嘴以及二级锥孔未能增加信号灵敏度,再清洗离子源模块。

# **4.13.1 从源模块上拆下离子源模块**

### **必备材料**

- 耐化学物质的无粉手套
- 组合式 2.5 mm 六角扳手和锥孔提取工具

### **要拆卸离子源模块:**

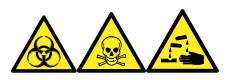

**警告:** 为避免人员沾染生物危害性物质、有毒物质和腐蚀性物质,请在执行此过程时戴上耐化学 物质的无粉手套。

1. 排放并关闭质谱仪(有关详细信息,请参阅质谱仪的在线帮助)。

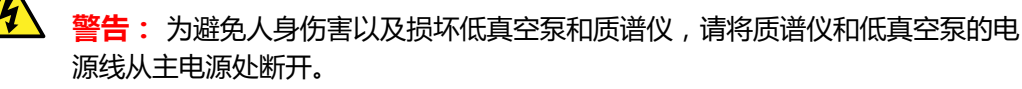

2. 将质谱仪和低真空泵的电源线从主电源处断开。

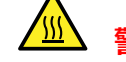

**警告:** 为避免灼伤,继续操作前将热的源至少冷却 30 min。

**警告:** 为避免刺伤,若在源外壳打开时下列一个或两个条件成立,操作应格外小 心:

- 安装有 ESI 探头(探头尖很锋利)。
- 安装有电晕放电针(针尖很锋利)。
- 3. 拆卸源外壳 (请参阅[拆卸和重新安装源外壳\)](#page-68-0)。

**原理:** 拆除源外壳有助于操作离子源模块。

- 4. 关闭源隔离阀 (请参阅[关闭源隔离阀\)](#page-70-0)。
- 5. 使用组合式 2.5 mm 六角扳手和锥孔提取工具拧松四颗离子源模块装配固定螺钉。

### **图 4–16: 离子源模块固定螺钉**

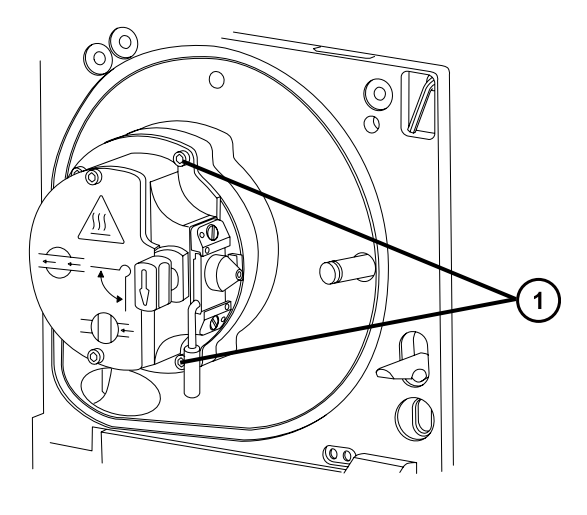

1 离子源模块固定螺钉

6. 从固定离子源的 PEEK 法兰盘上拆卸离子源模块。

### **图 4–17: 拆卸离子源模块**

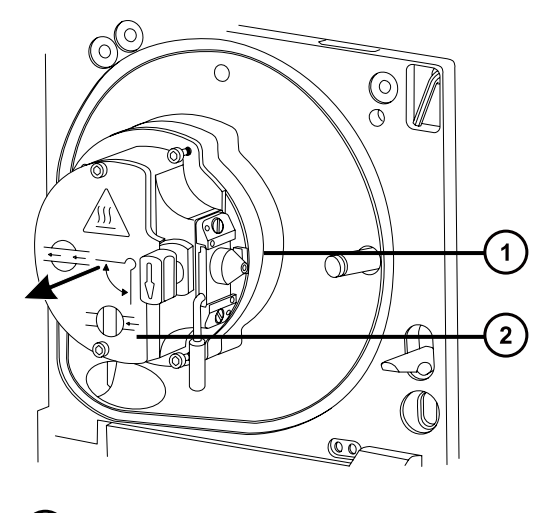

- 固定离子源的 PEEK 法兰盘
- $\left( 2\right)$ 离子源模块

## **4.13.2 拆卸离子源模块**

#### **必备材料**

- 耐化学物质的无粉手套
- 组合式 2.5 mm 六角扳手和锥孔提取工具
- O 形圈拆卸套件

#### **要拆卸离子源模块:**

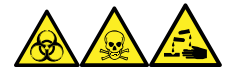

**警告:** 为避免人员沾染生物危害性物质、有毒物质和腐蚀性物质,请在执行此过程时戴上耐化学 物质的无粉手套。

1. 确保源隔离阀已关闭。

#### **图 4–18: 离子源模块**

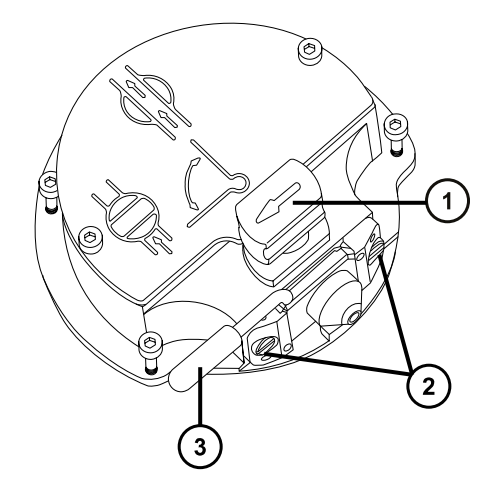

- $(1)$ 处于关闭位置的源隔离阀手柄
- $\left( 2\right)$ 采样锥孔装置固定块
- $\left( 3\right)$ 锥孔气体喷嘴手柄
- 2. 握紧锥孔气体喷嘴手柄,并使用它将采样锥孔装置旋转 90 度。
- 3. 将采样锥孔装置滑出离子源模块。
- 4. 使用组合式 2.5 mm 六角扳手和锥孔提取工具拧松用于固定离子源盖板的 2 颗装配螺钉。

**重要:** 为确保重新装配后的离子源模块能正常运行,

- 请不要拆卸采样锥孔装置固定块。
- 请不要调整固定采样锥孔装置固定块的螺钉。

#### **图 4–19: 源离子源盖板**

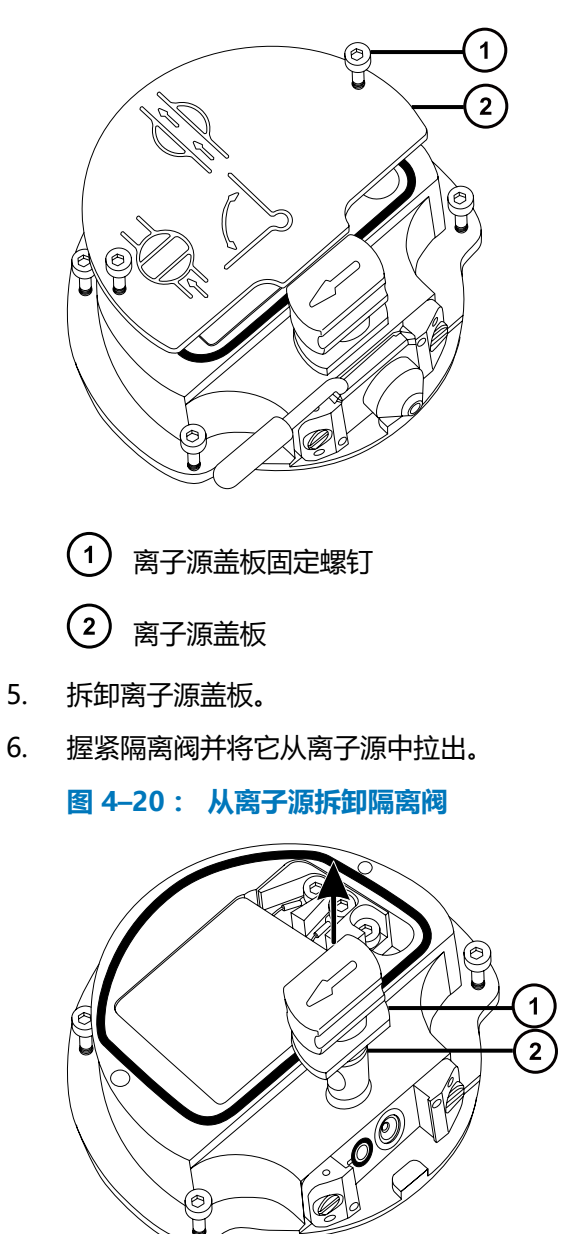

 $(1)$ 隔离阀

2 0 形圈

7. 使用 O 形圈拆卸套件小心地拆卸隔离阀 O 形圈(请参阅[拆卸 O 形圈和密封件\)](#page-72-0)。

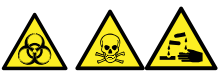

**警告:** 为避免生物危害性物质、有毒物质和腐蚀性物质扩散污染,请根据当地的环境法规 对所有废液物质进行处理。

- 8. 如果隔离阀的 O 形圈有磨损或损坏的迹象,请根据当地的环境法规来处理它。
- 9. 使用组合式 2.5 mm 六角扳手和锥孔提取工具松开 PEEK 端子座固定螺钉。

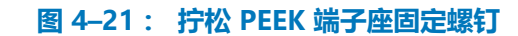

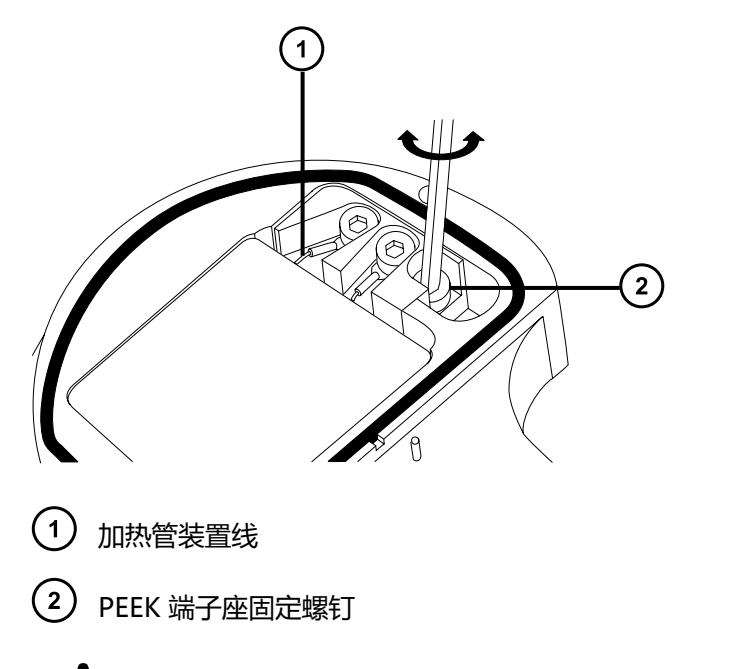

**声明:** 为避免损坏加热管装置线,在从离子源拆卸装置和陶瓷加热器安装块时, 不要弯曲或扭曲它们。

10. 小心地将 PEEK 端子座、陶瓷加热器安装块连同加热管装置一起从离子源拆下。

**提示:** 可以倒置离子源模块,以方便此拆卸过程。

**图 4–22: 拆卸 PEEK 端子座和陶瓷加热器安装块**

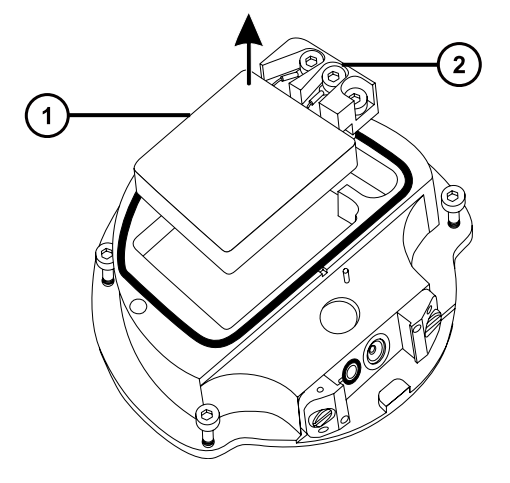

<span id="page-90-0"></span>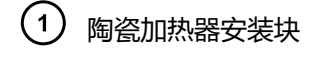

(2) PEEK 端子座

11. 使用 O 形圈拆卸套件从离子源小心地拆下盖密封件(另请参阅[拆卸 O 形圈和密封件\)](#page-72-0)。

**图 4–23: 从离子源拆卸盖密封件**

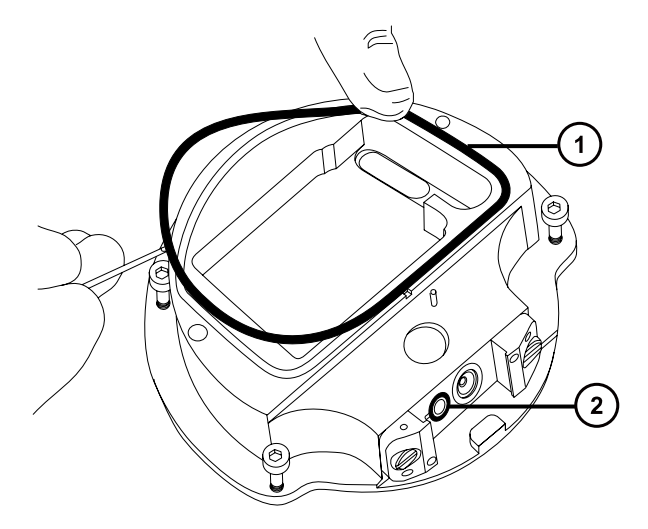

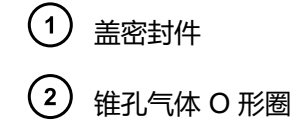

12. 使用 O 形圈拆卸套件从离子源小心地拆卸锥孔气体 O 形圈。

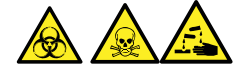

**警告:** 为避免生物危害性物质、有毒物质和腐蚀性物质扩散污染,请根据当地的环境法规 对所有废液物质进行处理。

13. 如果盖密封件或锥孔气体 O 形圈有磨损或损坏的迹象,请根据当地的环境法规进行处理。

# **4.13.3 清洗离子源组件**

### **必备材料**

- 耐化学物质的无粉手套
- 适当尺寸的玻璃容器,清洗时在其内完全浸泡组件。仅使用之前未用表面活性剂清洗过的玻璃 器皿。
- HPLC 级(或更好的)甲醇
- HPLC 级(或更好的)水
- 甲酸
- 超声波清洗器
- 无油氮气 ,用于干燥(可选择风干)
- 盛有 HPLC 级(或更好的)1:1 甲醇/水的洗瓶
- 大烧杯

**要清洗离子源组件:**

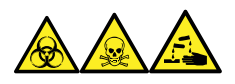

**警告:** 为避免人员沾染生物危害性物质、有毒物质和腐蚀性物质,请在执行此过程时戴上耐化学 物质的无粉手套。

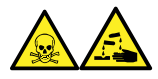

**警告:** 为防止在使用甲酸(具有极强的腐蚀性和毒性)时受伤,使用时应格外小心,并使用通风 橱和适当的保护设备。

1. 在盛有 1:1 甲醇/水的玻璃容器中分别浸泡离子源和隔离阀。

**提示:** 如果这些组件已明显污染,可使用 45:45:10 的甲醇/水/甲酸清洗。

- 2. 将容器放在超声波清洗器中超声 30 min。
- 3. 若清洗溶液中含有甲酸,请执行以下操作:
	- a. 将组件分别浸泡在盛有水的容器中冲洗,然后将容器放入超声波清洗器中超声 20 min。
	- b. 将组件分别浸泡在盛有甲醇的容器中以除去残余的水,然后将容器放入超声波清洗器 中超声 10 min。

**声明:** 为避免再次污染组件,请戴上干净、耐化学物质的无粉手套。

- 4. 从容器中小心取出组件,然后使用惰性、无油的气体将它们吹干。
- 5. 检查每一组件,看是否还有未除去的污染物。

**要求:** 如果有污染物,请执行如下步骤:

- a. 使用盛有 1:1 甲醇/水的洗瓶在大烧杯上冲洗组件。
- b. 用惰性、无油的气体将组件吹干。

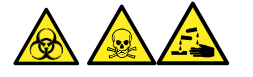

**警告:** 为避免生物危害性物质、有毒物质和腐蚀性物质扩散污染,请根据当地的环 境法规对所有废液物质进行处理。

6. 检查每一组件,看是否还有未除去的污染物。如果有污染,请处理该组件,并在重新装配前 准备好新组件。

### **4.13.4 装配源离子源模块**

#### **必备材料**

- 耐化学物质的无粉手套
- 组合式 2.5 mm 六角扳手和锥孔提取工具
- 异丙醇
- HPLC 级(或更好的)1:1 甲醇/水
- 不起毛的布

**要装配离子源模块:**

- **声明:** 为避免再次污染组件,请戴上干净、耐化学物质的无粉手套。 I
- **声明:** 为避免损坏加热管装置线,在从离子源拆卸装置和陶瓷加热器安装块时,不要弯 曲或扭曲它们。
- 1. 小心地将 PEEK 端子座、陶瓷加热器安装块连同加热管装置一起安装到离子源上。
- 2. 使用组合式 2.5 mm 六角扳手和锥孔提取工具拧紧装配 PEEK 端子座固定螺钉。
- 3. 确保盖密封件、锥孔气体 O 形圈和隔离阀 O 形圈的凹槽没有污垢和碎屑。 **提示:** 如果存在污染,请使用不起毛的布蘸上 1:1 甲醇/水仔细地清洗凹槽。
- 4. 在离子源上安装盖密封件(如果旧的密封件已处理,请安装一个新的),确保定位正确。
- 5. 在离子源上安装锥孔气体 O 形圈 ( 如果旧的 O 形圈已处理, 请安装一个新的 ) , 确保定位 正确。
- 6. 在隔离阀上安装 O 形圈。 **提示:** 如果使用新的 O 形圈,请先将其浸泡在异丙醇中几分钟,以便能更好地安装到隔离 阀。
- 7. 在离子源模块上安装隔离阀,使其位于关闭位置。
- 8. 在离子源模块上安装离子源盖板,然后使用组合式 2.5 mm 六角扳手和锥孔提取工具拧紧 2 颗离子源盖板装配固定螺钉。
- 9. 握住采样锥孔装置,使锥孔气体喷嘴手柄保持水平且位于顶部,然后将采样锥孔装置滑入离 子源模块。
- 10. 握紧采样锥孔装置手柄,并使用它将采样锥孔装置旋转 90 度。

## <span id="page-93-0"></span>**4.13.5 在源装置上安装离子源模块**

### **必备材料**

- 耐化学物质的无粉手套
- 组合式 2.5 mm 六角扳手和锥孔提取工具

**要在源装置上安装离子源模块:**

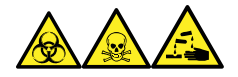

**警告:** 为避免人员沾染生物危害性物质、有毒物质和腐蚀性物质,请在执行此过程时戴上耐化学 物质的无粉手套。

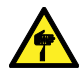

**警告:** 为避免刺伤,若在源外壳打开时下列一个或两个条件成立,操作应格外小心:

- 安装有 ESI 探头(探头尖很锋利)。
- 安装有电晕放电针(针尖很锋利)。

**声明:** 为避免再次污染组件,请戴上干净、耐化学物质的无粉手套。

- 1. 在固定离子源的 PEEK 法兰盘上安装离子源模块。
- 2. 使用组合式 2.5 mm 六角扳手和锥孔提取工具安装四颗离子源模块固定螺钉,然后缓慢地按 顺序一点一点地将它们拧紧。
- 3. 打开源隔离阀(请参阅[打开源隔离阀\)](#page-71-0)。
- 4. 安装源外壳(请参阅[将源外壳安装到仪器上\)](#page-69-0)。
- 5. 关闭源外壳。
- 6. 将质谱仪和低真空泵的电源线连接到主电源。

# **4.14 清洗离子导入装置**

如果清洗离子源和隔离阀未能增加信号灵敏度,请清洗离子导入装置。

## **4.14.1 从仪器上拆下泵总成装置和离子导入装置**

### **必备材料**

- 耐化学物质的无粉手套
- 3 mm 六角扳手

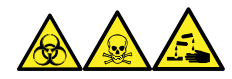

**警告:** 为避免人员沾染生物危害性物质、有毒物质和腐蚀性物质,请在执行此过程时戴上耐化学 物质的无粉手套。

**警告:** 为避免灼伤,在处理加热至高温的源外壳组件时应尤其小心,请等待热组件充分 冷却后再进行处理。

### **要从仪器上拆下泵总成装置和离子导入装置:**

- 1. 从仪器上拆下源外壳(请参阅[拆卸和重新安装源外壳\)](#page-68-0)。
- 2. 使用 3 mm 六角扳手拧松并拆卸 4 颗用来将泵总成装置固定至仪器的螺钉。

#### **图 4–24: 拆卸泵总成装置和离子导入装置**

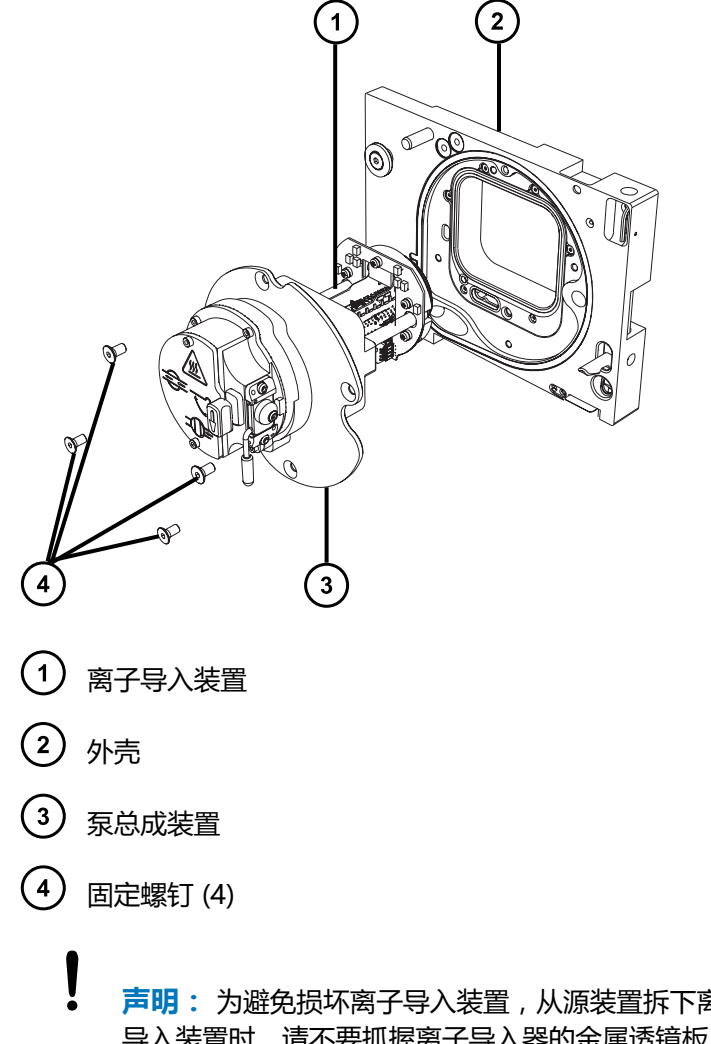

**声明:** 为避免损坏离子导入装置,从源装置拆下离子导入装置或将其安装到离子 导入装置时,请不要抓握离子导入器的金属透镜板。应握住位于设备顶部和底部的 电路板。

3. 从仪器上小心拆下泵总成装置和离子导入装置。

# **4.14.2 从泵总成装置上拆下离子导入装置和差分孔板**

### **必备材料**

- 耐化学物质的无粉手套
- 3 mm 六角扳手

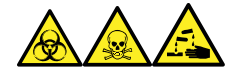

**警告:** 为避免人员沾染生物危害性物质、有毒物质和腐蚀性物质,请在执行此过程时戴上耐化学 物质的无粉手套。

### **要从泵总成装置上拆下离子导入装置和差分孔板:**

1. 使用 3 mm 六角扳手拧松并拆卸 2 颗用来将差分孔板和离子导入装置板固定到泵总成装置 的螺钉。

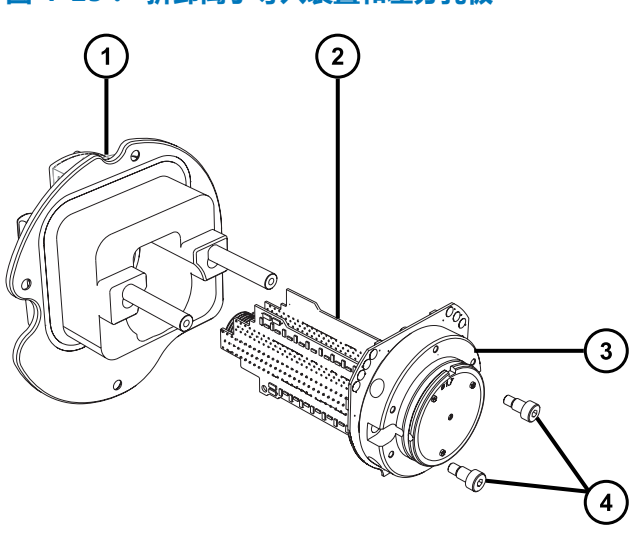

**图 4–25: 拆卸离子导入装置和差分孔板**

- 1 泵总成装置
- $\binom{2}{ }$ 离子导入装置
- (3) 差分孔板支架和电路板
- $(4)$ 固定螺钉 (2)

**声明:** 为避免损坏离子导入装置,从源装置拆下离子导入装置或将其安装到离子 导入装置时,请不要抓握离子导入器的金属透镜板。应握住位于设备顶部和底部的 电路板。

2. 握住离子导入装置的顶部和底部电路板,从泵总成装置中小心拆下差分孔板和离子导入装 置。

## **4.14.3 从离子导入装置上拆下差分孔板支架和差分孔板**

### **必备材料**

- 耐化学物质的无粉手套
- 2.5 mm 六角扳手

Į

- 平头螺丝刀
- O 形圈拆卸套件

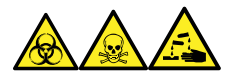

**警告:** 为避免人员沾染生物危害性物质、有毒物质和腐蚀性物质,请在执行此过程时戴上耐化学 物质的无粉手套。

1. 将带有差分孔板的离子导入装置放在干净的平面上。

**图 4–26: 拆卸差分孔板支架和差分孔板**

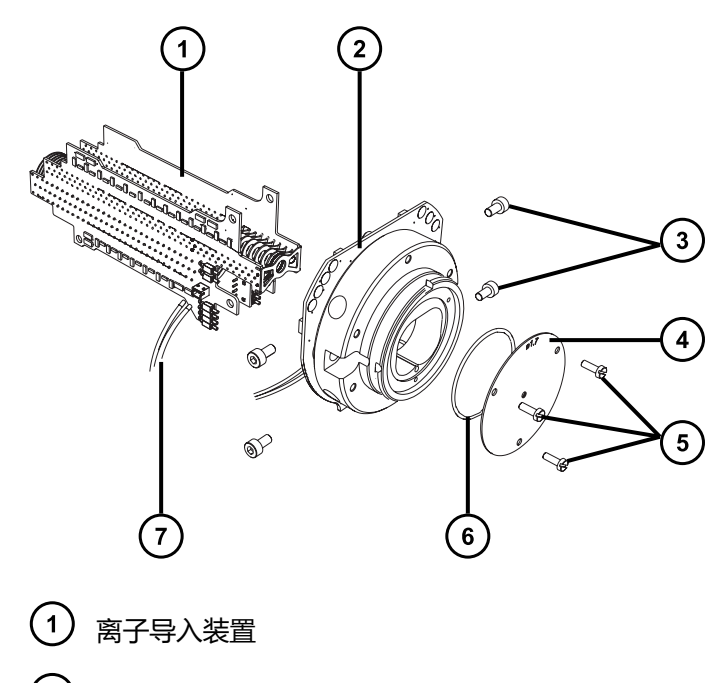

差分孔板支架和电路板

- 固定螺钉(每侧 2 个)
- 差分孔板
- $\left( 5\right)$ 固定螺钉 (3)
- (6) O 形圈
- $(7)$ 连接差分孔板支架的线缆
- 2. 从离子导入装置处断开连接离子导入装置与差分孔板支架的线缆。
- 3. 使用 2.5 mm 六角扳手拧松并拆下 4 颗用于将差分孔板支架固定至离子导入装置的螺钉。
- 4. 拆卸差分孔板支架及其电路板。

**注:** 请勿从差分孔板的后面拆卸电路板。

- 5. 使用平头螺丝刀拧松并拆卸 3 颗将差分孔板固定至其支架的螺钉。
- 6. 检查 O 形圈是否有老化或损坏的迹象, 然后根据需要拆卸并更换 O 形圈。

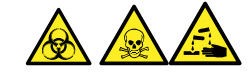

**警告:** 为避免生物危害性物质、有毒物质和腐蚀性物质扩散污染,请根据当地的环境法规 对所有废液物质进行处理。

# **4.14.4 清洁差分孔板**

**声明:** 为避免损坏差分孔支架及其电路板上的感应器,请勿尝试清洗差分孔支架或其电 路板。

### **必备材料**

- 耐化学物质的无粉手套
- 适当尺寸的玻璃容器,清洗时在其内完全浸泡组件。仅使用之前未用表面活性剂清洗过的玻璃 器皿。
- 超声波清洗器
- HPLC 级去离子水
- Waters (沃特世) MS 清洗溶液 (186006846) 或 HPLC 级 ( 或更好的) 1:1 甲醇/水
- HPLC 级异丙醇
- 适当的盛装容器,用于盛装用过的清洗溶液
- 无油氮气或其它适用于干燥的无油惰性气体

<span id="page-98-0"></span>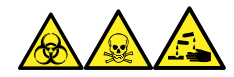

**警告:** 为避免人员沾染生物危害性物质、有毒物质和腐蚀性物质,请在执行此过程时戴上耐化学 物质的无粉手套。

#### **要清洗差分孔板:**

- 1. 将差分孔板置于玻璃容器中,进行清洗。
- 2. 向容器内注入 Waters (沃特世) MS 清洗溶液或 1:1 甲醇/水, 直到完全浸没差分孔板。
- 3. 将盛放差分孔板的清洗容器放在超声波清洗器中超声 20 min。
- 4. 小心地将用过的清洗溶液从清洗容器倒入盛装容器,将差分孔板保留在原清洗容器中。 **提示:** 可将 Waters(沃特世)MS 清洗溶液再次用于一次后续清洗过程。
- 5. 向清洗容器注入去离子水,清洗差分孔板,然后把水倒掉。
- 6. 重复执行步骤 5,再次清洗差分孔板。
- 7. 向清洗容器注入异丙醇,直至完全浸没差分孔板。
- 8. 小心地将差分孔板从清洗容器中取出,然后使用惰性、无油的气体将组件吹干。
- 9. 使用合适的废液容器来盛放用过的异丙醇。

### **4.14.5 清洗离子导入装置**

**声明:** 为避免离子导入装置的损坏,只能使用水或甲醇作为溶剂。请勿使用丙酮、含氯 溶剂或酸性溶剂。

### **必备材料**

- 耐化学物质的无粉手套
- 适当尺寸的玻璃容器,清洗时在其内完全浸泡组件。仅使用之前未用表面活性剂清洗过的玻璃 器皿。
- 适当长度的 PEEK 或 PTFE 管路, 用于将离子导入装置吊入玻璃容器中
- 大烧杯和洗瓶,用于冲洗离子导入装置
- 超声波清洗器
- Waters(沃特世)MS 清洗溶液 (186006846) 或 HPLC 级(或更好的)1:1 甲醇/水
- HPLC 级(或更好的)甲醇
- 适当的盛装容器,用于盛装用过的清洗溶液
- 无油氮气或其它适用于干燥的无油惰性气体

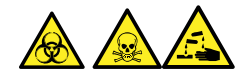

**警告:** 为避免人员沾染生物危害性物质、有毒物质或腐蚀性物质,并且避免污染扩散到未被污染 的表面,请在执行此步骤时戴上干净、耐化学物质的无粉手套。

### **要清洗离子导入装置:**

- 1. 将 PEEK 或 PTFE 管末端弯成钩形。
- 2. 将钩子插入离子导入器后电路板托架的一个孔中。

**重要:** 为避免振动造成离子导入装置损坏,请确保装置的底部未和玻璃容器的底部接触。

3. 将管的另一端弯成钩形,以便将离子导入装置悬在玻璃容器中,使装置的底部不挨着容器的 底部。

**图 4–27: 清洗离子导入装置**

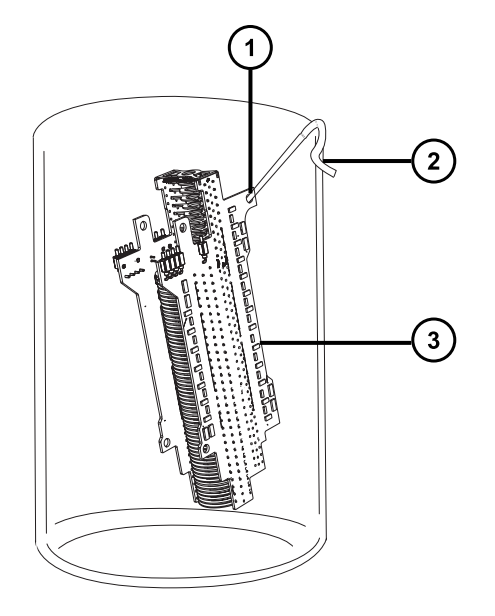

- 离子导入器后电路板托架中的孔洞,管路弯钩插入其中
- (2) 另一端的钩子,用于悬挂离子导入装置
- 3) 离子导入装置后部电路板托架

ļ

- 4. 向清洗玻璃容器内注入 Waters (沃特世) MS 清洗溶液或 1:1 甲醇/水, 直到完全浸没离子 导入装置。
- 5. 将盛放离子导入装置的清洗容器放在超声波清洗器中超声 30 min。

**声明:** 为防止系统组件受到污染,执行此步骤时请务必戴上干净、耐化学物质的 无粉手套。

- 6. 戴上干净、耐化学物质的无粉手套,小心地将离子导入装置从容器中取出,然后使用惰性、 无油的气体将其吹干。
- 7. 检查离子导入装置上是否还有未除去的污染物。如果有污染物,请执行如下步骤:
	- a. 使用盛有甲醇的清洗瓶在大烧杯上方冲洗离子导入装置。
	- b. 使用惰性、无油的气体将离子导入装置吹干。
- 8. 使用适当的废液瓶来处理用过的甲醇。
- 9. 将清洗容器中用过的清洗溶剂倒入盛装容器。

**提示:** 可将 Waters(沃特世)MS 清洗溶液再次用于一次后续清洗过程。

## **4.14.6 将差分孔板和差分孔板支架安装到离子导入装置上**

### **必备材料**

- 耐化学物质的无粉手套
- 2.5 mm 六角扳手
- 平头螺丝刀
- O 形圈拆卸套件

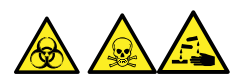

**警告:** 为避免人员沾染生物危害性物质、有毒物质或腐蚀性物质,并且避免污染扩散到未被污染 的表面,请在执行此步骤时戴上干净、耐化学物质的无粉手套。

**声明:** 为避免损坏离子导入装置,从源装置拆下离子导入装置或将其安装到离子导入装

置时,请不要抓握离子导入器的金属透镜板。应握住位于设备顶部和底部的电路板。

### **要将差分孔板和差分孔板支架安装到离子导入装置上:**

1. 检查差分孔板和差分孔板支架之间的 O 形圈是否有磨损或损坏的迹象。如有必要,请使用 O 形圈拆卸套件拆卸并更换 O 形圈。

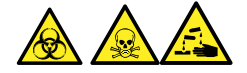

**警告:** 为避免生物危害性物质、有毒物质和腐蚀性物质扩散污染,请根据当地的环境法规 对所有废液物质进行处理。

- 2. 使用平头螺丝刀安装并拧紧 3 颗用于将差分孔板固定至差分孔板支架的螺钉。
- 3. 将差分孔板支架靠着离子导入装置放置,然后使用 2.5 mm 六角扳手安装并拧紧 4 颗用于 将差分孔板支架固定到离子导入装置的螺钉。
- 4. 重新连接离子导入装置与差分孔板支架之间的线缆。

## **4.14.7 将离子导入装置和差分孔板安装到泵总成装置上**

### **必备材料**

- 耐化学物质的无粉手套
- 3 mm 六角扳手

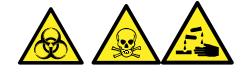

**警告:** 为避免人员沾染生物危害性物质、有毒物质或腐蚀性物质,并且避免污染扩散到未被污染 的表面,请在执行此步骤时戴上干净、耐化学物质的无粉手套。

- **声明:** 为避免损坏离子导入装置,从源装置拆下离子导入装置或将其安装到离子导入装
- 置时,请不要抓握离子导入器的金属透镜板。应握住位于设备顶部和底部的电路板。

### **要将离子导入装置和差分孔板安装到泵总成装置上:**

1. 小心不要损坏泵总成装置上的密封件,将离子导入装置和差分孔板放置到泵总成装置的两个 螺栓上。

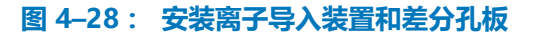

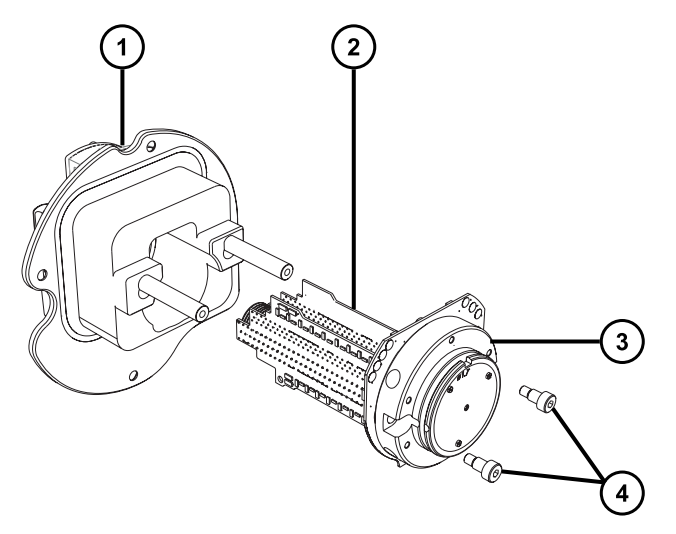

- $(1)$ 泵总成装置
- 离子导入装置
- 〔3〕 差分孔板支架和电路板
- 固定螺钉 (2)
- 2. 使用 3 mm 六角扳手旋入并拧紧 2 颗用于将差分孔板和离子导入装置板固定到泵总成装置 的螺钉。

# **4.14.8 将泵总成装置和离子导入装置安装到仪器上**

### **必备材料**

- 耐化学物质的无粉手套
- 3 mm 六角扳手

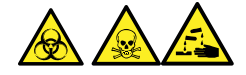

**警告:** 为避免人员沾染生物危害性物质、有毒物质或腐蚀性物质,并且避免污染扩散到未被污染 的表面,请在执行此步骤时戴上干净、耐化学物质的无粉手套。

**声明:** 为避免损坏离子导入装置,从源装置拆下离子导入装置或将其安装到离子导入装 I

置时,请不要抓握离子导入器的金属透镜板。应握住位于设备顶部和底部的电路板。

### **要将泵总成装置和离子导入装置安装到仪器上:**

1. 小心不要损坏泵总成装置和仪器之间的密封件,并将泵总成装置和离子导入装置放置到仪器 上。

**图 4–29: 安装泵总成和离子导入装置**

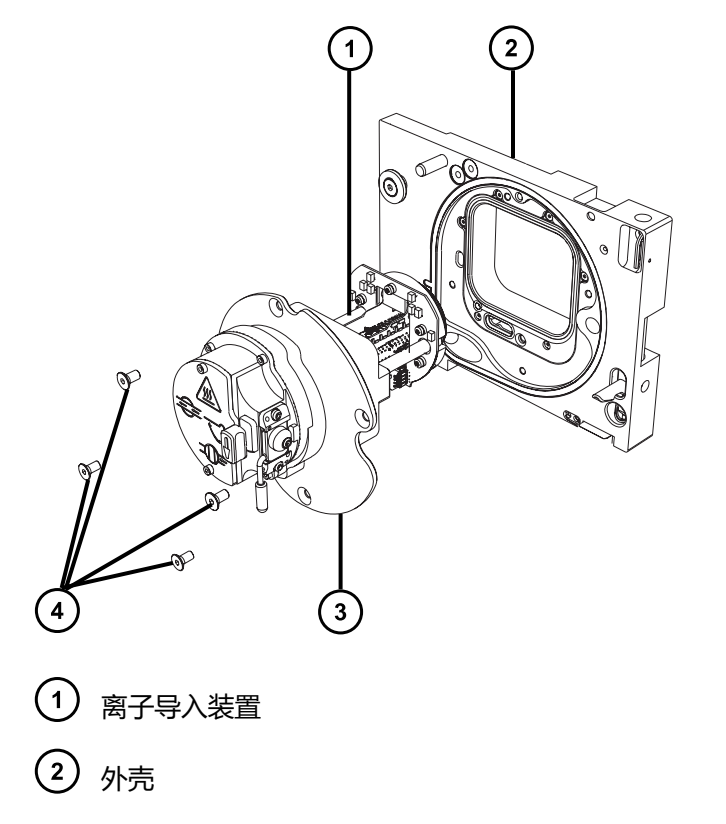

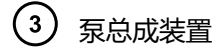

固定螺钉 (4)

- 2. 使用 3 mm 六角扳手将 4 个螺钉穿入泵总成装置和外壳并拧紧,将泵总成装置固定到仪器 上。
- 3. 按照将源外壳安装到仪器上中所述的步骤,将源外壳安装到仪器上。

# **4.15 更换离子源加热器**

如果对仪器进行抽气(抽真空)时离子源加热器不能加热离子源,请将其更换。

### **必备材料**

- 耐化学物质的无粉手套
- 尖嘴钳
- 组合式 2.5 mm 六角扳手和锥孔提取工具
- 新离子源加热器装置

### **要更换离子源加热器:**

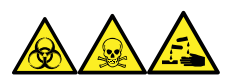

**警告:** 为避免人员沾染生物危害性物质、有毒物质和腐蚀性物质,请在执行此过程时戴上耐化学 物质的无粉手套。

- 1. 从仪器上拆卸离子源模块 (请参阅[从源装置上拆下离子源模块\)](#page-85-0)。
- 2. 确保隔离阀已关闭。

### **图 4–30: 离子源隔离阀已关闭**

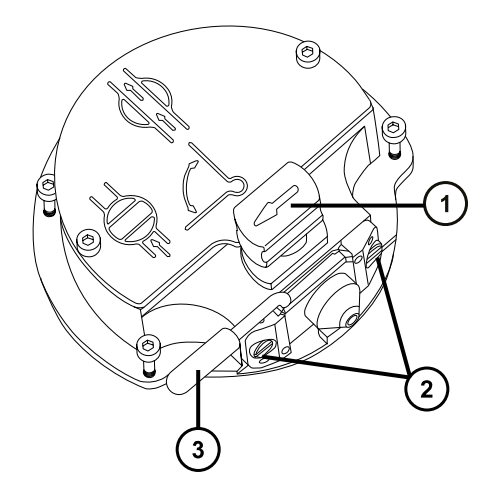

- 处于关闭位置的源隔离阀手柄
- 2) 采样锥孔装置固定块
- 3 锥孔气体喷嘴手柄
- 3. 使用组合式 2.5 mm 六角扳手和锥孔提取工具拧松两颗离子源盖板固定螺钉。

**图 4–31: 拧松装配螺钉**

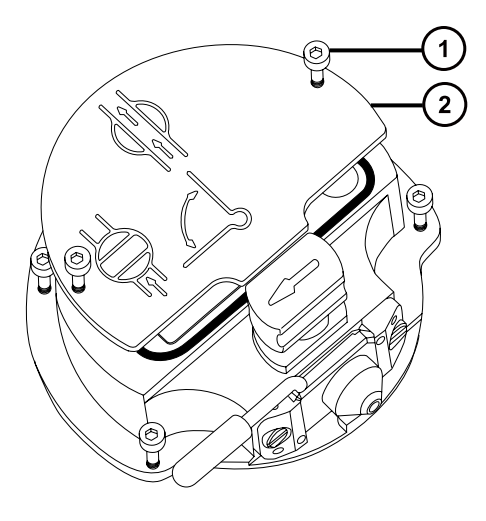

- 1 离子源盖板固定螺钉
- $\left( 2\right)$ 离子源盖板
- 4. 拆卸离子源盖板。
- 5. 使用组合式 2.5 mm 六角扳手和锥孔提取工具松开 PEEK 端子座固定螺钉。

### **图 4–32: 拧松 PEEK 端子座固定螺钉**

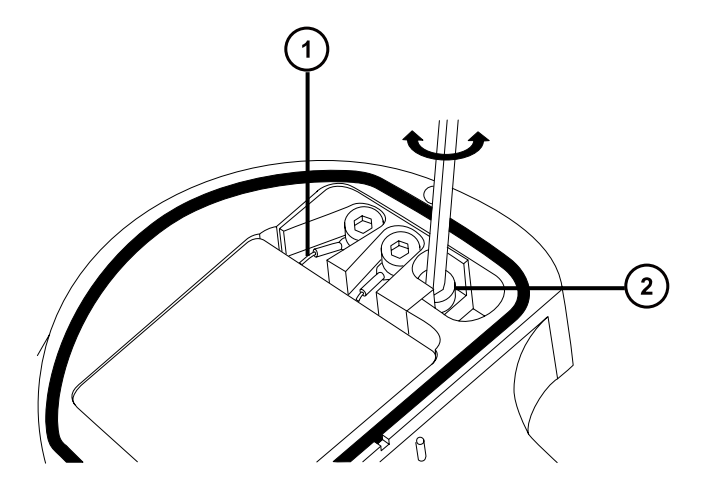

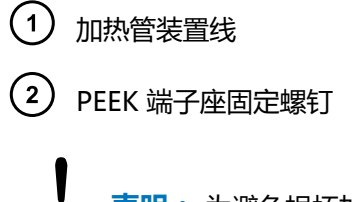

**声明:** 为避免损坏加热管装置线,在从离子源拆卸装置和陶瓷加热器安装块时, 不要弯曲或扭曲它们。

6. 小心地将 PEEK 端子座、陶瓷加热器安装块连同加热管装置一起从离子源拆下。 **提示:** 可以倒置离子源模块,以方便此拆卸过程。

### **图 4–33: 拆卸 PEEK 端子座**

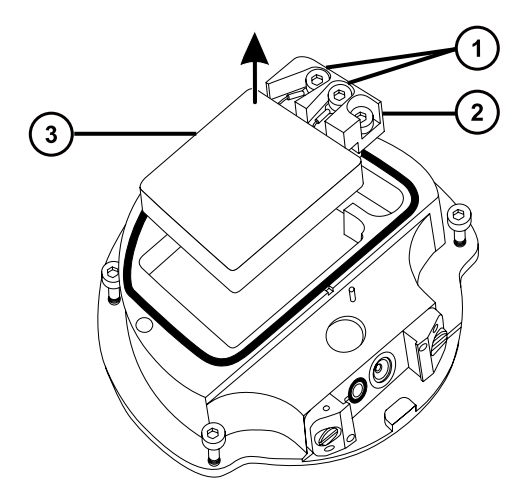

- $(1)$ 加热器电线固定螺钉
- $\left( 2\right)$ PEEK 端子座
- 3 陶瓷加热器安装块
- 7. 使用组合式 2.5 mm 六角扳手和锥孔提取工具拧松将加热器线固定到 PEEK 端子座的 2 颗螺 钉。
- 8. 将加热管线从 PEEK 端子座处断开。
- 9. 用尖嘴钳子轻轻夹住加热管装置上的热缩管,然后使装置滑出陶瓷加热器安装块。

#### **图 4–34: 从陶瓷加热器安装块上拆下装置**

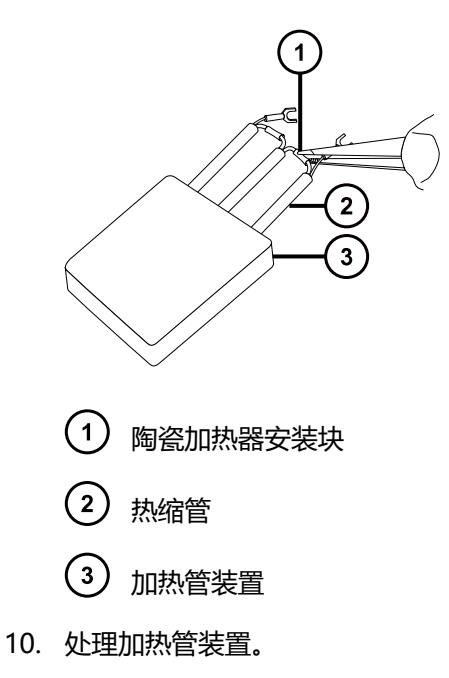

**声明:** 为避免损坏加热管装置线,在从离子源拆卸装置和陶瓷加热器安装块时, 不要弯曲或扭曲它们。

- 11. 用尖嘴钳子轻轻夹住新加热管装置上的热缩管,然后将装置滑入陶瓷加热器安装块。
- 12. 使用尖嘴钳子将加热管线环形接头完全按至其固定螺钉下。
- 13. 使用组合式 2.5 mm 六角扳手和锥孔提取工具拧紧 2 颗线固定螺钉。
- 14. 将 PEEK 端子座、陶瓷加热器安装块连同加热管装置一起安装到离子源上。
- 15. 使用组合式 2.5 mm 六角扳手和锥孔提取工具拧紧装配 PEEK 端子座固定螺钉。
- 16. 在离子源模块上安装离子源盖板,然后使用组合式 2.5 mm 六角扳手和锥孔提取工具拧紧固 定离子源盖板的两颗装配螺钉。
- 17. 将离子源模块安装到仪器上(请参阅[在源模块上安装离子源模块\)](#page-93-0)。

# **4.16 更换探头装置**

如果探头装置堵塞且无法清除堵塞物,或者出现污染、损坏,请及时更换。

## **4.16.1 拆卸探头装置**

### **必备材料**

• 耐化学物质的无粉手套

**要拆卸探头装置:**

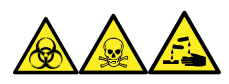

**警告:** 为避免人员沾染生物危害性物质、有毒物质和腐蚀性物质,请在执行此过程时戴上耐化学 物质的无粉手套。

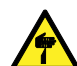

**警告:** 为避免刺伤,请小心操作锋利部件和材料。

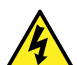

**警告:** 为避免电击或溶剂着火 , 在将 ESI 或 UPC<sup>2</sup> 源探头直接连接至非 Waters ( 沃特 世)设备时,请确保液体出口连接已接地。

1. 同时按压探头配接器盖的释放按钮,提起探头盖,使之与探头配接器分离,然后将探头盖滑 到探头装置上方。

**提示:** 拆卸探头配接器盖将断开探头的高电压电源和气流,并停止源喷雾器和脱溶剂气 流。

**图 4–35: 拆卸探头配接器盖**

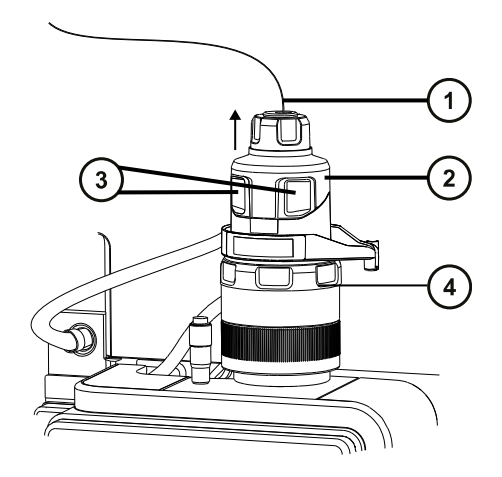

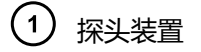

 $\left( 2\right)$ 探头配接器盖
3) 探头配接器盖释放按钮

 $\left( 4\right)$ 探头配接器

2. 拧松手紧 PEEK 接头。

**图 4–36: PEEK 接头**

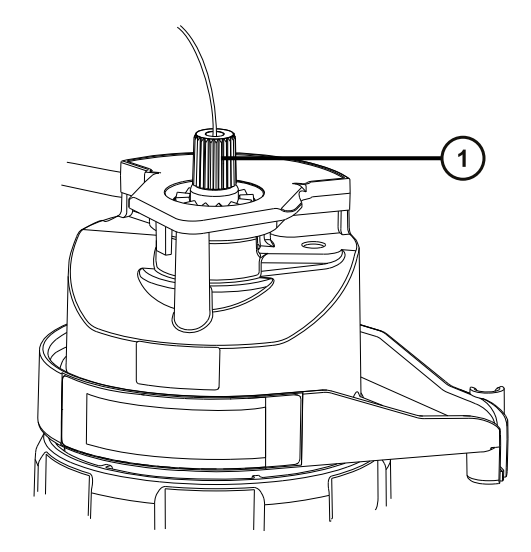

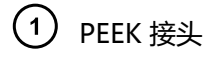

3. 拆卸探头装置。

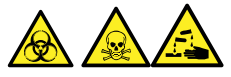

**警告:** 为避免生物危害性物质、有毒物质和腐蚀性物质扩散污染,请根据当地的环境法规 对所有废液物质进行处理。

- 4. 根据当地的环境法规处理探头装置。
- 5. 要安装新的探头装置(请参阅[安装探头装置\)](#page-45-0)。

## **4.17 更换 ESI 探头尖和垫圈**

如果不锈钢毛细管通过的内金属套出现堵塞, 或探头尖损坏, 请更换 ESI 探头尖。

### **4.17.1 拆卸 ESI 探头尖和垫圈**

#### **必备材料**

- 耐化学物质的无粉手套
- 7 mm 开口扳手
- 10 mm 开口扳手

### **要拆卸 ESI 探头尖和垫圈:**

**警告:** 为避免刺伤,请小心处理样品针、注射器、熔融石英管和硼硅玻璃的尖部。

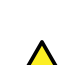

**警告:** 为避免灼伤,执行该过程时应特别小心。

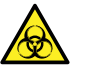

**警告:** 为避免人员沾染生物危害性物质,执行此步骤时务必戴上干净、耐化学物质的无 粉手套。

- 1. 从源上拆卸 ESI 探头配接器 ( 请参阅拆卸探头配接器 ) 。
- 2. 使用 7 mm 扳手和 10 mm 扳手拆卸探头尖。

**图 4–37: 拆卸探头尖**

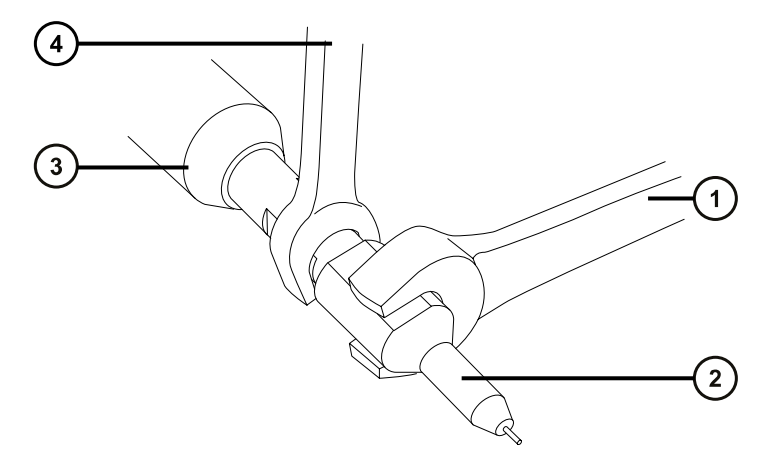

- 10 mm 扳手
- 2 探头尖
- $(\mathsf{3})$ ESI 探头配接器
- $(4)$  7 mm 扳手
- 3. 从探头尖上取下金属垫圈。

#### **图 4–38: 拆卸金属垫圈**

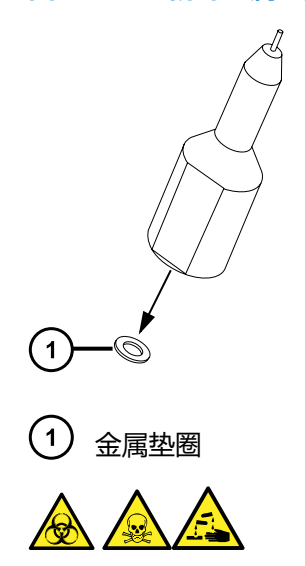

**警告:** 为避免生物危害性物质、有毒物质和腐蚀性物质扩散污染,请根据当地的环境法规 对所有废液物质进行处理。

- 4. 根据当地的环境法规处理金属垫圈。
- 5. 如果探头尖已损坏,请根据当地的环境法规来处理。

### **4.17.2 安装 ESI 探头尖和垫圈**

### **必备材料**

- 耐化学物质的无粉手套
- 10 mm 开口扳手
- 7 mm 开口扳手
- 新的金属垫圈

**要安装 ESI 探头尖和垫圈:**

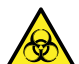

**警告:** 为避免人员沾染生物危害性物质,执行此步骤时务必戴上干净、耐化学物质的无 粉手套。

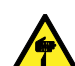

**警告:** 为避免刺伤,请小心处理样品针、注射器、熔融石英管和硼硅玻璃的尖部。

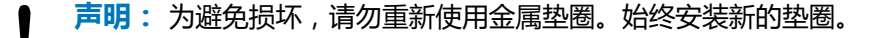

1. 将新的金属垫圈安装到探头尖上。

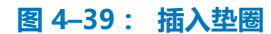

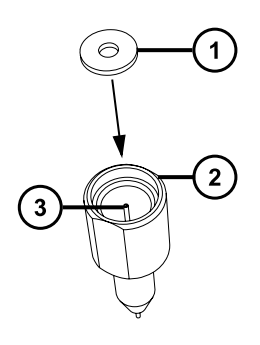

 $\mathbf 1$ 金属垫圈

 $\boxed{2}$ ESI 探头尖

- $\left(3\right)$ 不锈钢管路
- 2. 安装探头尖,并将探头尖拧入探头装置。
- 3. 使用 7 mm 扳手和 10 mm 扳手拧紧探头尖。 **重要:** 为避免气体泄漏,探头尖应完全拧紧。
- 4. 将 ESI 探头配接器安装至源 ( 请参阅安装探头配接器 ) 。
- 5. 如有需要,请重新优化探头位置(请参阅质谱仪的在线帮助)。

# **4.18 清洁 APCI 探头尖**

检测到探头尖上出现缓冲液积聚,或信号强度减弱时,请清洗 APCI 探头尖。有关详细信息,请参 阅质谱仪的在线帮助。

### **要清洗 APCI 探头尖:**

- 1. 在 Manual Optimization ( 手动优化 ) 页面上, 单击 Stop fluidics ( 停止流路 )
- 2. 要启动 API 气流, 请单击 Gas (气体)
- 3. 将 Desolvation Gas(脱溶剂气)设置为 650 L/h。
- 4. 将 APCI Probe Temp (APCI 探头温度)设置为 650 ℃。
- 5. 单击 **Operate** ( 操作 ) 2.
- 6. 等待 10 分钟。

**原理:** APCI 探头加热器的高温可以去除探头尖上的所有化学污染物。

7. 单击 **Standby** (待机) 2.

2019 年 7 月 19 日, 715006200ZH 修订版 A **第 112 页**

# **4.19 更换 APCI 探头加热器**

APCI 探头加热器无法加热探头时, 应进行更换。

### **4.19.1 拆卸 APCI 探头加热器**

### **必备材料**

耐化学物质的无粉手套

### **要拆卸 APCI 探头加热器:**

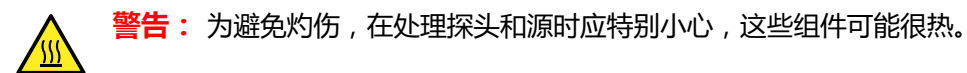

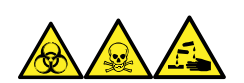

**警告:** 为避免人员沾染生物危害性物质、有毒物质和腐蚀性物质,请在执行此过程时戴上耐化学 物质的无粉手套。

1. 从源上拆卸探头配接器(请参阅[拆卸探头配接器\)](#page-55-0)。

#### **图 4–40: 探头加热器**

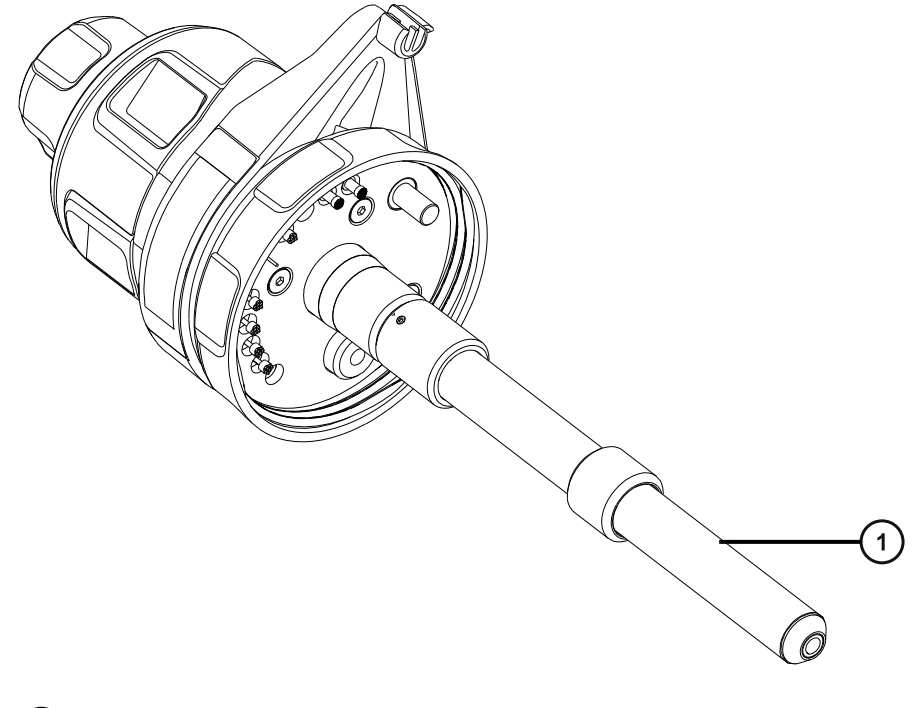

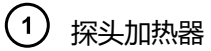

**声明:** 为避免损坏探头加热器的电路连接,在从探头配接器拆卸加热器或将其重 新安装回探头配接器时,请不要扭曲加热器。

**警告:** 为避免灼伤,执行该过程时应特别小心。

2. 按图示方法握住探头加热器,将它小心地拉出探头配接器。

**图 4–41: 拆卸探头加热器**

ļ

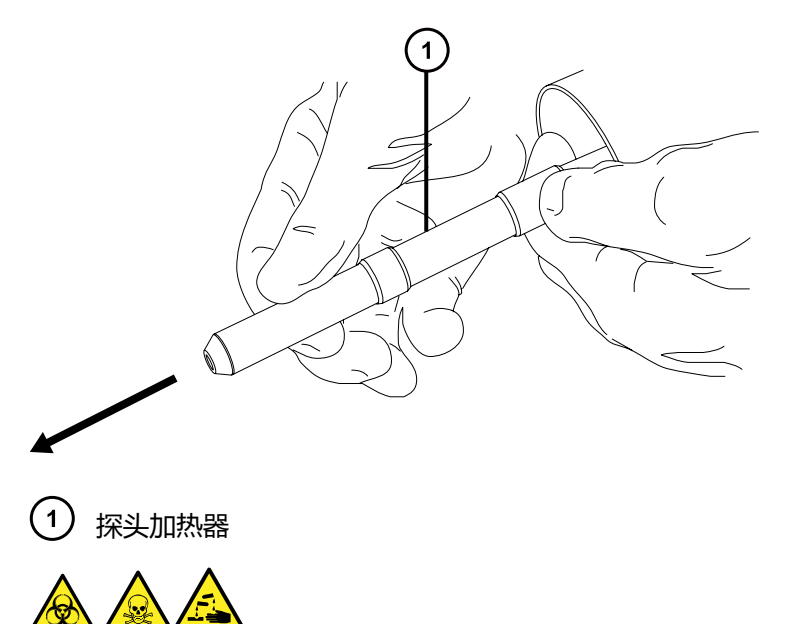

**警告:** 为避免生物危害性物质、有毒物质和腐蚀性物质扩散污染,请根据当地的环境法规 对所有废液物质进行处理。

3. 根据当地的环境法规处理探头加热器。

## **4.19.2 安装新的 APCI 探头加热器**

### **必备材料**

- 耐化学物质的无粉手套
- APCI 探头加热器

### **要安装新的 APCI 探头加热器:**

- **声明:** 将加热器安装到毛细管套管上时应格外小心,以免损坏探头加热器的电路连接、
- 毛细管套管或毛细管。
- 1. 将探头加热器小心地滑到探头配接器上的毛细管套管上,确保加热器在探头配接器上完全到 位。

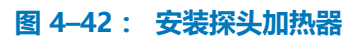

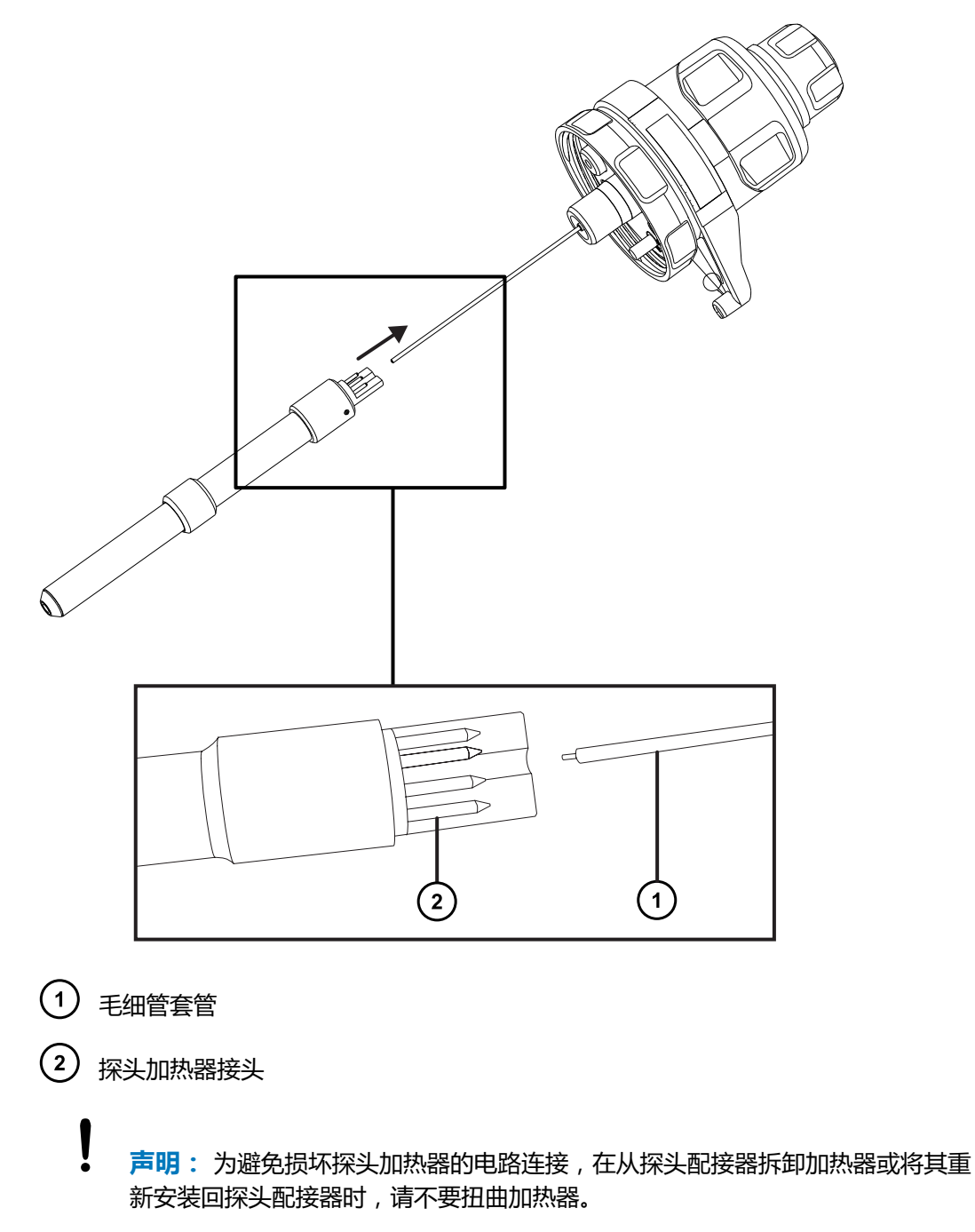

2. 将探头配接器安装到仪器上(请参阅[安装探头配接器\)](#page-42-0)。

# **4.20 清洗或更换电晕放电针**

### **必备材料**

- 耐化学物质的无粉手套
- 尖嘴钳
- HPLC 级甲醇
- 不起毛的薄纸
- 抛光膜
- 电晕放电针

### **要清洗或更换电晕放电针:**

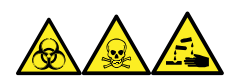

**警告:** 为避免人员沾染生物危害性物质、有毒物质和腐蚀性物质,请在执行此过程时戴上耐化学 物质的无粉手套。

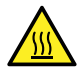

**警告:** 为避免灼伤,在处理加热至高温的色谱柱或其它组件时应尤其小心,请等待热组 件充分冷却后再进行处理。

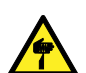

**警告:** 为避免刺伤,请小心处理样品针、注射器、熔融石英管和硼硅玻璃的尖部。

- 1. 从源上拆卸电晕放电针 ( 请参阅从源上拆卸电晕放电针 ) 。
- 2. 如果电晕放电针已变形或损坏,可将其更换掉。否则请使用抛光膜清洁放电针针尖,然后用 浸透甲醇的薄纸将针擦干净。

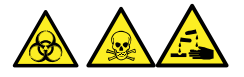

**警告:** 为避免生物危害性物质、有毒物质和腐蚀性物质扩散污染,请根据当地的环境法规 对所有废液物质进行处理。

- 3. 如果要更换电晕放电针,请根据当地的环境法规来处理旧的放电针。
- 4. 在源中安装电晕放电针(请参阅[在源中安装电晕放电针\)](#page-56-0)。

## **4.21 更换源装置密封件**

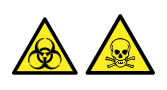

**警告:** 为避免过多溶剂蒸气渗漏至实验室,下列密封件的更新周期不得长于一年,并应该严格按 本节所述的方法更新。

> 2019 年 7 月 19 日, 715006200ZH 修订版 A **第 116 页**

### **更新以下密封件:**

- 探头调节器装置探头密封件
- 探头调节器装置雾化气体密封件
- 源外壳密封件
- 喷雾器气体密封件
- 脱溶剂气体密封件

### **4.21.1 拆卸探头调节器装置的探头和源外壳密封件**

### **必备材料**

- 耐化学物质的无粉手套
- O 形圈拆卸套件

### **要拆卸探头调节器装置的探头和源外壳密封件:**

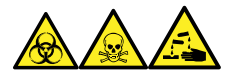

**警告:** 为避免人员沾染生物危害性物质、有毒物质和腐蚀性物质,请在执行此过程时戴上耐化学 物质的无粉手套。

- 1. 从仪器上拆下源外壳(请参阅[从仪器上拆下源外壳\)](#page-68-0)。
- 2. 使用 O 形圈拆卸套件从探头调节器装置小心地拆除以下密封件:
	- 探头密封件
	- 喷雾器气体密封件

**另请参阅:** 请参阅[拆卸 O 形圈和密封件。](#page-72-0)

#### **图 4–43: 探头调节器装置密封件**

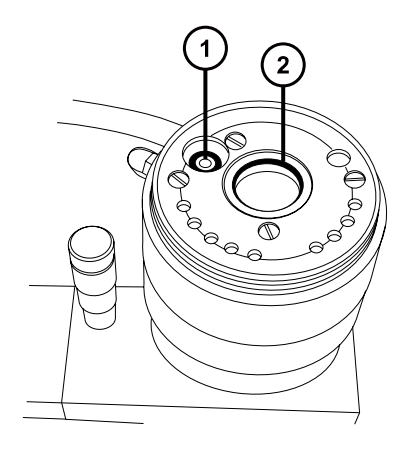

探头调节器喷雾器气体密封件

(2) 探头调节器装置探头密封件

- 3. 使用 O 形圈拆卸套件从源外壳小心地拆除以下密封件:
	- 源外壳密封件
	- 喷雾器气体密封件
	- 脱溶剂气体密封件

### **图 4–44: 源外壳密封件**

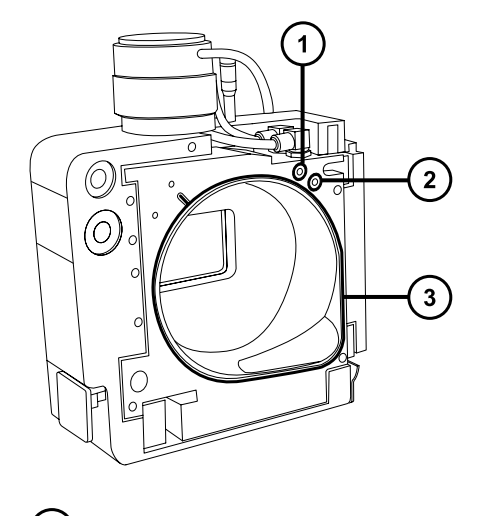

- $(1)$ 喷雾器气体密封件
- $\left( 2\right)$ 脱溶剂气体密封件
- $(3)$ 源外壳密封件

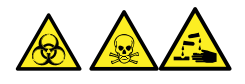

**警告:** 为避免生物危害性物质、有毒物质和腐蚀性物质扩散污染,请根据当地的环境法规 对所有废液物质进行处理。

4. 根据当地的环境法规处理所有的密封件。

### **4.21.2 安装新的源外壳和探头调节器装置的探头密封件**

### **必备材料**

- 耐化学物质的无粉手套
- 洗瓶,盛有 HPLC 级(或更好的)1:1 甲醇/水
- 新密封件
- 不起毛的布

**要安装新的源外壳和探头调节器装置的探头密封件:**

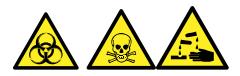

**警告:** 为避免人员沾染生物危害性物质、有毒物质或腐蚀性物质,并且避免污染扩散到未被污染 的表面,请在执行此步骤时戴上干净、耐化学物质的无粉手套。

1. 确保所有密封槽均无灰尘和碎屑。

**提示:** 如果存在污染,请使用不起毛的布蘸上 1:1 甲醇/水仔细地清洗凹槽。

2. 将新的源外壳密封件安装到源外壳上。

**重要:** 将源外壳密封件安装到源外壳上时,确保源外壳密封件的尾部在密封槽中放置正 确。

**提示:** 首先将密封件放入密封槽的右下角,然后逆时针旋转密封件。

- 3. 将以下新密封件安装到源外壳上:
	- 喷雾器气体密封件
	- 脱溶剂气体密封件

**要求:** 这些密封件具有特殊的横截面,按所示方法将它们安装到密封槽中。

#### **图 4–45: 将密封件安接到凹槽中**

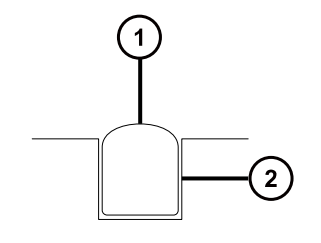

 $\mathbf 1$ 密封件

- $\left( 2\right)$ 凹槽
- 4. 将以下新密封件安装到探头调节器装置上:
	- 探头密封件
	- 喷雾器气体密封件
- 5. [将源外壳安装到仪器上\)](#page-69-0)。

## **4.22 更换空气过滤器**

必须每年更换空气过滤器。

### **必备材料**

• 新的空气过滤器

### **要更换空气过滤器:**

- 1. 抬起仪器的面板,使源探头完全露出。
- 2. 完全打开源外壳。
- 3. 断开探头电缆与高压连接器的连接,将电缆置于不会阻挡空气过滤器栅格的位置。

#### **图 4–46: 源外壳打开**

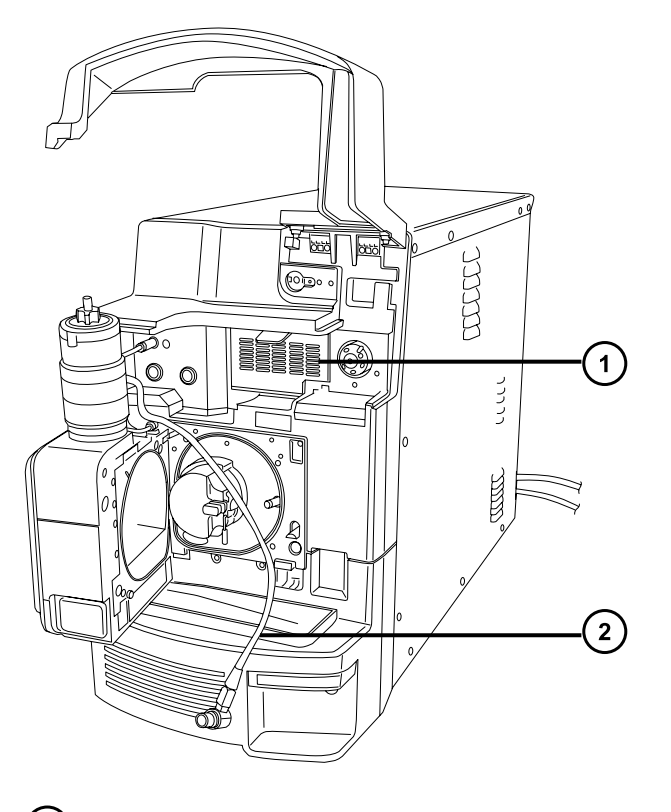

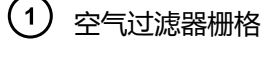

- $(2)$ 探头电缆
- 4. 向身体方向拉动栅格顶部的凸片打开空气过滤器栅格。

### **图 4–47: 更换空气过滤器**

<span id="page-120-0"></span>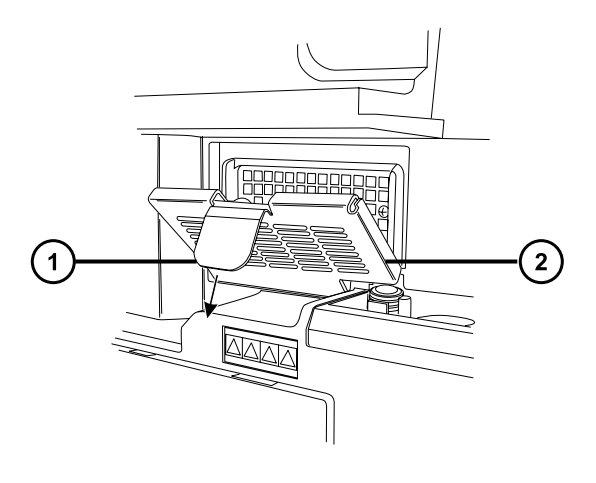

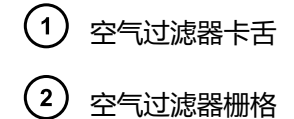

- 5. 拆下并处理旧过滤器。
- 6. 将新的过滤器平放在栅格内部,使其边缘位于金属边缘下方。
- 7. 关闭空气过滤器栅格。
- 8. 将探头的电缆连接到高压连接器。
- 9. 关闭源外壳。
- 10. 放下仪器的面板。

## **4.23 更换 UniSpray 探头装置**

如果 UniSpray 源的探头装置堵塞且无法清除堵塞物, 或者出现污染、损坏, 请及时更换。

### **4.23.1 拆卸 UniSpray 探头装置**

#### **必备材料**

• 耐化学物质的无粉手套

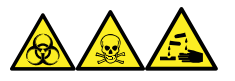

**警告:** 为避免人员沾染生物危害性物质、有毒物质和腐蚀性物质,请在执行此过程时戴上耐化学 物质的无粉手套。

### **要拆卸 UniSpray 探头装置:**

1. 要准备仪器以便在源上工作,请停止溶剂液流,确保仪器处于 Standby (待机)模式,并且 停止脱溶剂气流。

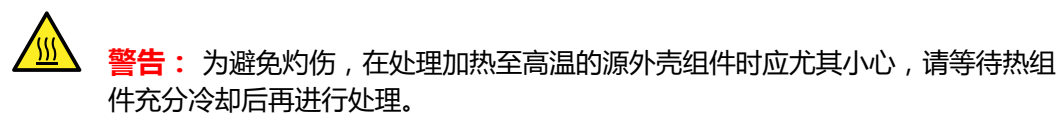

2. 拧松探头的 PEEK 接头以断开探头装置输入与流路的连接。

#### **图 4–48: UniSpray 探头装置**

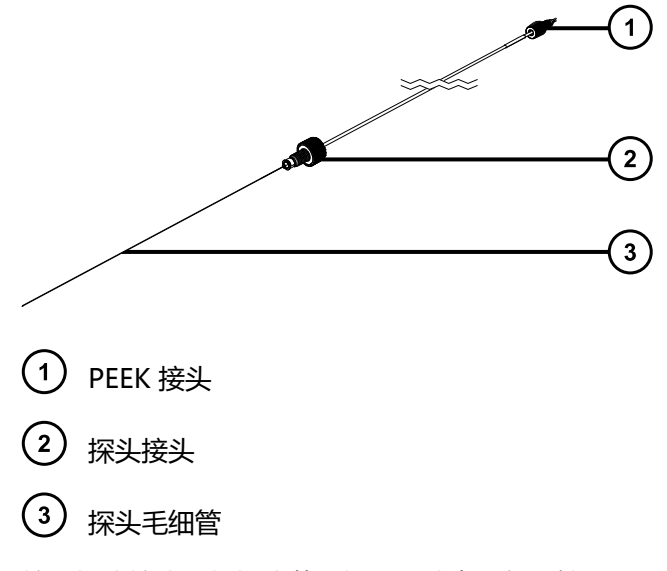

3. 拧松探头接头,将探头装置拉出源外壳顶部的轴入口。

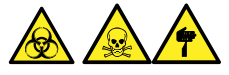

**警告:** 为避免划伤、刺伤和可能接触的生物有害性材料及有毒材料污染,请不要接触毛细 管的尖端。

- 4. 根据当地的环境法规处理探头和接头。
- 5. 安装备用 UniSpray 探头装置 (请参阅安装 UniSpray 探头装置).

### **4.23.2 安装 UniSpray 探头装置**

### **4.23.2.1 安装 UniSpray 探头装置**

### **必备材料**

- 耐化学物质的无粉手套
- UniSpray 探头装置

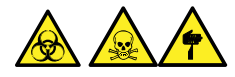

**警告:** 为避免划伤、刺伤和可能接触的生物有害性材料及有毒材料污染,请不要接触毛细管的尖 端。

**声明:** 为避免损坏毛细管,处理时应特别小心,毛细管极易碎。请始终持握毛细管的钝 端,切勿持握其尖端。

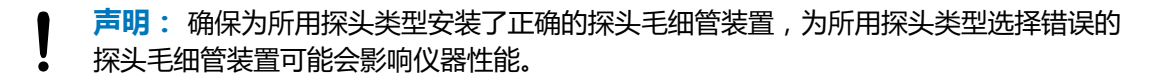

### **要安装 UniSpray 探头装置:**

1. 要准备仪器以便在源上工作,请停止溶剂液流,确保仪器处于 Standby (待机)模式,并且 停止脱溶剂气流。

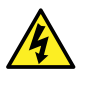

**警告:** 为防止无害的类静电电击,在开始此过程前,请确认仪器处于 Standby (待机)模式。

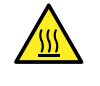

**警告:** 为避免灼伤,在处理加热至高温的源外壳组件时应尤其小心,请等待热组 件充分冷却后再进行处理。

- 2. 从源上拆卸现有探头装置 ( 请参阅拆卸 UniSpray 探头装置 ) 。
- 3. 将探头装置小心地插入源外壳顶部的探头入口轴中,然后拧紧探头接头。

**图 4–49: 将 UniSpray 探头装置插入源**

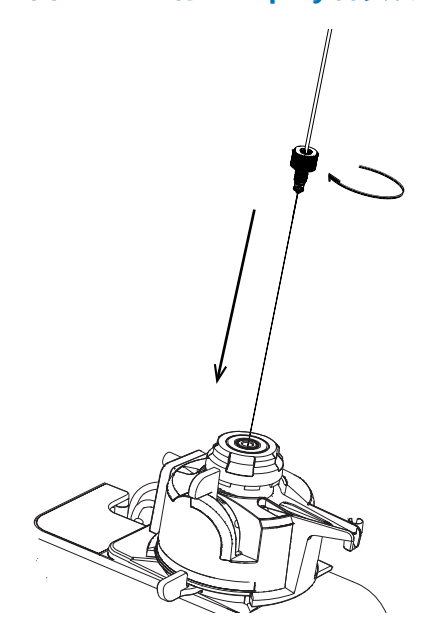

**声明:** 当源位于视平线上方时,为避免损坏仪器上的毛细管,请从设备上拆下源 并移至较低位置,然后再将探头装置插入探头。

**另请参阅:** [拆卸 UniSpray 源。](#page-63-0)

<span id="page-123-0"></span>ļ

- 4. 如果从设备中拆卸了源外壳以安装探头装置,请重新安装源外壳。 **另请参阅:** [安装 UniSpray 源。](#page-60-0)
- 5. 将探头装置的 PEEK 接头拧入所使用仪器的相应流路端口, 直到用手将其拧紧。

# **4.24 维护 UniSpray 撞击器针头**

UniSpray 将喷雾导入保持在一定电压下的撞击器针头,产生更小的带电液滴,从而更容易进行脱 溶剂。本节将介绍拆卸、清洗和安装 UniSpray 撞击器针头的详细信息。

### **图 4–50: UniSpray 撞击器针头**

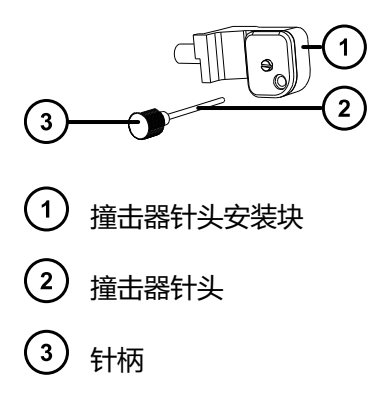

### **4.24.1 拆卸和安装 UniSpray 撞击器针头**

### **必备材料**

- 耐化学物质的无粉手套
- UniSpray 撞击器针头

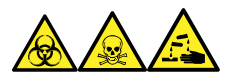

**警告:** 为避免人员沾染生物危害性物质、有毒物质和腐蚀性物质,请在执行此过程时戴上耐化学 物质的无粉手套。

### **要在源中安装 UniSpray 撞击器针头:**

1. 要准备仪器以便在源上工作,请停止溶剂液流,确保仪器处于 Standby (待机)模式,并且 停止脱溶剂气流。

**警告:** 为避免灼伤,在处理加热至高温的源外壳组件时应尤其小心,请等待热组 件充分冷却后再进行处理。

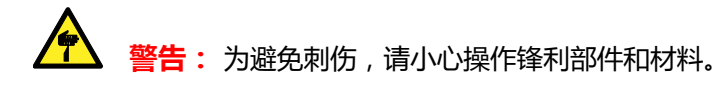

- 2. 拉开源外壳安全扣手柄,然后旋开外壳。
- 3. 拧松针柄,将针从安装块中抽出。
- 4. 根据当地的环境法规处理使用过的针头。

**重要:** 在安装新的撞击器针头或根据维护计划清洗现有针头时,请按照清洗或更换 UniSpray 撞击器针头中的说明清洗针头,然后再将其插入源中。

- 5. 握住针柄,将针穿过安装块上的入口,然后将针柄拧入安装块,直到用手将其拧紧。
- 6. 关闭源外壳。
- 7. 有关调准和优化源的详细信息,请参阅源随附的快速参考卡,或参阅在线帮助(如果仪器软 件中附带有)。

### **4.24.2 清洗或更换 UniSpray 撞击器针头**

### **必备材料**

- 耐化学物质的无粉手套
- 抛光膜
- HPLC 级(或更好的)甲醇
- 不起毛的薄纸
- 撞击器针头

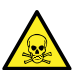

**警告:** 为避免人员沾染有毒物质,执行此步骤时请戴上干净、耐化学物质的无粉手套。

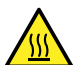

**警告:** 为避免灼伤,在处理加热至高温的源外壳组件时应尤其小心,请等待热组件充分 冷却后再进行处理。

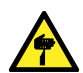

**警告:** 为避免刺伤,请小心操作锋利部件和材料。

### **要清洗撞击器针头:**

- 1. 从 UniSpray 源上拆卸撞击器针头 (请参阅[拆卸和安装 UniSpray 撞击器针头\)](#page-123-0)。
- 2. 检查撞击器针头,如果变形或损坏则进行更换。
- 3. 请用 1 µm 抛光膜沿针头进行擦拭, 然后用浸透甲醇的不起毛薄纸将针擦干净。

**声明:** 为避免损坏撞击器针头,在使用抛光膜擦拭或清洁针头时请勿旋转针头。

4. 在 UniSpray 源中安装撞击器针头 (请参阅[拆卸和安装 UniSpray 撞击器针头\)](#page-123-0)。

## **4.25 更换仪器的保险丝**

Į

**警告:** 为避免电击,更换保险丝前请将质谱仪从电源上断开。质谱仪有两根保险丝,并 且会使用双电极/中性熔断电路,在一根保险丝熔断后电路仍然会带电。

**警告:** 为避免电气火灾,请确保更换的保险丝符合贴在模块后面板上的额定值要求。

如果质谱仪的一根或两根保险丝出现故障,仪器会立即关闭。如果出现这种情况,请将电源线从后 面板断开,使用 T10AH250V,6 × 32 mm 的保险丝更换位于仪器后面板底部左侧的保险丝。

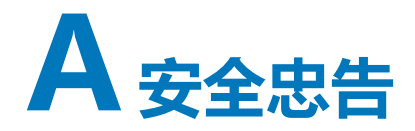

Waters(沃特世)产品上显示的安全标志将标识与产品的操作和维护相关的危害。这些符号还会 显示在产品手册中,并带有介绍这些危害以及如何避免这些危害的文字说明。本附录介绍的所有安 全符号和说明均适用于 Waters (沃特世)提供的产品。符号和文字说明可能适用于特定产品,也 可能适用于相同系统中的其它产品。

## **A.1 警告符号**

警告符号将提醒用户注意与仪器或设备的不当使用相关的死亡、伤害或严重不良生理反应的危险。 安装、维修或操作任何 Waters(沃特世)仪器或设备时,请注意所有警告。对于安装、维修或操 作任何仪器或设备的人员不执行安全预防措施而导致的伤害或财产损失情况,Waters(沃特世) 不承担任何责任。

以下符号将提醒用户注意在操作或维护 Waters(沃特世)仪器或设备或其组件时可能出现的危 险。当以下符号出现在手册的叙述部分或步骤中时,其附带的文字将指明具体的危险并说明避免的 方法。

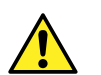

**警告:** (常规风险。当此符号显示在仪器上时,请在使用仪器前参考仪器的用户文档以 查看重要的安全信息。)

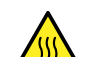

**警告:** (接触过热表面的灼伤危险。)

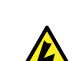

**警告:** (电击危险。)

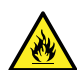

**警告:** (火灾危险。)

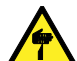

**警告:** (尖头刺伤的危险。)

- **警告:** (手部挤压受伤的危险。)
	- **警告:** (移动器械时导致受伤的危险。)

**警告:** (暴露于紫外线辐射的危险。)

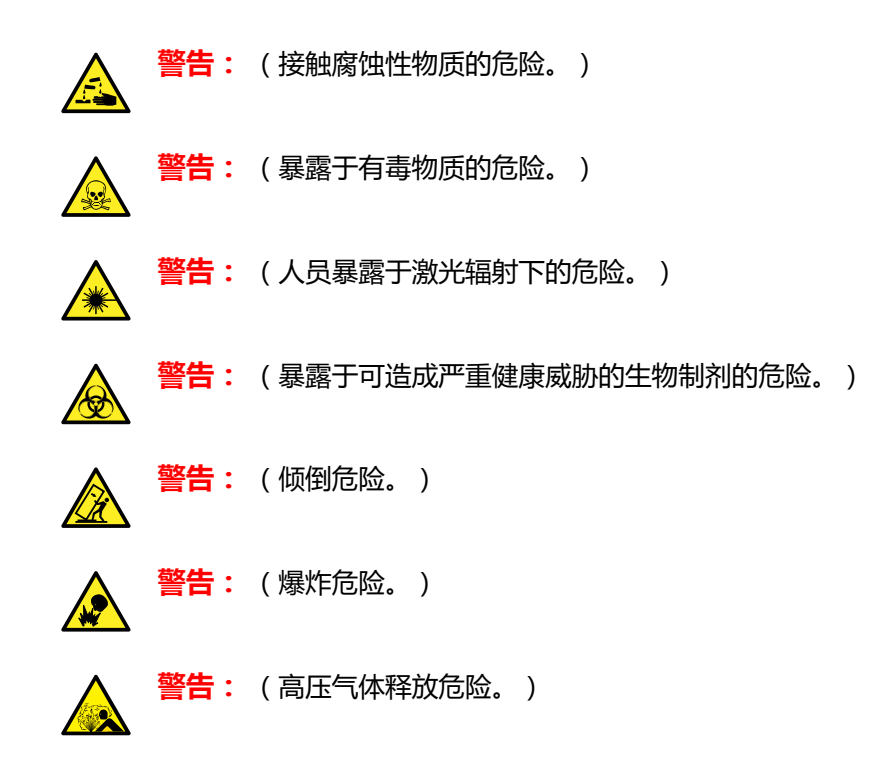

### **A.1.1 特定警告**

### **A.1.1.1 爆裂警告**

该警告适用于安装有非金属管的 Waters (沃特世) 仪器和设备。

**警告:** 为避免因非金属管材爆裂而受伤,此类管材加压时,在其附近工作请注意做好以 下预防措施:

- 佩戴护目镜。
- 熄灭附近所有明火。
- 请勿使用(曾经)受压或弯曲的管材。
- 请勿使非金属管材接触与之化学不相容的化合物:例如,四氢呋喃、硝酸以及硫酸。
- 请注意,某些化合物(例如二氯甲烷和二甲基亚砜)会导致非金属管材的膨胀,膨胀 管材的抗压能力将显著降低,更容易破裂。

### **A.1.1.2 质谱仪电击危险**

以下警告适用于所有 Waters(沃特世)质谱仪。

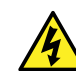

**警告:** 为防止电击,请不要取下设备的保护面板。其中的组件不需要用户维护。

以下警告适用于处于 Operate (操作)模式下的特定质谱仪。

2019 年 7 月 19 日, 715006200ZH 修订版 A **第 128 页**

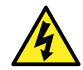

**警告:** 为防止无害的类静电电击,在触摸标有此高压警告符号的任何外表面之前,应确 保质谱仪处于 Standby(待机)模式。

### **A.1.1.3 质谱仪易燃溶剂警告**

该警告适用于执行分析时需使用易燃溶剂的质谱仪。

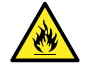

**警告:** 为防止易燃溶剂蒸气在质谱仪离子源的封闭空间内着火,请确保满足下列条件:

- 始终有氮气流入离子源。
- 安装供气失败设备,使 LC 溶剂液流在氮气不足时停止。
- 在需要使用易燃溶剂的分析中,氮气供应压力不低于 400 kPa (4 bar, 58 psi)。

### **A.1.1.4 生物危害警告**

以下警告适用于可处理生物危害性材料的 Waters(沃特世)仪器和设备。生物危害性材料是指含 有能对人体造成危害的生物制剂的物质。

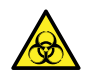

**警告:** 为避免血源性病菌、去活微生物和其它生物材料造成感染,请将处理的所有生物 液体都视为具有传染性。

最新版本的美国国家卫生研究院 (NIH) 出版物 Biosafety in Microbiological and Biomedical Laboratories(《微生物及生物医学实验室生物安全规范》) (BMBL) 介绍了具体的防范措施。

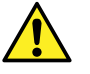

**警告:** 请始终遵守"优良实验室规范 (GLP)",尤其是在使用有害物质时。参阅"材料 安全数据表",了解所用溶剂的信息。此外,就有关处理此类物质的方案咨询所在组织的 安全代表。

### **A.1.1.5 生物危害和化学危险警告**

该警告适用于可处理生物危害性物质、腐蚀性物质或有毒物质的 Waters(沃特世)仪器和设备。

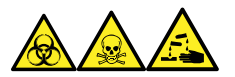

**警告:** 为避免人员沾染生物危害性物质、有毒物质或腐蚀性物质,必须知晓与处理操作相关的危 害。

最新的"国家研究委员会"出版物 Prudent Practices in the Laboratory: Handling and Management of Chemical Hazards(《实验室谨慎操作:化学危险品的处理与管理》)中提供 了正确使用和处理此类物质的指导原则。

请始终遵守"优良实验室规范 (GLP)",尤其是在使用有害物质时,并就有关处理此类物质的方案 咨询所在组织的安全代表。

# **A.2 注意**

在使用或不当使用仪器、设备或组件可能会对其造成损坏或影响样品完整性的位置,将标有注意事 项。惊叹号及其相关说明文字提醒用户此类风险。

**声明:** 为避免损坏仪器或设备的外壳,请勿使用磨蚀性材料或溶剂清洗。

# **A.3 溶剂瓶禁止符号**

"溶剂瓶禁止"符号用于提醒用户注意溶剂溢出导致设备损坏的危险。

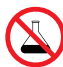

**禁止:** 为避免溢出溶剂导致设备损坏,请勿将溶剂瓶直接放置于仪器、设备顶部或其前 部边缘。应将溶剂瓶放置在溶剂瓶托盘内,该托盘可在发生溢出时充当第二层保护。

## **A.4 所需的防护措施**

"佩戴护目镜"和 "穿戴防护手套" 符号将提醒用户需要使用个人保护装备。请根据所在组织的标 准操作程序选择适当的保护装备。

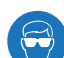

**要求:** 执行此步骤时,请佩戴护目镜。

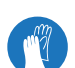

**要求:** 执行此步骤时,请戴上洁净、耐化学物质的无粉手套。

# **A.5 适用于所有 Waters(沃特世)仪器和设备的警告**

操作本设备时,请遵守标准质量控制程序以及本部分提供的设备指导原则。

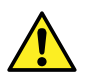

**Warning:** Changes or modifications to this unit not expressly approved by the party responsible for compliance could void the user's authority to operate the equipment.

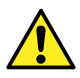

**Avertissement :** Toute modification sur cette unité n'ayant pas été expressément approuvée par l'autorité responsable de la conformité à la réglementation peut annuler le droit de l'utilisateur à exploiter l'équipement.

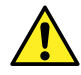

**Warnung:** Jedwede Änderungen oder Modifikationen an dem Gerät ohne die ausdrückliche Genehmigung der für die ordnungsgemäße Funktionstüchtigkeit verantwortlichen Personen kann zum Entzug der Bedienungsbefugnis des Systems führen.

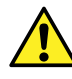

**Avvertenza:** qualsiasi modifica o alterazione apportata a questa unità e non espressamente autorizzata dai responsabili per la conformità fa decadere il diritto all'utilizzo dell'apparecchiatura da parte dell'utente.

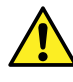

**Advertencia:** cualquier cambio o modificación efectuado en esta unidad que no haya sido expresamente aprobado por la parte responsable del cumplimiento puede anular la autorización del usuario para utilizar el equipo.

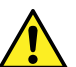

**警告:** 未经有关法规认证部门明确允许对本设备进行的改变或改装,可能会使使用者丧 失操作该设备的合法性。

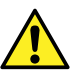

**警告:** 未經有關法規認證部門允許對本設備進行的改變或修改,可能會使使用者喪失操作 該設備的權利。

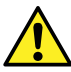

**경고:** 규정 준수를 책임지는 당사자의 명백한 승인 없이 이 장치를 개조 또는 변경할 경우, 이 장치를 운용할 수 있는 사용자 권한의 효력을 상실할 수 있습니다.

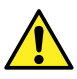

**警告:** 規制機関から明確な承認を受けずに本装置の変更や改造を行うと、本装置のユーザーとして の承認が無効になる可能性があります。

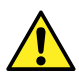

**Warning:** Use caution when working with any polymer tubing under pressure:

- Always wear eye protection when near pressurized polymer tubing.
- Extinguish all nearby flames.
- Do not use tubing that has been severely stressed or kinked.
- Do not use nonmetallic tubing with tetrahydrofuran (THF) or concentrated nitric or sulfuric acids.
- Be aware that methylene chloride and dimethyl sulfoxide cause nonmetallic tubing to swell, which greatly reduces the rupture pressure of the tubing.

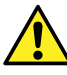

**Avertissement :** Manipulez les tubes en polymère sous pression avec precaution:

- Portez systématiquement des lunettes de protection lorsque vous vous trouvez à proximité de tubes en polymère pressurisés.
- Eteignez toute flamme se trouvant à proximité de l'instrument.
- Evitez d'utiliser des tubes sévèrement déformés ou endommagés.
- Evitez d'utiliser des tubes non métalliques avec du tétrahydrofurane (THF) ou de l'acide sulfurique ou nitrique concentré.
- Sachez que le chlorure de méthylène et le diméthylesulfoxyde entraînent le gonflement des tuyaux non métalliques, ce qui réduit considérablement leur pression de rupture.

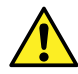

**Warnung:** Bei der Arbeit mit Polymerschläuchen unter Druck ist besondere Vorsicht angebracht:

- In der Nähe von unter Druck stehenden Polymerschläuchen stets Schutzbrille tragen.
- Alle offenen Flammen in der Nähe löschen.
- Keine Schläuche verwenden, die stark geknickt oder überbeansprucht sind.
- Nichtmetallische Schläuche nicht für Tetrahydrofuran (THF) oder konzentrierte Salpeter- oder Schwefelsäure verwenden.
- Durch Methylenchlorid und Dimethylsulfoxid können nichtmetallische Schläuche quellen; dadurch wird der Berstdruck des Schlauches erheblich reduziert.

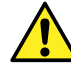

**Avvertenza:** fare attenzione quando si utilizzano tubi in materiale polimerico sotto pressione:

- Indossare sempre occhiali da lavoro protettivi nei pressi di tubi di polimero pressurizzati.
- Spegnere tutte le fiamme vive nell'ambiente circostante.
- Non utilizzare tubi eccessivamente logorati o piegati.
- Non utilizzare tubi non metallici con tetraidrofurano (THF) o acido solforico o nitrico concentrati.
- Tenere presente che il cloruro di metilene e il dimetilsolfossido provocano rigonfiamenti nei tubi non metallici, riducendo notevolmente la pressione di rottura dei tubi stessi.

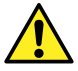

**Advertencia:** se recomienda precaución cuando se trabaje con tubos de polímero sometidos a presión:

- El usuario deberá protegerse siempre los ojos cuando trabaje cerca de tubos de polímero sometidos a presión.
- Si hubiera alguna llama las proximidades.
- No se debe trabajar con tubos que se hayan doblado o sometido a altas presiones.
- Es necesario utilizar tubos de metal cuando se trabaje con tetrahidrofurano (THF) o ácidos nítrico o sulfúrico concentrados.
- Hay que tener en cuenta que el cloruro de metileno y el sulfóxido de dimetilo dilatan los tubos no metálicos, lo que reduce la presión de ruptura de los tubos.

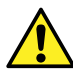

**警告:** 当有压力的情况下使用管线时,小心注意以下几点:

- 当接近有压力的聚合物管线时一定要戴防护眼镜。
- 熄灭附近所有的火焰。
- 不要使用已经被压瘪或严重弯曲的管线。
- 不要在非金属管线中使用四氢呋喃或浓硝酸或浓硫酸。
- 要了解使用二氯甲烷及二甲基亚枫会导致非金属管线膨胀,大大降低管线的耐压能 力。

### **警告:** 當在有壓力的情況下使用聚合物管線時,小心注意以下幾點。

- 當接近有壓力的聚合物管線時一定要戴防護眼鏡。
- 熄滅附近所有的火焰。
- 不要使用已經被壓癟或嚴重彎曲管線。
- 不要在非金屬管線中使用四氫呋喃或濃硝酸或濃硫酸。
- 要了解使用二氯甲烷及二甲基亞楓會導致非金屬管線膨脹,大大降低管線的耐壓能 力。

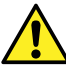

**경고:** 가압 폴리머 튜브로 작업할 경우에는 주의하십시오.

- 가압 폴리머 튜브 근처에서는 항상 보호 안경을 착용하십시오.
- 근처의 화기를 모두 끄십시오.
- 심하게 변형되거나 꼬인 튜브는 사용하지 마십시오.
- 비금속(Nonmetallic) 튜브를 테트라히드로푸란(Tetrahydrofuran: THF) 또는 농축 질 산 또는 황산과 함께 사용하지 마십시오.
- 염화 메틸렌(Methylene chloride) 및 디메틸술폭시드(Dimethyl sulfoxide)는 비금속 튜브를 부풀려 튜브의 파열 압력을 크게 감소시킬 수 있으므로 유의하십시오.

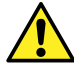

**警告:** 圧力のかかったポリマーチューブを扱うときは、注意してください。

- 加圧されたポリマーチューブの付近では、必ず保護メガネを着用してください。
- 近くにある火を消してください。
- 著しく変形した、または折れ曲がったチューブは使用しないでください。
- 非金属チューブには、テトラヒドロフラン(THF)や高濃度の硝酸または硫酸などを流さないでくださ い。
- 塩化メチレンやジメチルスルホキシドは、非金属チューブの膨張を引き起こす場合があり、その場 合、チューブは極めて低い圧力で破裂します。

此警告适用于安装有非金属管的 Waters(沃特世)仪器。此警告适用于使用易燃溶剂进行操作的 仪器。

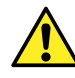

**Warning:** The user shall be made aware that if the equipment is used in a manner not specified by the manufacturer, the protection provided by the equipment may be impaired.

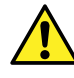

**Avertissement :** L'utilisateur doit être informé que si le matériel est utilisé d'une façon non spécifiée par le fabricant, la protection assurée par le matériel risque d'être défectueuses.

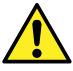

**Warnung:** Der Benutzer wird darauf aufmerksam gemacht, dass bei unsachgemäßer Verwendung des Gerätes die eingebauten Sicherheitseinrichtungen unter Umständen nicht ordnungsgemäß funktionieren.

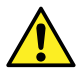

**Avvertenza:** si rende noto all'utente che l'eventuale utilizzo dell'apparecchiatura secondo modalità non previste dal produttore può compromettere la protezione offerta dall'apparecchiatura.

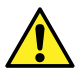

**Advertencia:** el usuario deberá saber que si el equipo se utiliza de forma distinta a la especificada por el fabricante, las medidas de protección del equipo podrían ser insuficientes.

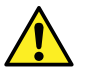

**警告:** 使用者必须非常清楚如果设备不是按照制造厂商指定的方式使用,那么该设备所 提供的保护将被削弱。

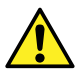

**警告:** 使用者必須非常清楚如果設備不是按照製造廠商指定的方式使用,那麼該設備所 提供的保護將被消弱。

**경고:** 제조업체가 명시하지 않은 방식으로 장비를 사용할 경우 장비가 제공하는 보호 수단이 제대로 작동하지 않을 수 있다는 점을 사용자에게 반드시 인식시켜야 합니다.

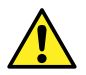

**警告:** ユーザーは、製造元により指定されていない方法で機器を使用すると、機器が提供している 保証が無効になる可能性があることに注意して下さい。

# **A.6 实施保险丝更换的警告**

以下警告适用于配备有用户可更换保险丝的仪器和设备。仪器或设备上有时(但并非始终)会带有 描述保险丝类型和额定值的信息。

### **如果仪器或设备上能够找到保险丝类型和额定值信息:**

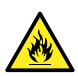

**Warning:** To protect against fire, replace fuses with those of the type and rating printed on panels adjacent to instrument fuse covers.

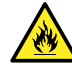

Avertissement : pour éviter tout risque d'incendie, remplacez toujours les fusibles par d'autres du type et de la puissance indiqués sur le panneau à proximité du couvercle de la boite à fusible de l'instrument.

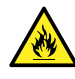

**Warnung:** Zum Schutz gegen Feuer die Sicherungen nur mit Sicherungen ersetzen, deren Typ und Nennwert auf den Tafeln neben den Sicherungsabdeckungen des Geräts gedruckt sind.

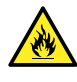

**Avvertenza:** per garantire protezione contro gli incendi, sostituire i fusibili con altri dello stesso tipo aventi le caratteristiche indicate sui pannelli adiacenti alla copertura fusibili dello strumento.

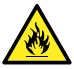

**Advertencia:** Para evitar incendios, sustituir los fusibles por aquellos del tipo y características impresos en los paneles adyacentes a las cubiertas de los fusibles del instrumento.

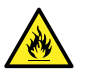

**警告:** 为了避免火灾,应更换与仪器保险丝盖旁边面板上印刷的类型和规格相同的保险 丝。

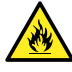

**警告:** 為了避免火災,更換保險絲時,請使用與儀器保險絲蓋旁面板上所印刷之相同類 型與規格的保險絲。

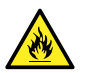

**경고:** 화재의 위험을 막으려면 기기 퓨즈 커버에 가까운 패널에 인쇄된 것과 동일한 타 입 및 정격의 제품으로 퓨즈를 교체하십시오.

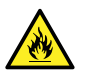

**警告:** 火災予防のために、ヒューズ交換では機器ヒューズカバー脇のパネルに記載されているタイプお よび定格のヒューズをご使用ください。

### **如果仪器或设备上未找到保险丝类型和额定值信息:**

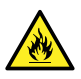

**Warning:** To protect against fire, replace fuses with those of the type and rating indicated in the "Replacing fuses" section of the Maintenance Procedures chapter.

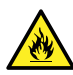

Avertissement : pour éviter tout risque d'incendie, remplacez toujours les fusibles par d'autres du type et de la puissance indiqués dans la rubrique "Remplacement des fusibles" du chapitre traitant des procédures de maintenance.

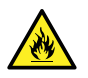

**Warnung:** Zum Schutz gegen Feuer die Sicherungen nur mit Sicherungen ersetzen, deren Typ und Nennwert im Abschnitt "Sicherungen ersetzen" des Kapitels "Wartungsverfahren" angegeben sind.

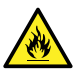

**Avvertenza:** per garantire protezione contro gli incendi, sostituire i fusibili con altri dello stesso tipo aventi le caratteristiche indicate nel paragrafo "Sostituzione dei fusibili" del capitolo "Procedure di manutenzione".

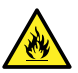

**Advertencia:** Para evitar incendios, sustituir los fusibles por aquellos del tipo y características indicados en la sección "Sustituir fusibles".

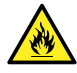

**譬告:** 为了避免火灾,应更换"维护步骤"一章的"更换保险丝"一节中介绍的相同类 型和规格的保险丝。

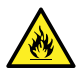

**警告:** 為了避免火災,更換保險絲時,應使用「維護步驟」章節中「更換保險絲」所指 定之相同類型與規格的保險絲。

> 2019 年 7 月 19 日, 715006200ZH 修订版 A **第 135 页**

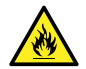

**경고:** 화재의 위험을 막으려면 유지관리 절차 단원의 "퓨즈 교체" 절에 설명된 것과 동 일한 타입 및 정격의 제품으로 퓨즈를 교체하십시오.

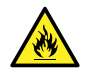

**警告:** 火災予防のために、ヒューズ交換ではメンテナンス項目の「ヒューズの交換」に記載されているタ イプおよび定格のヒューズをご使用ください。

# **A.7 电气符号**

以下电气符号及其相关说明文字可能显示在仪器手册中,以及仪器的前后面板上。

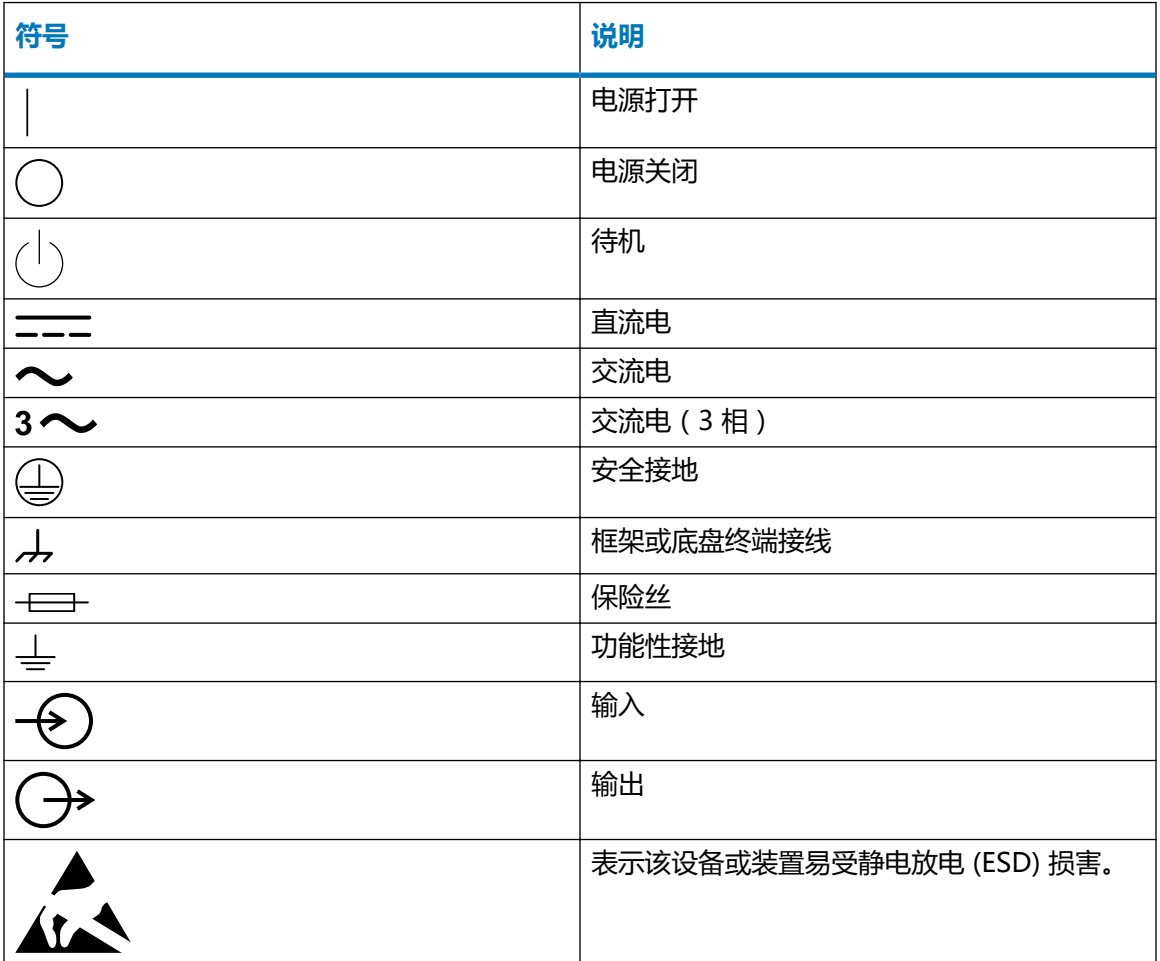

## **A.8 搬运符号**

以下搬运符号及其相关文字说明可能显示在仪器、设备及组件发货外包装所粘贴的标签上。

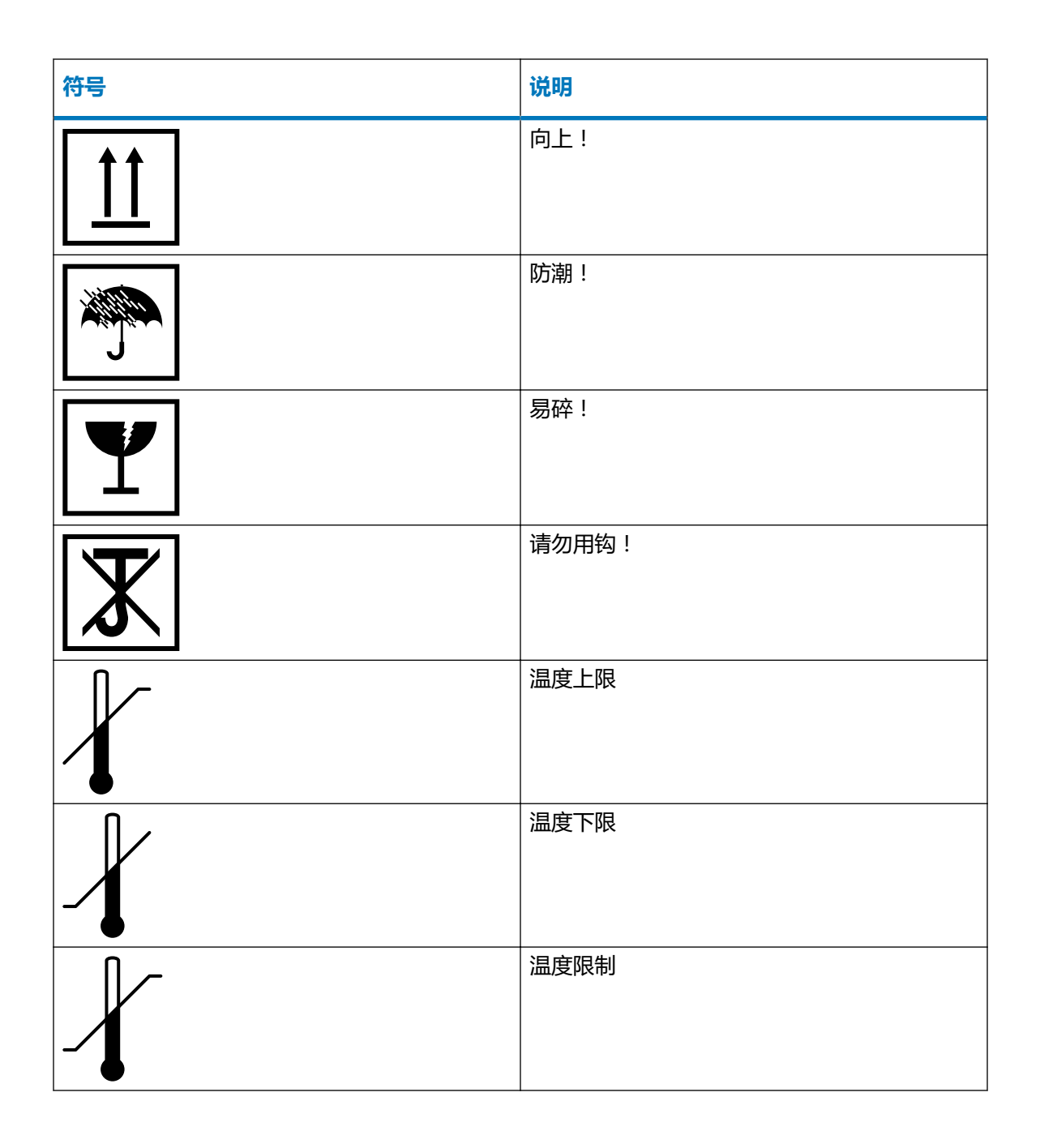

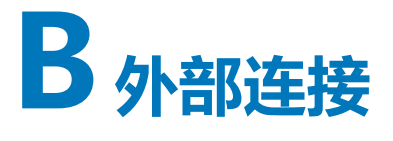

Į

本附录介绍质谱仪的外部连接。

**警告:** 质谱仪很重。为避免受伤,请使用合适的器械和附带的挽绳抬动它。

- **声明:** 为避免损坏质谱仪,请遵守以下预防措施:
- 移动仪器前,请联系 Waters(沃特世)技术服务。
- 如果必须运输仪器, 或者将其拆卸不再使用, 请联系 Waters ( 沃特世 ) 技术服务了 解建议的清洁、冲洗和包装步骤。

## **B.1 外部接线和真空连接**

下图所示为后面板连接。未标识的连接器和控件仅供 Waters(沃特世)工程师使用。

**图 B–1: 后面板连接**

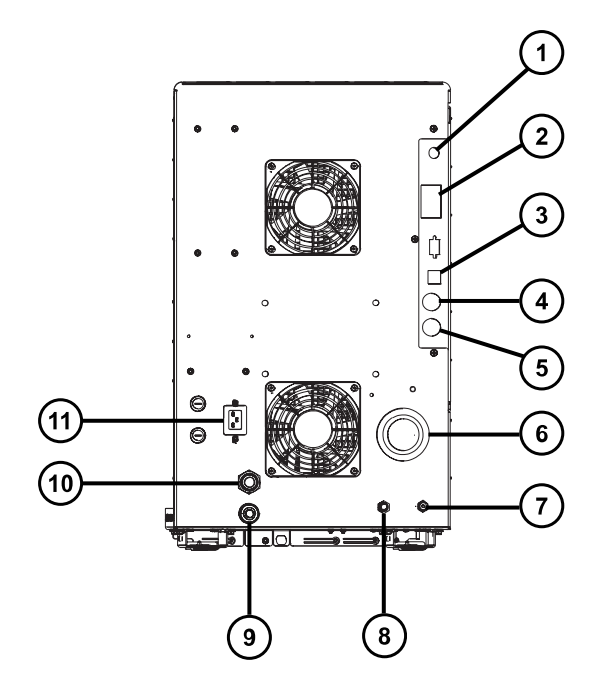

- Nano 摄像头连接
- 事件输入和输出
- 3 屏蔽以太网
- 废液瓶电路连接
- 低真空泵控制
- 源真空
- 碰撞室气体入口(氩气)
- 8 氮气入口
- 9 涡轮真空
- 源排放
- 电源

# **B.2 连接 Edwards 充油初级泵**

### **图 B–2: 连接初级泵**

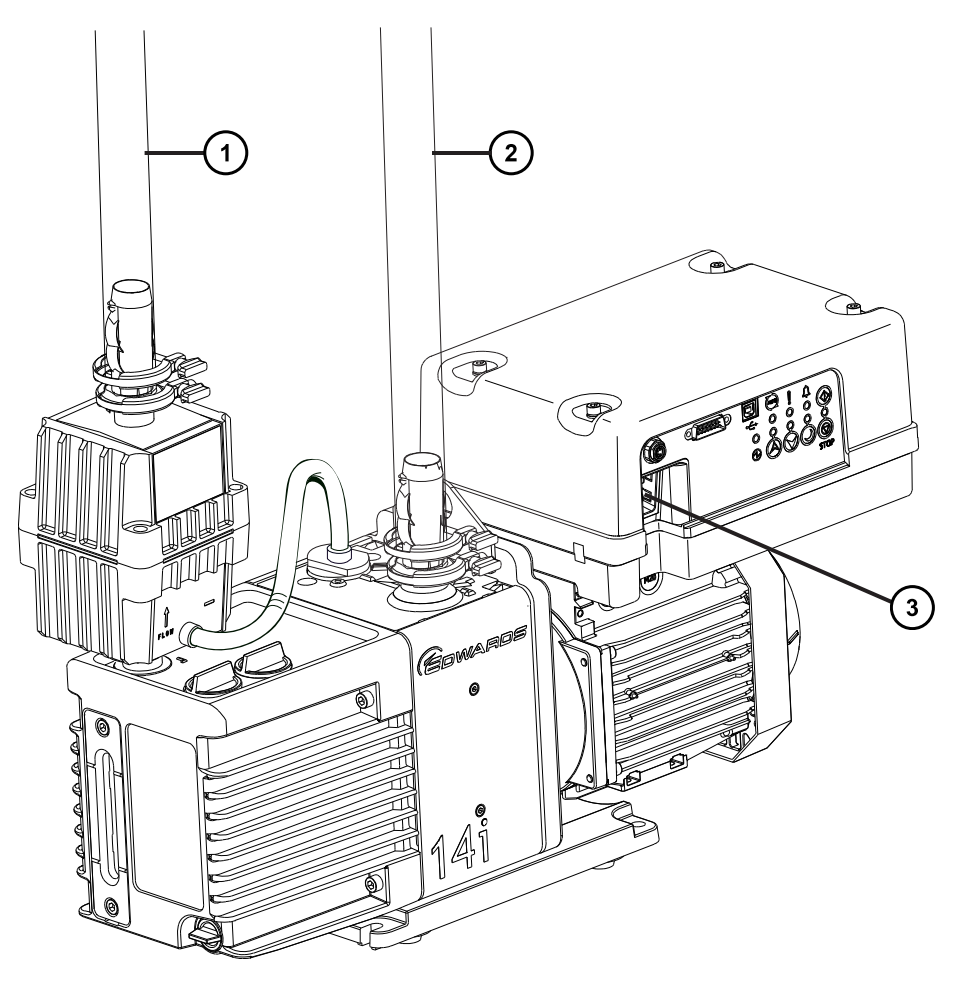

- 排气口
- 真空软管组件
- 3 电源线缆连接器

### **必备工具和材料**

- 耐化学物质的无粉手套
- 7 mm 螺母扳手
- 8 mm 六角扳手
- 工具刀
- NW25 固定夹(包含在安装套件中)
- NW25 O 形圈(包含在安装套件中)
- PVC 排气管(包含在安装套件中)
- PVC 软管夹(包含在安装套件中)
- 内径 25 mm 的真空软管(包含在安装套件中)

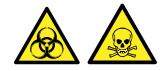

1

**警告:** 为避免人员沾染生物危害性物质或有毒化合物,执行此步骤时务必戴上干净、耐化学物质 的无粉手套。

**声明:** 为确保初级泵能正常运行,泵的安装平面必须在水平 1 度以内。

**声明:** 初级泵所在区域的环境温度必须保持在 15 至 40 ºC(59 至 104 ºF)。

**注:** 为确保良好的通风,安装泵时必须确保留出以下最小空隙:

**图 B–3: 初级泵空隙**

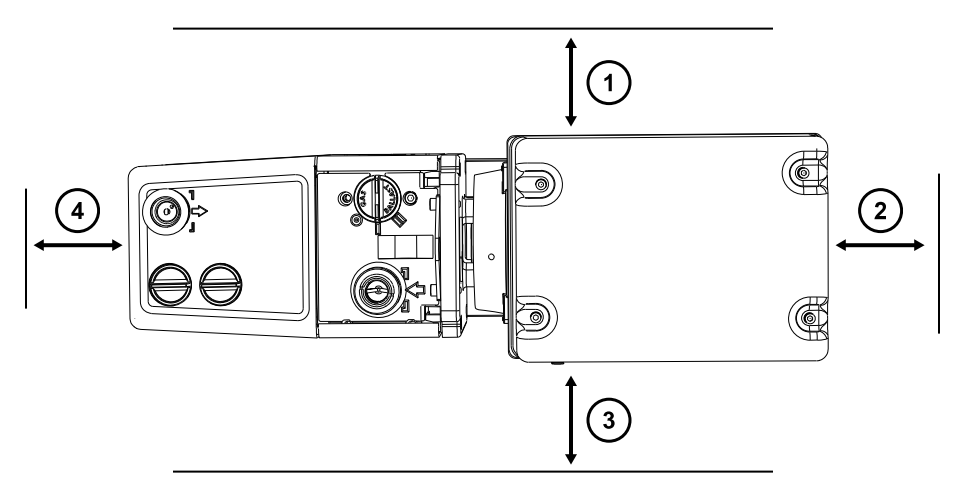

- $(1)$ 左侧的最小间隙为 15.0 cm (5.9 in)
- $\left( 2\right)$ 后面的最小间隙为 15.0 cm (5.9 in)
- 右侧的最小间隙为 15.0 cm (5.9 in)
- $(4)$ 前面的最小间隙为 35.0 cm (13.8 in)

#### **要连接初级泵:**

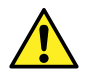

**警告:** 为避免因举起重物造成的骨骼或肌肉损伤,请安排适当数量的人员抬动仪器。如 有必要,使用可将仪器升到实验室工作台高度的抬升设备。

> 2019 年 7 月 19 日, 715006200ZH 修订版 A **第 141 页**

- 1. 将适当的 PTFE 滴盘放置在距离仪器 1.52 m (5 ft) 内的地面上。 **要求:** 泵的安放位置必须方便气镇阀和油位观察孔的日常查看。
- 2. 将泵放在 PTFE 滴盘上。
- 3. 用 NW25 中心环和固定夹以及 7 mm 螺帽扳头, 将一段内径为 1 in 的真空软管的法兰端连 接到泵上的真空端口。
- 4. 使用软管夹将步骤 3 中 1 in 真空软管的另一端连接到仪器后面板上外径 1 in 的直型真空端 口。

**注:** 为避免气体泄漏,请使用锋利的小刀将 PVC 排气管路切平。

- 5. 使用软管夹将一段 19 mm 的透明 PVC 排气管连接到泵排放口。
	- Į **声明:** 仪器需要两套独立的排放系统:一套用于氮气的排放,另一套用于初级泵 的排气。通过相互独立的排放管路,将两者排入大气。如果氮气排放管路与初级泵 排放管路相连,则油雾会对仪器造成严重损害。质保不包括由于排放管路设计不当 而造成的损坏。
- 6. 将排气管的开口端导引到适当的排气孔。

**注:** 为确保泵能正确运行,请确保油位高于最低油位。

- 7. 检查泵中的油位 (请参阅[维护旋转初级泵油\)](#page-75-0)。
- 8. 建立旋转初级泵的电路连接(请参阅[建立旋转初级泵的电路连接\)](#page-142-0)。

### <span id="page-142-0"></span>**B.2.1 建立旋转初级泵的电路连接**

#### **图 B–4: 初级泵电路连接**

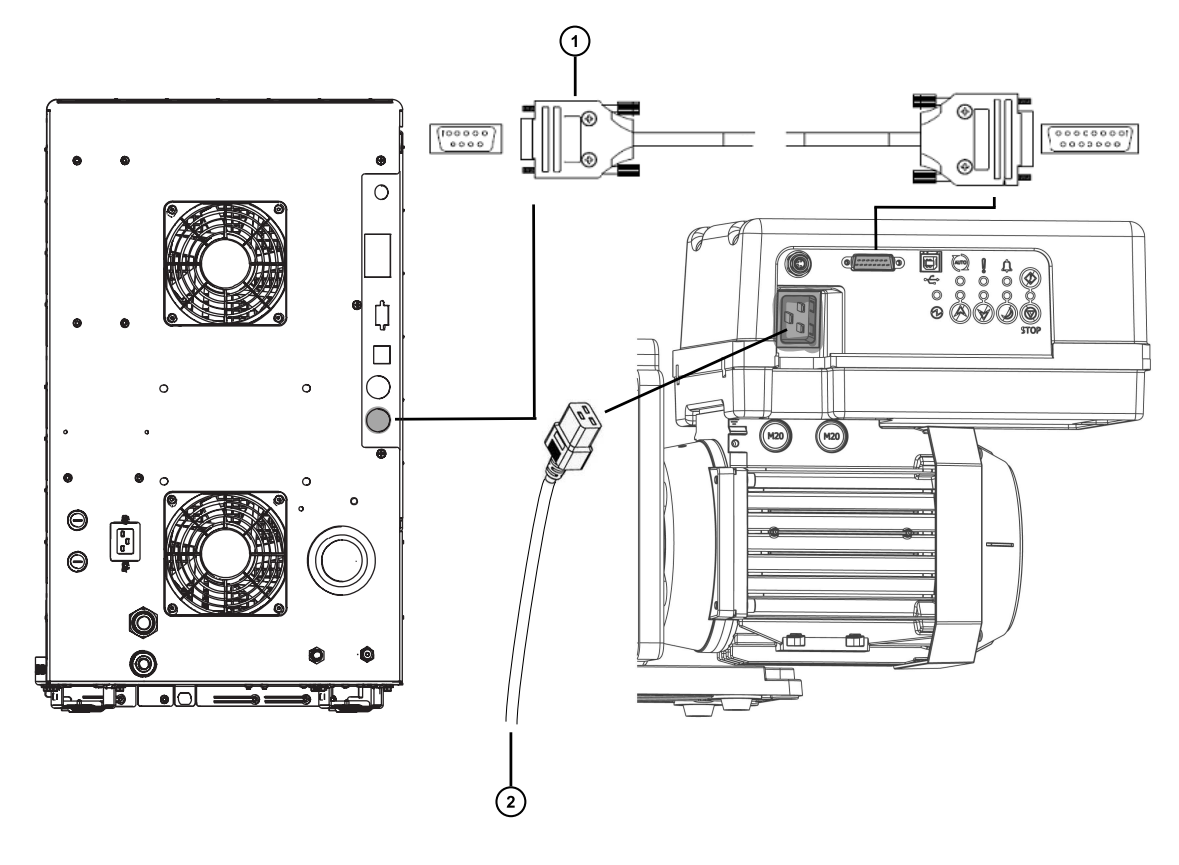

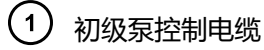

2 至电源

### **要建立旋转初级泵的电路连接:**

- 1. 将泵控制电缆从泵连接至仪器后面板上的初级泵连接器。
- 2. 将旋转初级泵电源线连接到主电源。

# **B.3 连接氮气供应**

### **必备材料**

- 耐化学物质的无粉手套
- 工具刀
- 大型可调扳手
- 6 mm PTFE 管路(包含在 Waters(沃特世)Xevo TQ-S cronos 安装套件中)
- 氮气调节器

### **要连接氮气源:**

- 1. 将氮气调节器连接到氮气供应。
- 2. 将 6 mm 双头螺栓安装到调节阀出口。

**图 B–5: 6 mm 双头螺栓**

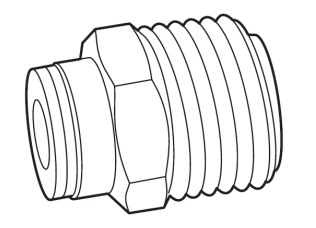

- 3. 将 6 mm PTFE 管连接至 6 mm 双头螺栓。
- 4. 用工具刀从管的另一端切取一段长为 3.8 cm 至 5.0 cm(1.5 in 至 2 in)、直径为 6 mm 的 PTFE 管。

**要求:** 将管的接口切平。

- 5. 将这段长为 3.8 cm 至 5.0 cm 的 PTFE 管的一端连接至氮气供给在线过滤器出口。
- 6. 将这段长为 3.8 cm 至 5.0 cm 的 PTFE 管的另一端连接到仪器后部的氮气入口处。
- 7. 将 6 mm PTFE 管的剩余部分连接至在线过滤器的另一端。

**图 B–6: 气体及排放连接**

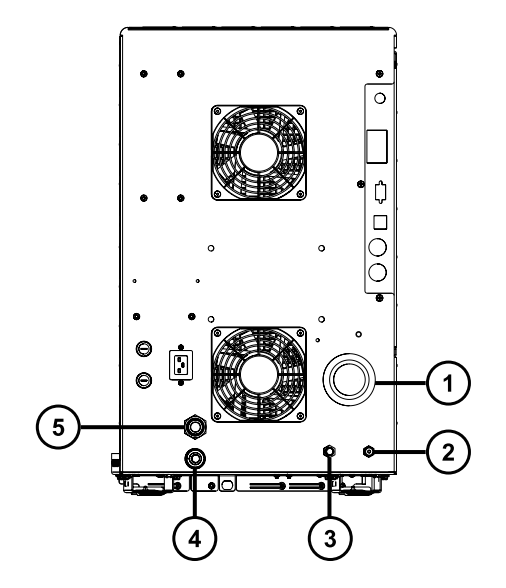
- (1) 源真空
- 碰撞室气体入口(氩气)
- ③)<sub>氮气入口</sub>
- $\left( 4\right)$ 涡轮真空
- $\left[5\right]$ 源排放

### **B.4 连接碰撞室气体供应**

#### **必备材料**

- 耐化学物质的无粉手套
- 大型可调扳手
- 1/8 in Swagelok 螺母和锥箍
- 1/8 in 的不锈钢管路(仪器附带)

#### **要连接碰撞室气源:**

- 1. 使用 1/8 in Swagelok 螺母和锥箍将 1/8 in 不锈钢管连接到仪器后部的碰撞室气体入口 (请参阅[连接氮气源上](#page-142-0)的图)。
- 2. 使用扳手拧紧 1/8 in Swagelok 螺母。
- 3. 将管的自由端连接至碰撞气体供应。

### **B.5 连接氮气排放管路**

#### **必备材料**

- 耐化学物质的无粉手套
- 工具刀
- 12 mm PTFE 管路 (包含在 Waters (沃特世)低真空泵连接套件中)
- Snoop(或等效)检漏液

**要连接氮气排放管路:**

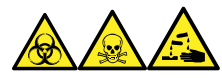

**警告:** 为避免氮气排放中带有生物危害性物质、有毒或腐蚀性 LC 溶剂,必须使用氮气排放阀瓶 和实验室排气系统。实验室排气系统必须提供低于大气压 0.20 kPa (2 mbar, 0.03 psi)的最低 真空(负压)。

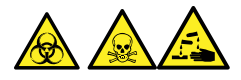

**警告:** 为避免人员沾染生物危害性物质、有毒物质或腐蚀性物质,并且避免污染扩散到未被污染 的表面,请在执行此步骤时戴上干净、耐化学物质的无粉手套。

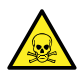

**警告:** 为避免累积危险气体,请勿将氮气排放阀瓶放置在封闭的柜体中。

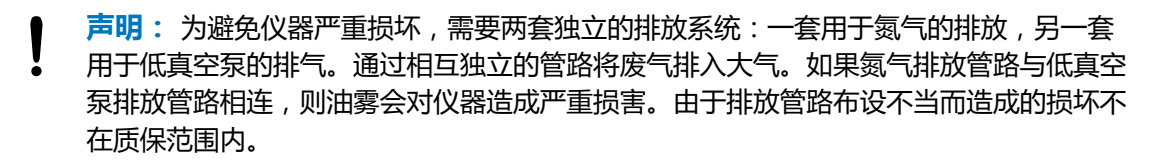

- 1. 将排放阀瓶放置在仪器下方可触及的地方。
- 2. 切取一段 12 mm 的管路,使其长度足以连接仪器和排放阀瓶。 **要求:** 将管的接口切平。
- 3. 将该管路的一端连接到后面板上的排气口,另一端连接到排放阀瓶的两个端口之一。
- 4. 切取一段 12 mm 的管路,使其长度足以连接排放阀瓶和排气孔。
- 5. 将该管路的一端插入排放阀瓶上的剩余端口,并将另一端引至排气孔。

**警告:** 为防止源排放系统渗漏,请执行以下渗漏测试,确认系统的完整性。渗漏 可能会导致生物危害性物质或有毒物质发生泄漏。

**声明:** 为避免损坏仪器,Snoop(或等效)检漏液仅用于以下步骤中所描述的目 的,不能将其用于仪器的其它任何部分。

6. 使用 Snoop(或等效)检漏液以确保仪器排放和实验室排气系统管路连接没有渗漏。

#### **图 B–7: 连接氮气排放管路**

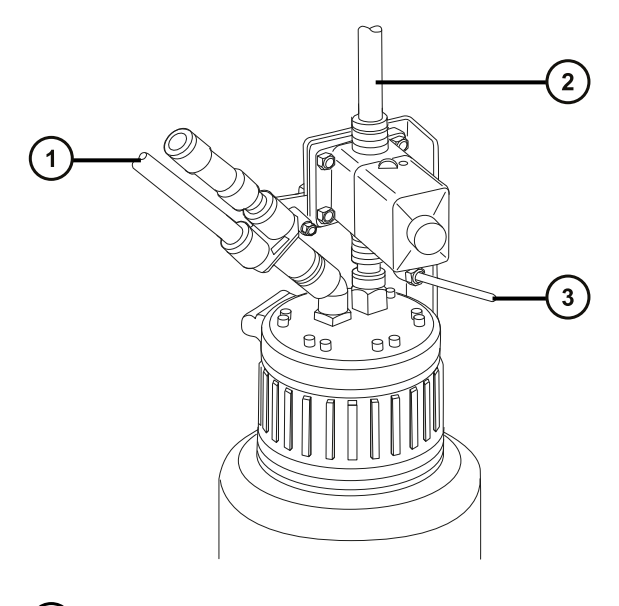

- 自仪器废液 (12 mm)
- 至实验室排气口 (12 mm)
- (3) 阀门控制电缆(连接仪器)

### **B.6 连接液体废液管**

为确保废液物质安全地排放到废液容器,请将溶剂瓶托盘和质谱仪的排液杯连接到废液容器。

#### **必备材料**

- 耐化学物质的无粉手套
- 废液容器

**要连接废液管:**

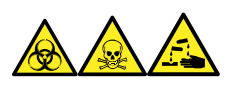

**警告:** 为避免人员沾染生物危害性物质、有毒物质和腐蚀性物质,请在执行此过程时戴上耐化学 物质的无粉手套。

1. 将适当的废液容器置于质谱仪下方。

ļ **声明:** 为避免扭曲滴盘或导致排液杯渗漏,在连接或取下废液管时应拿稳排液 杯。

2. 将排液管滑动接到排液装置的倒钩接头(位于质谱仪左下侧和溶剂瓶托盘的底部)上。

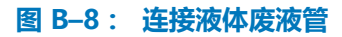

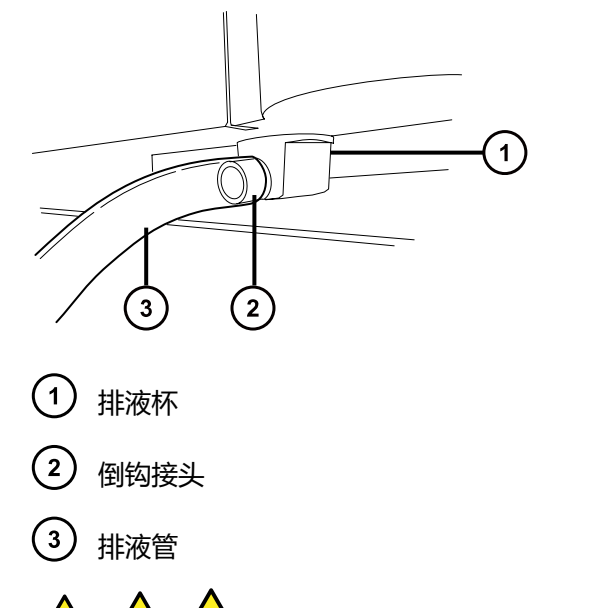

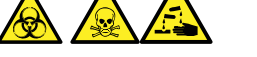

**警告:** 为避免生物危害性物质、有毒物质或腐蚀性物质渗漏:

- 请勿使排液管发生皱缩或弯曲,皱缩或弯曲会妨碍液流流入废液容器。
- 请在排放管的出口被废液溶剂覆盖前倒空废液容器。
- 3. 将废液管引至废液容器。如有必要,缩短废液管使其末端位于废液溶剂表面上方。

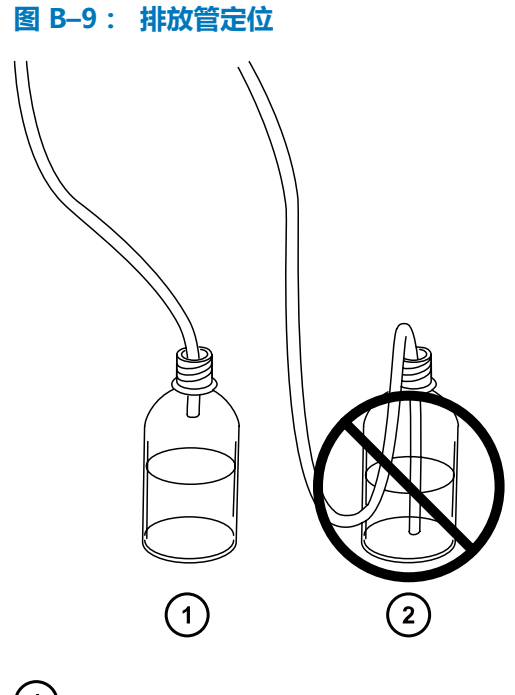

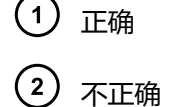

### **B.7 连接工作站**

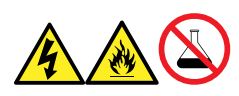

**警告:** 为避免因电击或火灾造成伤害,以及避免对设备造成损害,请遵循以下指导原则:

- 请勿将液体滴溅到工作站或辅助设备上。
- 请勿将装有液体的物品(如,溶剂瓶)放置在工作站或辅助设备上。

在将工作站连接到仪器前,请根据随附的说明设置工作站。将工作站放置在距离仪器 5 m (16 ft) 以内。

**要求:** 仪器应使用屏蔽网络线缆,以减少无线电和电频率干扰。

#### **要连接工作站:**

- 1. 将监视器连接到工作站 PC。
- 2. 将屏蔽交叉网络线缆的一端连接至工作站后面板上标有仪器 LAN 的端口。
- 3. 将屏蔽交叉网络线缆的自由端连接至质谱仪后面板右上角的以太网端口。

### **B.7.1 将工作站连接到电源**

#### **要将工作站连接到电源:**

**声明:** 请在完成前几节的安装步骤后,再连接工作站的电源线。

- 1. 选择适合使用地点情况的电源线。
- 2. 将电源线的内接头接入工作站后面板上的电源端口。

# **B.8 连接以太网线缆(带有 ACQUITY LC 的系统)**

**要求:** 为质谱仪使用屏蔽网络线缆,以确保符合 FCC 规章限制。

#### **要建立以太网连接:**

1. 将屏蔽以太网线缆的一端连接至 ACQUITY 仪器的网络交换机, 然后将自由端连接至预先配 置的 ACQUITY 工作站上的以太网卡。

**提示:** 在预先配置的系统中,以太网卡标识为 Instrument LAN(仪器 LAN)卡。

2. 将另一条屏蔽以太网线缆的一端连接到质谱仪后面板右上角的以太网端口,然后将自由端连 接到 ACQUITY 仪器的网络交换机。

# **B.9 I/O 信号连接器**

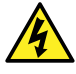

**警告:** 为避免电击,后面板的所有电路连接必须采用双层或加强绝缘材料来隔离危险电 压。此类型的电路属于安全特低电压 (SELV)。典型的 SELV 电路示例包括自动样品器的 接线端子输入和输出,以及 LC/MS 系统的 UV、RI 和荧光检测器信号输出。该质谱仪后 面板上的所有电路连接均为 SELV。

仪器的后面板上具有两个用于支承 I/O 信号螺丝端子的活动连接器。这些连接器只能以一种方式插 入,因此只要信号线缆能插入,即为正确的连接方式。

#### **图 B–10: I/O 信号连接器 I**

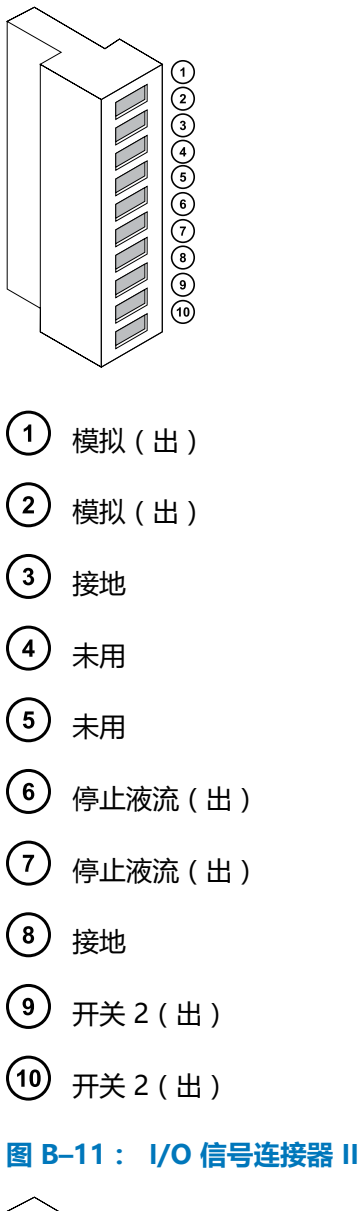

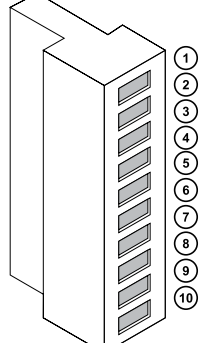

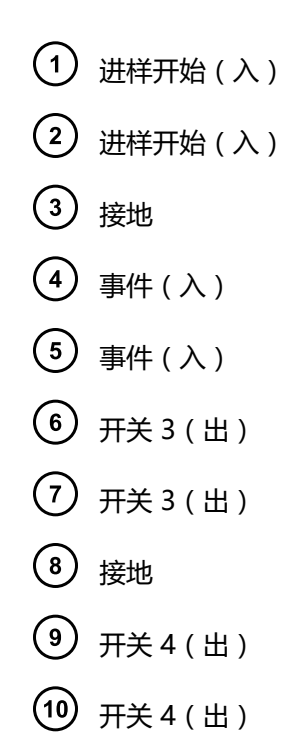

### **B.9.1 建立 I/O 信号连接**

#### **表 B–1: 仪器模拟输出/事件输入连接**

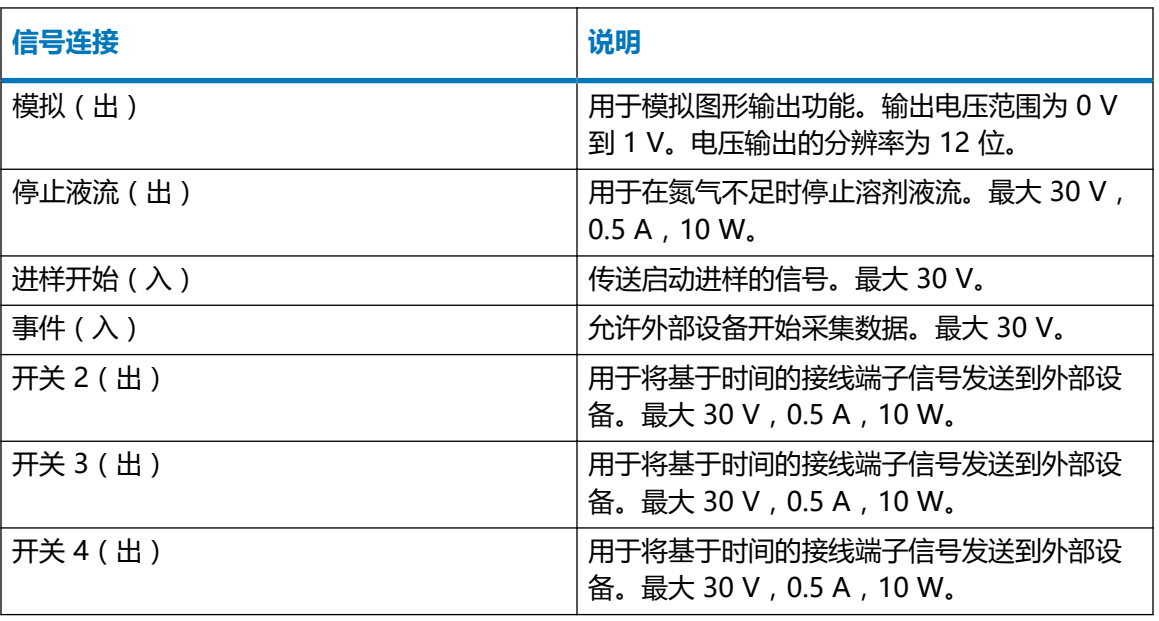

**要求:** 为符合规章要求,以免外部电路干扰,应在信号连接器上安装连接护盖。

#### **要建立信号连接:**

- 1. 参比丝印标签确定信号连接位置,该标签为计划从各仪器后面板上的连接器 I 或 II 使用的进 样开始或其它任意输入/输出连接的标签。
- 2. 要建立信号连接,将信号线缆的正负导线连接到连接器。

**图 B–12: 将信号线缆的导线连接至连接器**

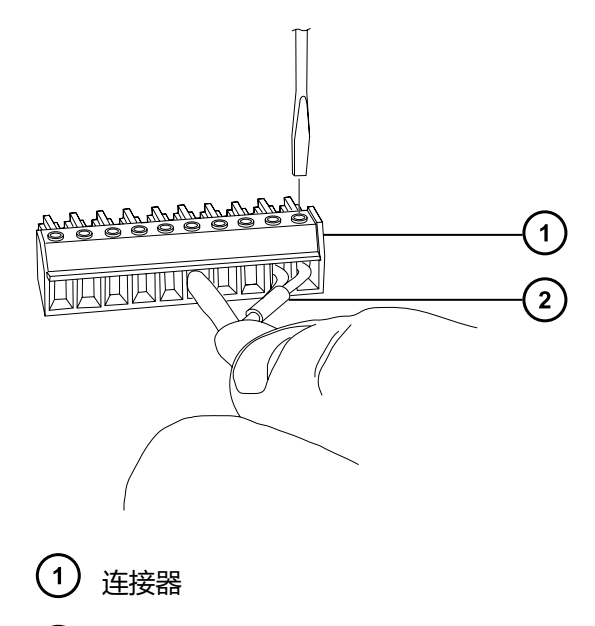

- $(2)$ 信号线缆
- 3. 将固定夹(弯曲部分向下)滑入护壳。
- 4. 将固定夹和护壳(保持弯曲部分向下)插入连接护盖,并使用 1 个自攻螺钉将其轻轻拧紧。

**图 B–13: 插入固定夹和护壳**

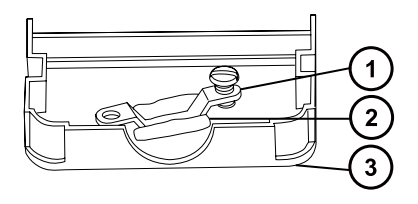

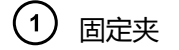

- $\overline{\mathbf{2}}$ 护壳
- $\left(3\right)$ 连接护盖
- 5. 将带信号线缆的连接器插入连接护盖,并将固定夹放置在线缆导线上。使用另一个自攻螺钉 拧紧夹具。

#### **图 B–14: 插入连接器**

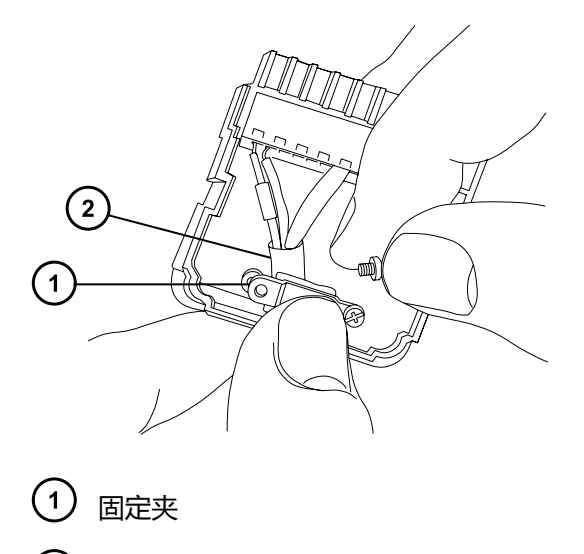

- (2) 线缆引线
- 6. 将另一个连接护盖放置在第一个护盖上,并将其安装到位。

**图 B–15: 接合护盖**

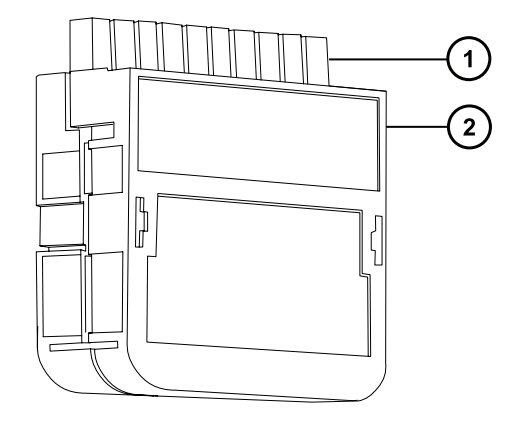

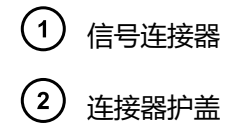

## **B.10 连接电源**

仪器需要一个独立的接地电源。电源插座的接地连接必须相同,并连接到系统附近。

#### **要连接到电源:**

**建议:** 为获得最佳的长期稳定输入电压,请使用线路调节器或不间断电源 (UPS)。

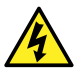

**警告:** 为避免电击,在美国请使用 SVT 型电源线,在欧洲则使用 HAR 型(或更好的) 电源线。更换主电源线时必须使用前述其中一种适用额定功率的电源线。有关在其他国 家/地区使用何种电源线的信息,请联系当地的 Waters(沃特世)分销商。

- 1. 将电源线的内接头连接到仪器后面板的插座上。
- 2. 将仪器电源线的外接头连接到 200 至 240 V AC 墙壁插座。
- 3. 将低真空泵继电器箱的电源线连接到 200 至 240 V AC 墙壁插座。
	- **提示:** 系统软件将控制泵的电源。

<span id="page-155-0"></span>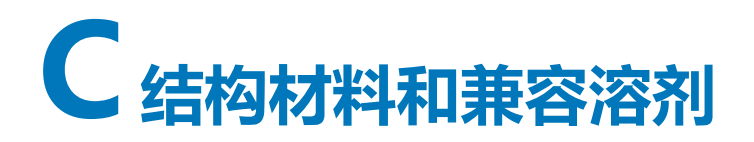

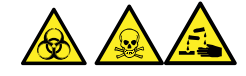

**警告:** 为避免人员沾染生物危害性物质、有毒物质或腐蚀性物质,必须解决本附录内容所提到的 所有安全问题。这样做可以确认源排放系统的完整性。

### **C.1 防止污染**

有关防止污染的信息,请参阅 Controlling Contamination in LC/MS Systems Best Practices (《控制 LC/MS 系统中污染的最佳方法》)(715001307ZH)。用户可在 [www.waters.com](http://www.waters.com/) 上找 到此文档;请单击**服务和支持** > **支持数据库** > **支持数据库**。

### **C.2 接触溶剂的物品**

下表所示的物品可接触溶剂。如果在您的应用中使用的溶剂不同于这些物品通常所使用的溶剂,则 必须评估安全问题。有关用于准备流动相的最常见成分的详细信息,请参阅[用于制备流动相的溶](#page-156-0) [剂。](#page-156-0)

#### **表 C–1: 接触溶剂的物品:**

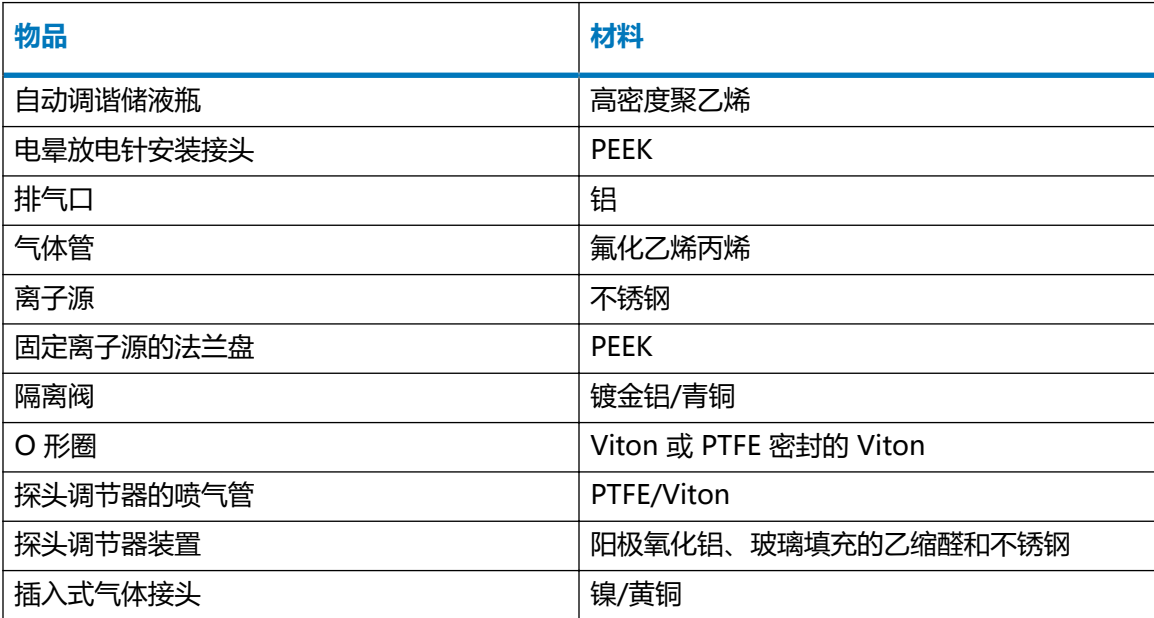

#### <span id="page-156-0"></span>**表 C–1: 接触溶剂的物品: 〔续〕**

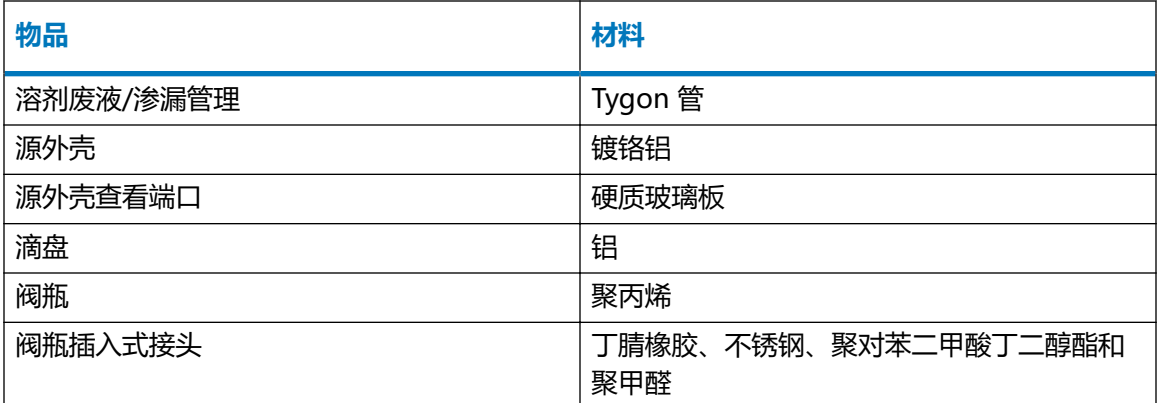

# **C.3 用于制备流动相的溶剂**

以下溶剂是制备反相 LC/MS (API) 流动相的最常见成分:

- 水
- 甲醇
- 乙腈
- 甲酸 (≤ 0.1%)
- 乙酸 (≤ 0.1%)
- 乙酸铵 (<50 mM)
- 甲酸铵 (<50 mM)
- 三氟乙酸 (TFA) (< 0.2%)

这些溶剂不会导致[接触溶剂的物品](#page-155-0)中所示的材料出现任何问题。

用于制备正相 LC/MS 流动相的强溶剂 (例如, 己烷或四氢呋喃 (THF)) 会对[接触溶剂的物品表](#page-155-0)中 所示材料的性能产生负面影响,不可使用。如果要将低浓度的这些溶剂用作添加剂加入流动相或作 为样品稀释剂使用,则必须评估安全问题。

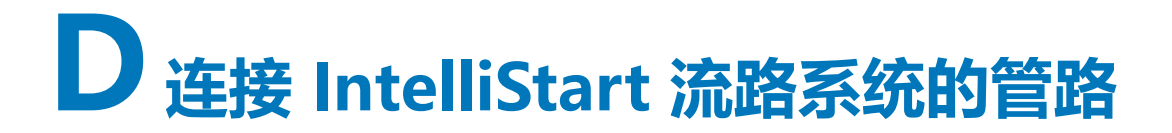

本部分提供了有关更换 IntelliStart 流路系统中管路的参考信息。

**警告:** 为避免电击,请勿使用不锈钢管路或不锈钢手紧螺钉连接选择器阀和源探头;而 应使用 PEEK 管和自然色(米黄色)的 PEEK 手紧螺钉。

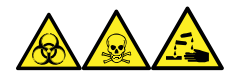

**警告:** 为避免人员沾染生物危害性物质、有毒物质和腐蚀性物质,请在执行此过程时戴上耐化学 物质的无粉手套。

## **D.1 防止污染**

有关防止污染的信息,请参阅 Controlling Contamination in LC/MS Systems Best Practices (《控制 LC/MS 系统中污染的最佳方法》)(715001307ZH)。用户可在 [www.waters.com](http://www.waters.com/) 上找 到此文档;请单击**服务和支持** > **支持数据库** > **支持数据库**。

### **D.2 选择器阀**

选择器阀位于仪器右侧,在面板后方。蚀刻在阀前面的字母表示相关端口连接的组件。蚀刻字母的 背景光点亮时指示输入,蚀刻字母的背景光变暗则指示输出。下表概括说明了每个端口所连接的组 件,以及该端口是流路输入还是输出。

#### **表 D–1: 选择器阀的连接**

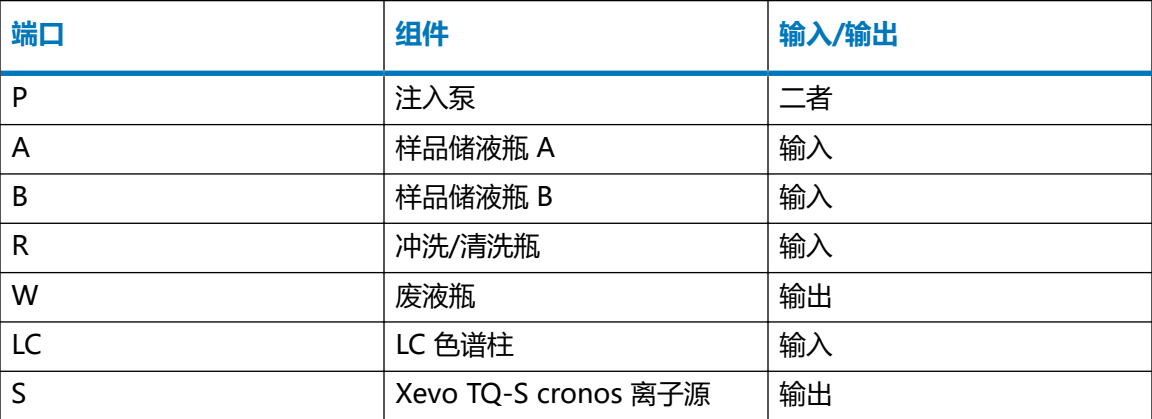

## **D.3 管路示意图**

**要求:** 确保管路末端完全浸入清洗液储液瓶的溶剂中。

**图 D–1: 管路示意图**

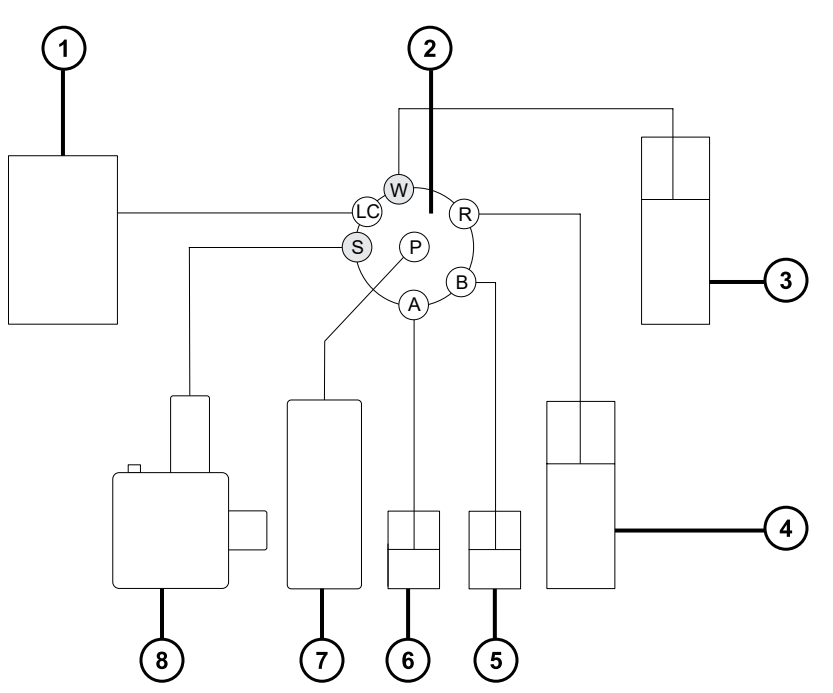

- LC 色谱柱
- 2 选择器阀
- 3 废液
- 清洗
- 储液瓶 B
- 储液瓶 A
- 泵
- Xevo TQ-S cronos 探头

# **D.4 管路和连接规格**

I **声明:** 为防止渗漏,在连接 IntelliStart 流路系统的管路时,请仅使用下表所示的管 路、螺母和锥箍,以便确保超压保护。使用本文不推荐的部件可能会导致渗漏,内置渗漏 传感器无法始终检测到此类渗漏。

在更换管路和连接时,请参阅下表了解正确的规格信息。

#### **表 D–2: 管路备件规格**

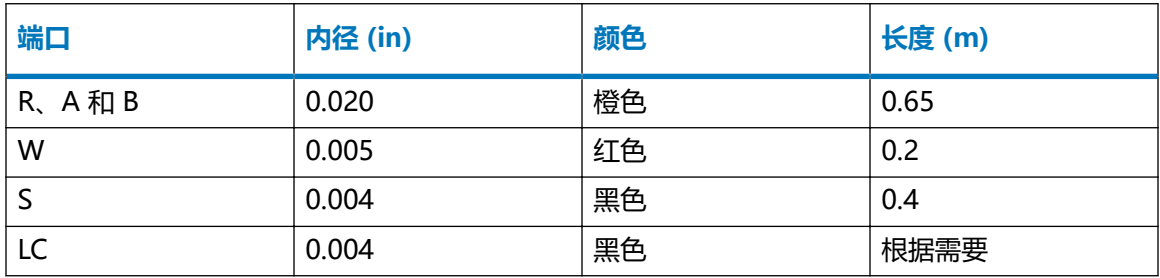

#### **表 D–3: 螺母和锥箍备件规格**

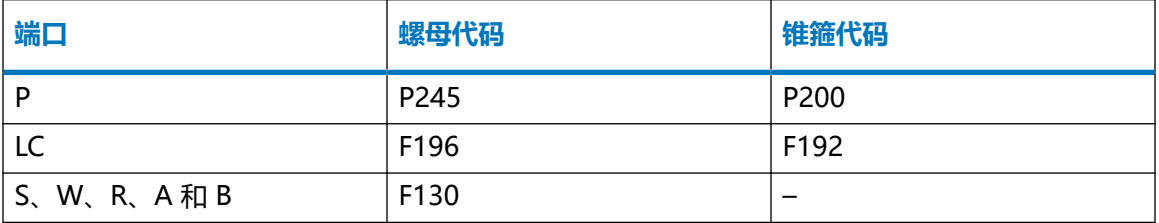

**重要:** 样品溶剂瓶的管路(端口 A 和 B)不需要用户维护。要更换管路,请联系 Waters(沃特 世)安排工程师上门维护。